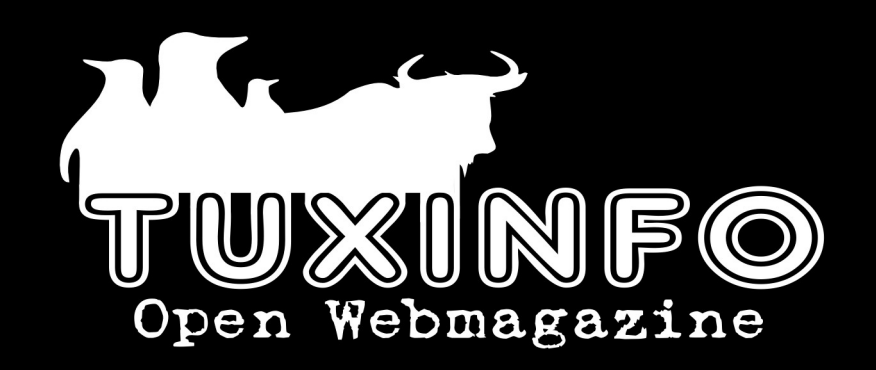

Año II Número 16 Mayo 2009

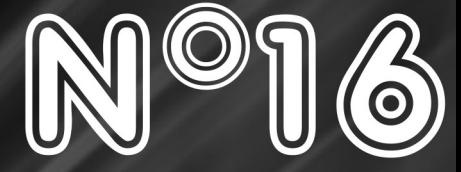

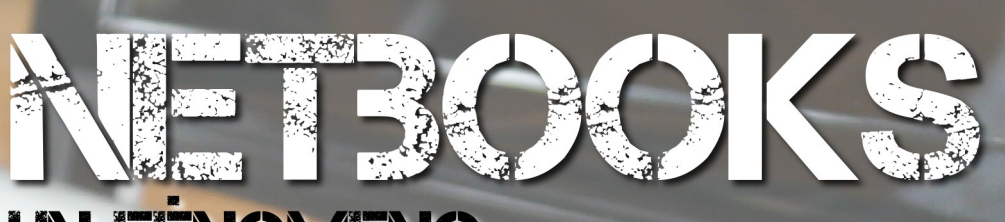

## UN FENOMENO PENSADO PARA GNU/LINUX

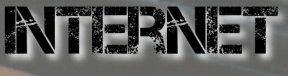

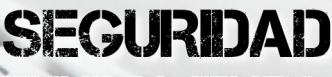

FUNDAMENTOS DE CEIPTOCRAFIA ANALISIS DE DESILIDADES EN SISTEMAS NFORMATICOS (TEORICO)

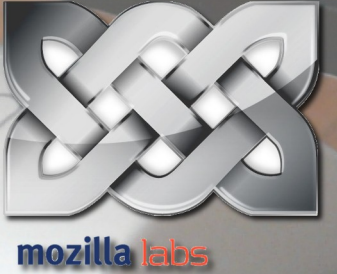

Aalve

## CONSOLA

PIPE VEWER TUS OIOS DONDE NO PUEDES VER

## ENTREVISTA **OBJE FERNADEZ**

Infosertec Contenidos www.infosertec.com.ar

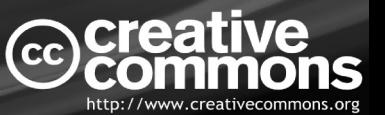

# EDITORIA

#### EDITORIAL

En este mes tenemos muchas notas para compartir con ustedes; en lo que respecta a nuestra nota de tapa, hablamos de Netbooks y su relación con GNU/Linux, luego dos notas de seguridad muy interesantes y además nuevas secciones. Por supuesto tocamos más temas relacionados a la utilización de la consola Linux, programación, Internet, y por último incorporamos a nuestro staff de TuxInfo a Simón Pina desde ahora nuestro caricaturista estrella. Quien le brindará un condimento de humor a la revista.

Como siempre, contamos con la opción de adquirir el pack Tuxinfo, en donde este mes está dedicado a la última versión de Ubuntu 9.04 "Jaunty Jackalope" y próximamente vamos a incorporar desde el sitio oficial de la revista la posibilidad de adquirir versiones GNU/Linux con envío incluido certificado hacia todo el mundo.

Como verán este mes, habrá mucha información y luego de leer TuxInfo 16, estén pendiente al número 17 en donde estaremos ingresando como nota de tapa todo lo que aconteció en el FLISOL 2009 gracias a nuestros corresponsales en todo el mundo.

Ariel M. Corgatelli

Ariel Corgatelli (director, editor y coordinador) Claudia A. Juri (marketing, edición y ventas) Oscar Reckziegel (el corrector) William Sandoval (Tapa TuxInfo 16 y asesoramiento general) Simon Pina (Nuestro caricaturista estrella) Lucas Wells (el traductor) Victor Hugo Aguilar Claudio de Brasi Ernesto Vázquez Aguilar Franco Rivero Samuel José Rocha Martos Olemis Lang David J. Casco Rodney Rodríguez López Matías Gutiérrez Reto Facundo M. de la Cruz

**CONTACTENOS** [info@tuxinfo.com.ar](mailto:info@tuxinfo.com.ar)

**DISEÑO** 

*Ariel M. Corgatelli y Claudia A. Juri*

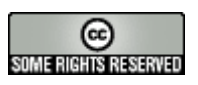

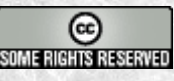

Pág 2 - Editorial. **Pág 4 -** Noticias del mes. Pág 11 - Laboexpress - "juegos". **Pág 13 -** Internet - "¿Qué es Weave y cómo instalarlo?". Pág 21 - Juegos - "User friendly". **Pág 22 -** Rincón del Lector. **Pág 24 -** Tapa - "Netbook, un fenómeno pensado para GNU/Linux". **Pág 35 -** Páginas Linux recomendadas. Pág 39 - PACK TUXINFO 16 ¿Cómo obtenerlo? "Dedicado a Ubuntu 9.04 y Mandriva 2009.1"**. Pág 40 -** Seguridad Parte I - "Fundamentos de Criptografía" **Pág 45 -** Eventos de software libre. "Cobertura de la primera Conferencia de Rails en Argentina". **Pág 50 -** Entrevista - "a Obie Fernandez, por Fernando Parra". **Pág 54 -** Opinión - "Lo que los usuarios quieren". **Pág 56 -** Lo que viene!!! - "Fedora 10.92 (11.00 Beta)". **Pág 57 -** Seguridad Parte II - "Análisis de debilidades en sistemas informáticos (teórico)".

**Pág 61 -** Consola - "Pipe Viewer: tus ojos allí donde no puedes ver".

**Pág 64 -** Tendencias - "Nueva sección".

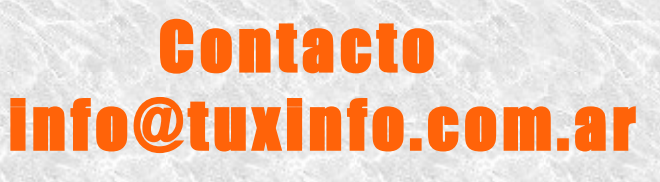

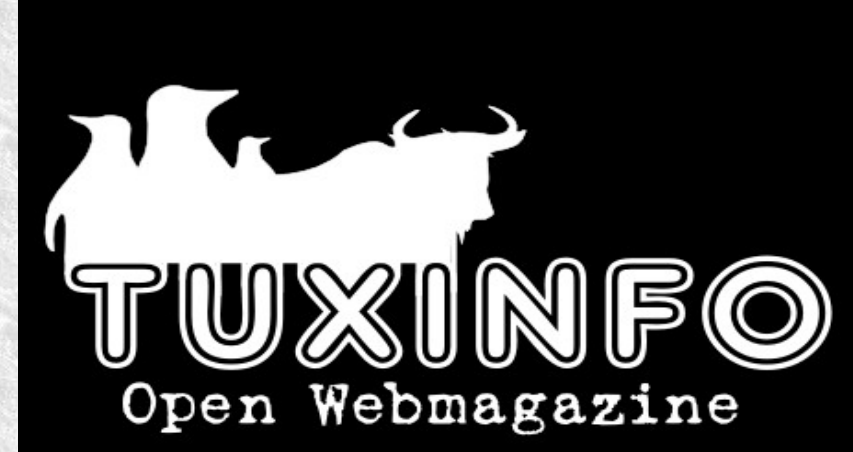

# EDITORIAL

TuxInfo Número 15, recibió la colaboración económica desde Paypal/Dineromail de las siguientes personas listadas.

Roberto Álvarez Jesus Roman Fuentes Ruiz Luis Alberto D'Ardis Leonel Burgos Francisco Luis Vega Arnaldo Ramon Martinez

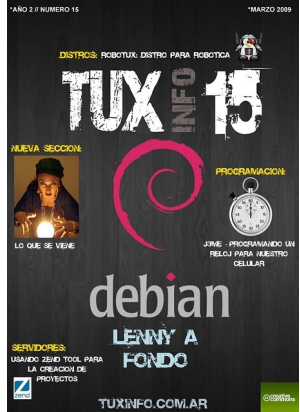

**Donaciones sin tarjeta de crédito**  [http://www.tuxinfo.com.ar/tuxinfo/?page\\_id=35](http://www.tuxinfo.com.ar/tuxinfo/?page_id=35)

## **Donaciones con tarjeta de crédito**

[http://www.tuxinfo.com.ar/tuxinfo/?page\\_id=37](http://www.tuxinfo.com.ar/tuxinfo/?page_id=37)

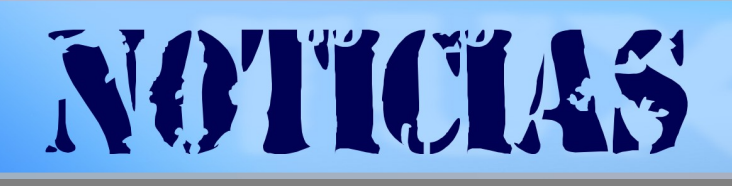

## **Infosertec TV 47. Asterisk para empresas**

Dentro de las jornadas que realiza el último viernes de cada mes el Centro de capacitación Centraltech, este último viernes 24 de abril German P. Venturino realizó una magnífica disertación sobre tecnologías de comunicación por IP.

<http://www.infosertec.com.ar/blog/?p=5372>

## **Mandriva 2009 Spring lista para la descarga**

Se encuentra disponible Mandriva 2009.1, conocida como Mandriva 2009 Spring. Por supuesto se encuentra libre para la descarga desde torrents y servidores directos. Las versiones para la descarga "Free" son de 3 CDs o un DVD y "One" en un CD Live e instalable el cual contiene software privativo tales como drivers de nVidia, ATI, ciertos chipsets WiFi, etc y que también es de descarga gratuita.

En esta versión podremos encontrar las últimas versiones de software como así también del kernel Linux 2.6.29, KDE 4.2.2, Gnome 2.2.26 y mucho más buen software en sus versiones más recientes.

<http://www.mandriva.com/es/descargas>

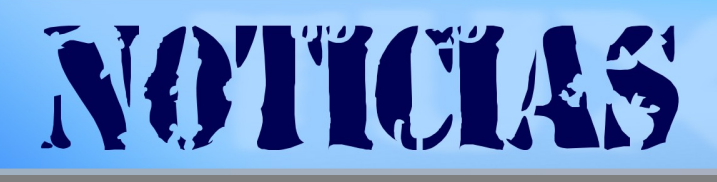

#### **Linux Foundation, contra las patentes de Microsoft**

Linux Foundation, tiene como objetivo proteger la libertad de los desarrollos Open Source, está buscando ejemplos de trabajos y desarrollos previos que hayan hecho uso de las patentes reclamadas por Microsoft.

Como comentan en CNET, "La actividad de veto de patentes ofrecida por el portal de los Defensores de Linux ofrece una oportunidad única para poner en común la inteligencia y conocimiento colectivos, la pasión y la ingenuidad de la comunidad Linux para explorar mejor la validez de las patentes que fueron sujeto de la reciente acción contra TomTom", comentaba Keith Bergelt, CEO de la Open Invention Network, en un anuncio oficial.

Red Hat también se ha sumado al movimiento para invalidar esas patentes de Microsoft, y su equipo legal ha comunicado en uno de los blogs de la empresa que "Red Hat está encantada de apoyar el creciente movimiento de la comunidad del software libre y de código abierto para tratar de reunir desarrollos previos y lograr la validez de las patentes software".

#### **Infosertec TV 39. Entrevista a Obie Fernandez**

Estuvimos con Obie Fernandez, una de las personas más importantes en la plataforma de desarrollo Rails del mundo, quien nos visitó en Argentina con motivo de un seminario que se desarrolló en la Universidad de Palermo los días 3 y 4 de abril. Infosertec TV tuvo una entrevista exclusiva con Obie en donde nuestro experto de Rails Fernando Parra le gestó unas excelentes preguntas a Obie quien respondió con todo gusto.

Nos encontramos además con una sorpresa, hablaba español de forma excelente con lo cual la entrevista se tornó más agradable.

#### **Descarga del vídeo 39 en formato MP4**  http://blip.tv/file/get/Infosertec-InfosertecTV

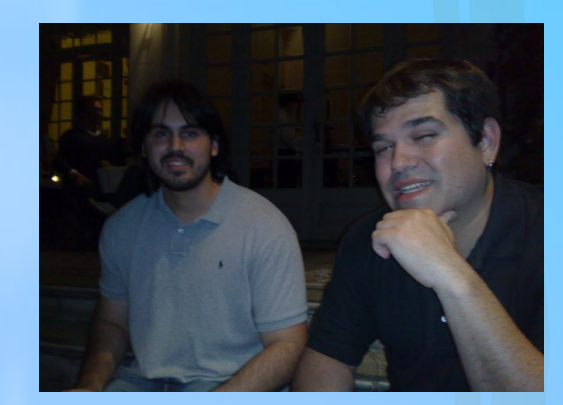

#### **¿Qué es el FLISOL? Un vídeo para el que piensa en Linux, imposible perdérselo**

No todos sabemos bien qué es Linux, y mucho menos con qué se come el software libre, qué tipo de diferencias hay y tantas cuestiones al respecto.

Para ello y a pedido de un amigo, Gastón Díaz del grupo USL Jujuy es que me decidí a grabar un vídeo de introducción hablando un poco de este fenómeno que se viene realizando en toda latinoamérica hace ya 4 años.

Sin más palabras los invito primero a que vean el vídeo, segundo a que ingresen en www.flisol.net y busquen el lugar más cerca

Ariel M. Corgatelli. ¿Que<br>es el FLISOL3www.flisol. net

```
\blacktriangleright H \bowtie 00:02
```
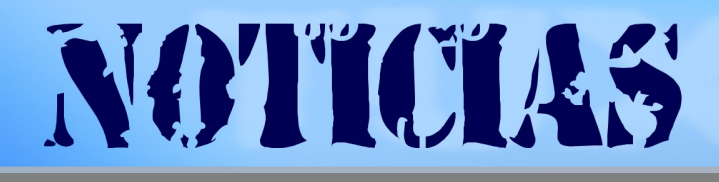

#### **Se encuentra Disponible Ubuntu 9.04 de forma oficial**

La espera fue larga, pero al parecer vale la pena. Ya es posible descargar desde la página oficial cada uno de los distintos sabores de Ubuntu 9.04 (Kubuntu, Edubuntu, Xubuntu, etc.) y de forma adicional la versión especialmente preparada para miniportátiles (Ubuntu Netbook Remix).

<http://www.ubuntu.com/getubuntu>

#### **Oracle adquiere Sun "Comunicado de Prensa Oficial"**

REDWOOD SHORES, California, 20 de abril de 2009 — Oracle Corporation (NASDAQ: ORCL) y Sun Microsystems (NASDAQ: JAVA) anunciaron hoy que han celebrado un acuerdo definitivo por medio del cual Oracle adquirirá, en efectivo, las acciones ordinarias de Sun a USD 9,50 por acción. El valor de la operación será aproximadamente de USD 7.400 millones, o USD 5.600 millones de saldo efectivo neto contra deuda de Sun. "Esperamos que esta adquisición incremente las utilidades de Oracle en, al menos, 15 centavos, no conforme a GAAP, durante el primer año completo luego de concretar la operación. nologías más utilizadas, y es el software más importante que haya adquirido Oracle hasta el momento.

Oracle Fusion Middleware, el negocio de crecimiento más rápido de Oracle, está creado con lenguaje y software Java de Sun. Ahora Oracle puede garantizar innovación e inversión continua en tecnología Java en beneficio de los clientes y la comunidad Java.

Calculamos que el negocio adquirido aportará más de USD 1.500 millones a las ganancias operativas, no conformes a GAAP, durante el primer año, y alcanzará más de USD 2.000 millones durante el segundo año. Esto hará que la adquisición de Sun sea más rentable respecto del aporte por acción durante el primer año que lo que habíamos proyectado para las adquisiciones de BEA, PeopleSoft y Siebel juntas", dijo Safra Catz, presidente de Oracle.

"La adquisición de Sun transforma el sector de TI, combina excelente software empresarial con sistemas informáticos clave para la misión del negocio," dijo Larry Ellison, director ejecutivo (CEO) de Oracle. "Oracle será la única empresa que puede crear un sistema integrado – aplicaciones a disco – en donde todas la piezas encajen y funcionen perfectamente, para que los clientes no tengan que hacerlo ellos mismos. Nuestros clientes se beneficiarán, ya que los costos de integración de sistemas disminuirán y el rendimiento, la confiabilidad y la seguridad aumentarán".

**Intel pasa el control de Moblin a la Linux Foundation** 

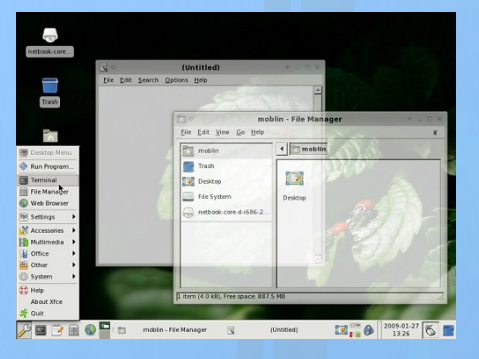

Moblin OS, que hasta ahora estaba siendo desarrollado por Intel, pasará a formar parte de la Linux Foundation. En realidad, los líderes del proyecto seguirán siendo trabajadores de Intel.

Esta podría ser una maniobra de negocios. Si Moblin es visto como un proyecto independiente, existirán más fabricantes que decidan usarlo, e Intel todavía mantendrá control por medio de sus desarrolladores.

# NOTICIAS

#### **Novell Argentina realizó la presentación oficial de SUSE Enterprise 11**

Como era de esperar y con nuestra total inclinación por productos de software libre en general es que nos hicimos presentes en las nuevas oficinas de la empresa en Argentina. Empezamos con las preguntas hacia esta nueva versión que tanto promete desde la empresa como también desde comentarios en varios sitios web en donde la han colocado como una de las más avanzadas a nivel empresarial en el mercado Desktop...

<http://www.infosertec.com.ar/blog/?p=5052>

#### **Red Hat afianza su liderazgo al expandir su equipo regional**

Buenos Aires, 13 de abril de 2009 - Red Hat (NYSE: RHT), el proveedor líder mundial de soluciones de código abierto, anuncia la incorporación de dos nuevos ejecutivos a la firma. De esta forma, designó a Pablo Papazian como Sales Executive South America, y a Guido Ipszman como Sales Manager, Red Hat South America.

Pablo Papazian es Licenciado en Administración de Empresas de la Universidad de Buenos Aires (UBA). Anteriormente, se ha desempeñado dentro del área comercial en empresas como IBM (Small & Medium Business para Bancos, Financieras y compañías de seguros), ORACLE (Territory Manager para Bolivia) y SAP (Mercado medio y top accounts en Argentina y Bolivia). Entre sus principales desafíos actuales se encuentra el desarrollo de estrategias comerciales para el segmento de cuentas medianas y grandes dentro de Argentina.

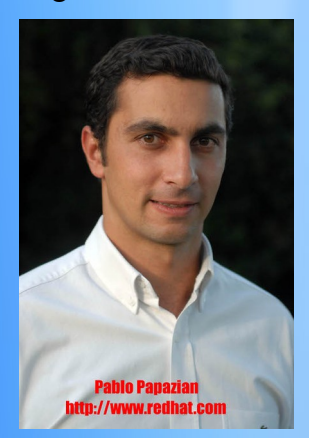

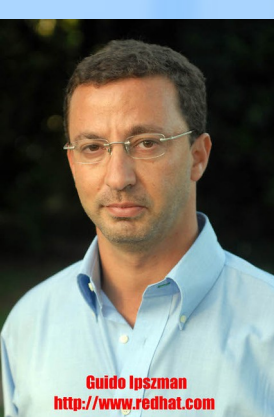

Para obtener más información acerca de Red Hat, visite www.latam.redhat.com Para leer más noticias, con mayor frecuencia, visite [www.latam.redhat.com](http://www.latam.redhat.com/)

#### **Muchos países deberían tomar decisiones como Brasil que ahorró 123,7 millones en 2008, usando software libre**

La utilización de licencias de código abierto para sistemas operativos, navegadores de Internet, programas de correo electrónico y otras aplicaciones, permitió un ahorro equivalente al doble de la inversión para el sistema de declaración de impuesto de renta por Internet y a un cuarto del presupuesto del propio Serpro.

Este ahorro permitió la instalación de 5.000 telecentros para el programa de inclusión digital.

Después de la decisión de utilizar software libre por parte del Gobierno brasileño, el 40% de los organismos estatales ya dotó sus programas hasta el usuario final con sistemas de código abierto.

El 15 de abril, el Serpro hará accesible para el público una plataforma para desarrollo de programas informáticos llamada 'Demoiselle' (señorita), en homenaje al piloto brasileño Santos Dumont, quien en 1907 dejó libre la patente del avión que diseñó en Francia.

Yo lo llamaría "UN CASO DE ÉXITO" O "UN PUNTO MÁS PARA EL CÓDIGO ABIERTO"

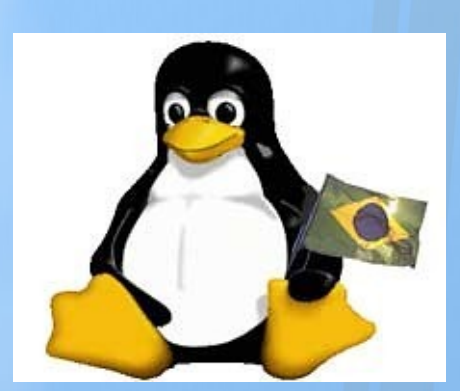

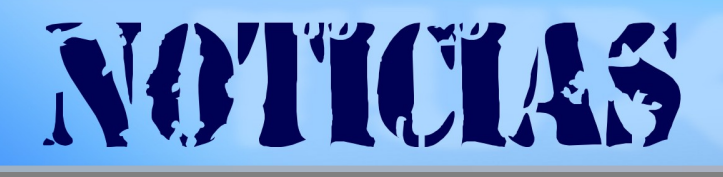

#### **VLC es un reproductor open source multimedia multiplataforma con códecs integrados.**

Está a punto de llegar a la versión 1.0.0 con la que prometen un soporte pleno de Blu-ray. La versión 0.9.9 ha llegado y con él muchas novedades.

VLC (VideoLAN Client) soporta una gran cantidad de formatos, MPEG-1, MPEG-2, MPEG-4, DivX, mp3, ogg, además de DVDs, VCDs, y es compatible varios protocolos de streaming. Las mejoras de la nueva versión 0VLC 0.9.9, soporte Blu-ray y muchas novedades .9.9 son varias y entre ellas tenemos una mejor interfaz, la compatibilidad de 20 formatos nuevos, 14 nuevos formatos de subtítulos, carátulas y metadatos.

Las mejoras en reproducción son la pausa instantánea. También se puede reproducir imagen tras imagen, mejor control de la velocidad de reproducción, grabación al vuelo. A ello hay que agregar nuevos decoders que traen compatibilidad con nuevos formatos y mejora con los anteriores: AES3 (SMPTE 302M), Dolby Digital Plus - E-AC-3 (A/52b), True HD/MLP, Blu-Ray Linear PCM, QCELP (Qualcomm PureVoice), Real Video 3.0 y 4.0,WMA v1/2 fixed point integer, Close Caption under SCTE-20 standard.

Hay versiones para distintos sistemas operativos, contando con los Windows de Microsoft, Mac OS X de Apple, BeOS, Linux y existen versiones preliminares para Maemo.

<http://www.videolan.org/vlc/>

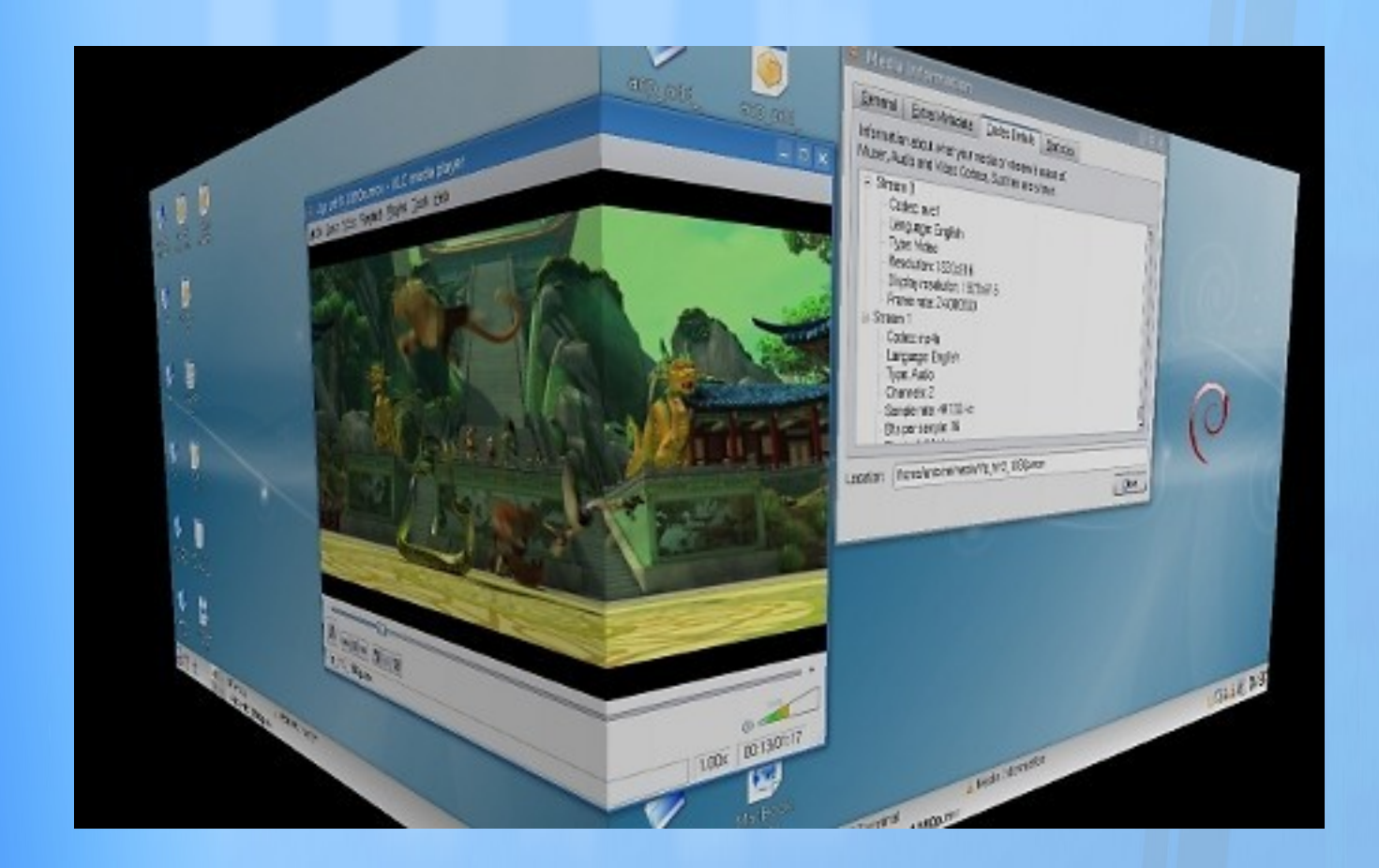

## LAROENPRESS

## *Top Five: Los Mejores Juegos Para Linux*

Miedo, temor, terror y hasta esquizofrenia son algunos de los sentimientos más oscuros que siente un usuario de Windows a la hora de realizar una migración hacia un sistema libre como Linux, ¿el motivo? No poder jugar más con la computadora. Por supuesto tal afirmación es una vil mentira y para eso estamos aquí con nuestra Shotgun cargada para derribar tal infamia. Amigos bienvenidos a LaboXpress, donde en esta ocasión echaremos un poco de luz sobre este mito tan difundido ofreciéndoles una selección sobre Los Mejores Juegos Para Linux según Tuxinfo y este humilde servidor devenido en escritor. Basta de preámbulos, queridos compañeros acompáñenme a blandir nuestra espada y preparemos nuestro arsenal para enfrentar horas de diversión.

#### *Frets on Fire Tócala de nuevo Sam*

Frets on Fire es para mí, el mejor juego para nuestro sistema operativo, y el por qué es muy sencillo de explicar. Muchos no sabrán que recibió el primer galardón como mejor juego Open Source de 2008 del famoso sitio [www.linuxjuegos.com,](http://www.linuxjuegos.com/) eso es un gran presagio ¿no?.

El planteo de juego es realmente simple pero muy entretenido y adictivo, si jugaron alguna vez a Guitar Hero en la Playstation o en la Xbox sabrán que aquí deberemos tocar acordes de música a medida que los mismos vayan pasando, para tocar música y ser excelentes músicos dignos del aplauso del gran Slash, todo sin tener ni la más mínima idea de música.

En el apartado técnico nos encontramos con un excelente efecto de luces y con música de todo tipo, aspecto totalmente ampliable dado que podremos descargar más temas desde Internet de manera que podremos extender la vida del juego

<http://fretsonfire.sourceforge.net/>

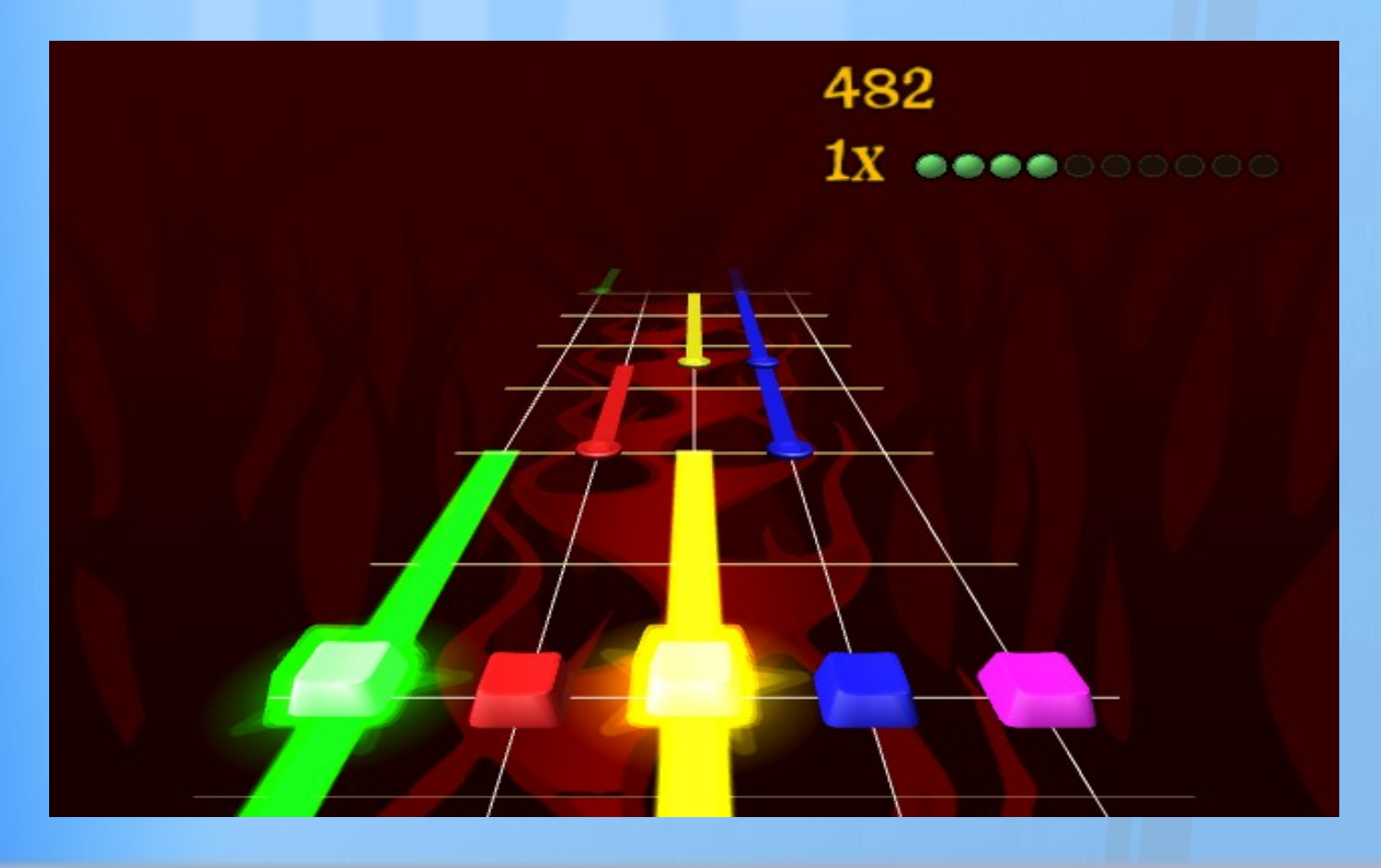

#### **OpenArena Nada mejor que un buen deathmach para terminar el día**

Desde que ID Software liberó el motor de Quake III, no paran de surgir proyectos basados en el mismo, la cuestión es que el líder de la categoría FPS (acción en primera persona por sus siglas en inglés) es OpenArena, por la simple razón que plantea un juego igual que el reconocido Quake III Arena. Obviamente que la gran diferencia entre ambos es que OpenArena es libre y gratuito, pero este último mantiene viva la esencia del título de ID Software. Si bien OpenArena se puede jugar en solitario configurando bots a nuestro parecer, el verdadero sentido del juego es mantener combates online o vía red, para lo cual tendremos a disposición diferentes modos de juegos. <http://openarena.ws/>

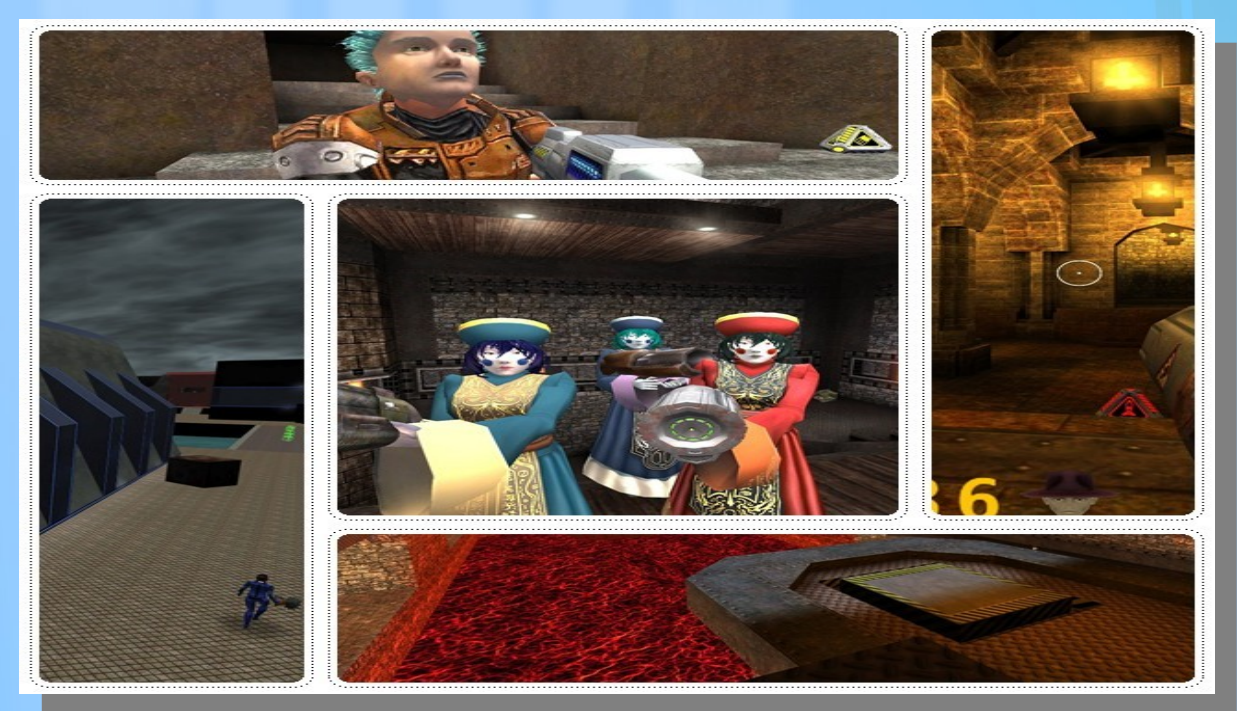

#### **Glest Como Warcraft pero libre**

Si son amantes de los juegos de estrategia no pueden dejar de pasar la oportunidad de probar Glest, ya que su calidad tanto técnica como la experiencia de juego ofrecida son **brillantes** 

Glest nos mete en la piel de un "administrador medieval" en donde deberemos construir nuestra legión y entrenar a nuestras hordas de caballeros, forjar las más increíbles armas y construir resistentes balistas y catapultas. Glest, además va un poco más allá metiéndose de lleno en un universo fantástico que nos permite controlar y disponer de dragones voladores y magos que serán de gran utilidad a la hora de formar nuestro arco de batalla.

Por el lado de los gráficos, el juego ofrece lo mejor de la categoría, nos encontraremos con distintos mapas y regiones totalmente en 3D con unos efectos especiales increíbles. <http://glest.org/>

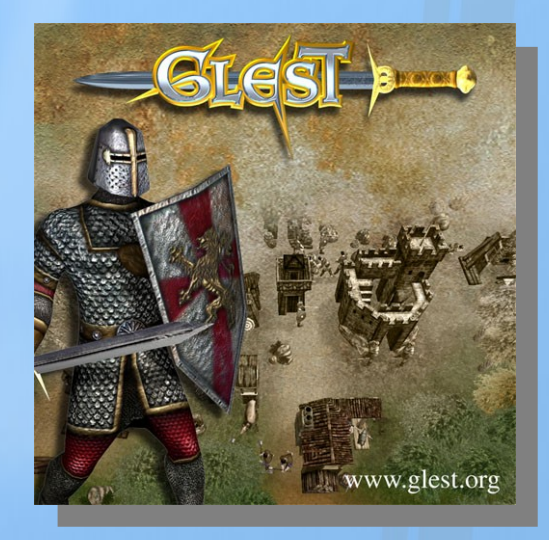

#### **Flight Gear**

#### **Aventuras en los cielos**

Primero revisamos nuestra aeronave, realizamos pruebas de comandos, comprobamos el buen funcionamiento de los magnetos, vamos a cabecera y despegamos. ¿Qué juego nos brinda tanto realismo?, pues, Flight Gear, el mejor simulador de vuelo civil para Linux. Por supuesto que no es una opción si es que no quieren perder algo de tiempo en aprender a volar un avión que no sea un jet de guerra, pero si están en el otro grupo, se encontrarán con un muy buen simulador que ofrece pilotar naves como aviones, helicópteros y planeadores, además de muchísimos aeropuertos y aeródromos reales.

El apartado técnico es seguir tirando flores a el juego, pero nos encanta hacerlo!!!, por lo que les diré que tanto el apartado climático como la cabina 3D de los aviones son de lo mejor, compitiendo codo a codo con grandes simuladores propietarios.

<http://www.flightgear.org/>

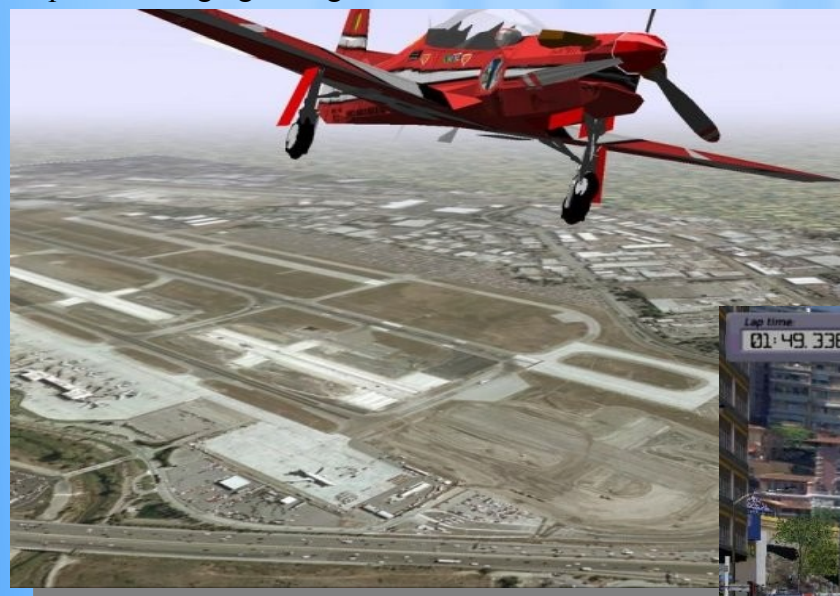

#### **Vdrift**

#### **Líderes de la pista**

Para que después no digan que ofrecemos horas de juegos para algunos, tratamos de cubrir todas las categorías que existen, en tal sentido para terminar el informe les presentamos Vdrift, uno de los mejores juegos libres de velocidad automovilística. Vdrift nos permite ponernos detrás del volante de autos de ensueño como Ferrari, Lamborghini, BMW, entre otros 15, además de transitar famosos circuitos como Mónaco, Laguna Seca, Monza, o Spa Francorchamps. <http://vdrift.net/>

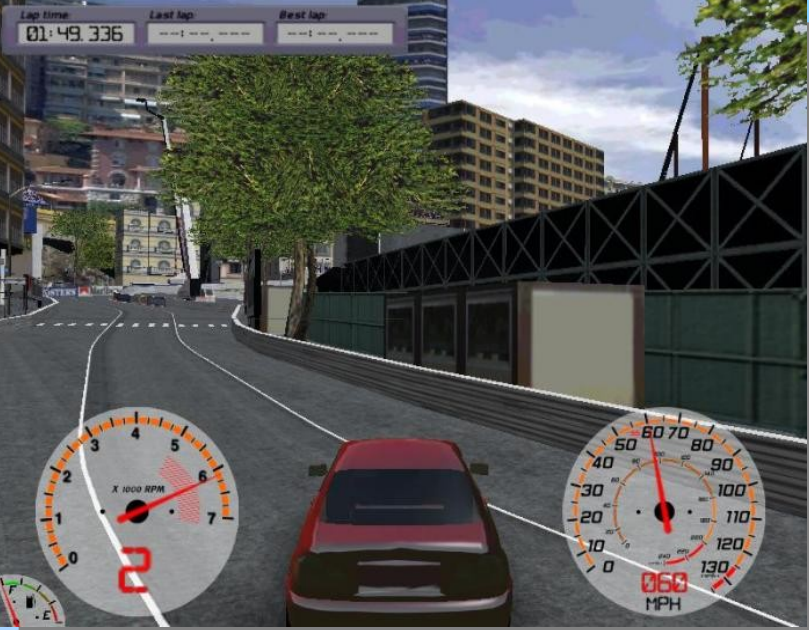

## CONCLUSION

Compañeros de armas, espero que hayan disfrutado de esta selección de Tuxinfo de lo que son los mejores juegos para disfrutar en nuestro escritorio Linux, los espero por aquí el mes que viene para seguir disfrutando de más aplicaciones libres, hasta entonces.

#### **Franco Rivero** [franco@infosertec.com.ar](mailto:franco@infosertec.com.ar) **[www.comlibre.blogspot.com](http://www.comlibre.blogspot.com/)**

## Haga crecer su negocio con un Sitio Web

Dattatec.com me brinda, en un sólo producto, todo lo necesario para tener una presencia efectiva en internet. <sup>99</sup> Pablo Barrios (http://www.e-veo.com)

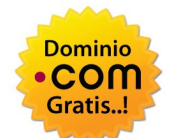

#### **Registro de Dominio**

Identifique su sitio web de manera que sus visitantes puedan recordarlo fácilmente a través de un dominio .com, protegiendo además su marca y otorgándole una imagen profesional.

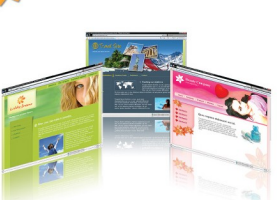

#### **Sitio web & E-mail**

Construya un sitio web de calidad profesional Usted mismo y en sólo cinco pasos. Elija entre más de 100 diseños profesionales y modifíquelo cada vez que lo necesite.

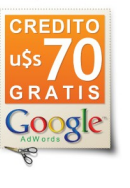

#### Su sitio web en Google

Con la contratación del servicio, Dattatec.com le regala un cupón por valor de u\$s 70 en Crédito de Google® AdWords<sup>®</sup> para que promocione su sitio en internet y obtenga visitas calificadas y efectivas.

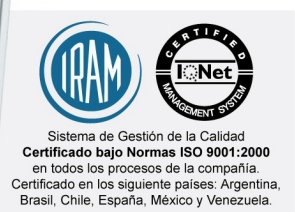

## Comience hoy mismo..! ww.tengasusitio.com

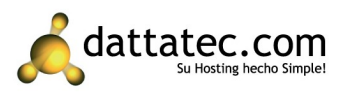

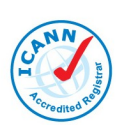

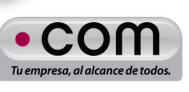

Dattatec.com es la primer Entidad Registrante Acreditada por ICANN en Latinoamérica.

## **¿Qué es Weave y cómo instalarlo?**

Weave es una extensión de Firefox que permite mantener sincronizados el historial, los favoritos, las pestañas y las contraseñas guardadas entre varios Firefox diferentes (por ejemplo el de tu casa, el del trabajo, el de la notebook, etc.) De esta forma, lo que hayas buscado en uno de los Firefox estará disponible en los otros, por ejemplo, si estuviste viendo un sitio en el trabajo y lo dejaste en una pestaña, podrás ver esa misma pestaña cuando llegues a tu casa.

Weave es una extensión experimental. Por eso es necesario tener la última versión beta de Firefox instalada (en este caso la 3.5 Beta4). El tutorial, entonces, comprenderá desde la instalación de la última versión beta de Firefox, la inscripción al servicio de Weave, y los pasos para mantener a tus Firefox sincronizados.

#### **Instalar Firefox 3.5**

En Linux, la instalación de un Firefox descargado desde el sitio oficial no implica más que descargar el archivo tar.bz2 (parecido a un zip), descomprimirlo y crear un acceso directo para poder ejecutarlo. Primero debemos dirigirnos al sitio [http://www.mozilla.com/en-US/firefox/all-beta.html](ftp://ftp.mozilla.org/pub/firefox/nightly/latest-mozilla-1.9.1-l10n/) con nuestro navegador favorito y buscar la versión para Linux en el idioma que queramos usar. Los idiomas se identifican por sus siglas. Esta cuarta beta tiene tres posibilidades en español: el de España, el de Argentina o el de México (es-ES, es-AR y es-MX respectivamente). Descargarlo a cualquier lugar de la computadora que después recordemos, sugiero una carpeta en tu home.

Una vez que el archivo terminó de descargar, lo buscamos con el Gestor de Archivos, le damos doble clic y los descomprimimos. Sugiero descomprimirlo dentro del home (que quede /home/nombre\_de\_usuario/firefox ) pero puede ser en cualquier otra posición. La parte de Firefox ya está lista, ahora tenemos que crear los accesos directos para poder ejecutarlo.

En esa página tenemos las ediciones para tres sistemas operativos: Linux, Windows y Mac.

#### **Accesos directos**

En Gnome, la forma más fácil de ejecutar Firefox será creando un lanzador en el panel. Para esto, elegimos un sector libre del panel, y hacemos clic con el botón derecho y elegimos la opción «Añadir al panel». Nos aparecerá esta ventana, en la que deberemos elegir la opción: «Lanzador de aplicación personalizado».

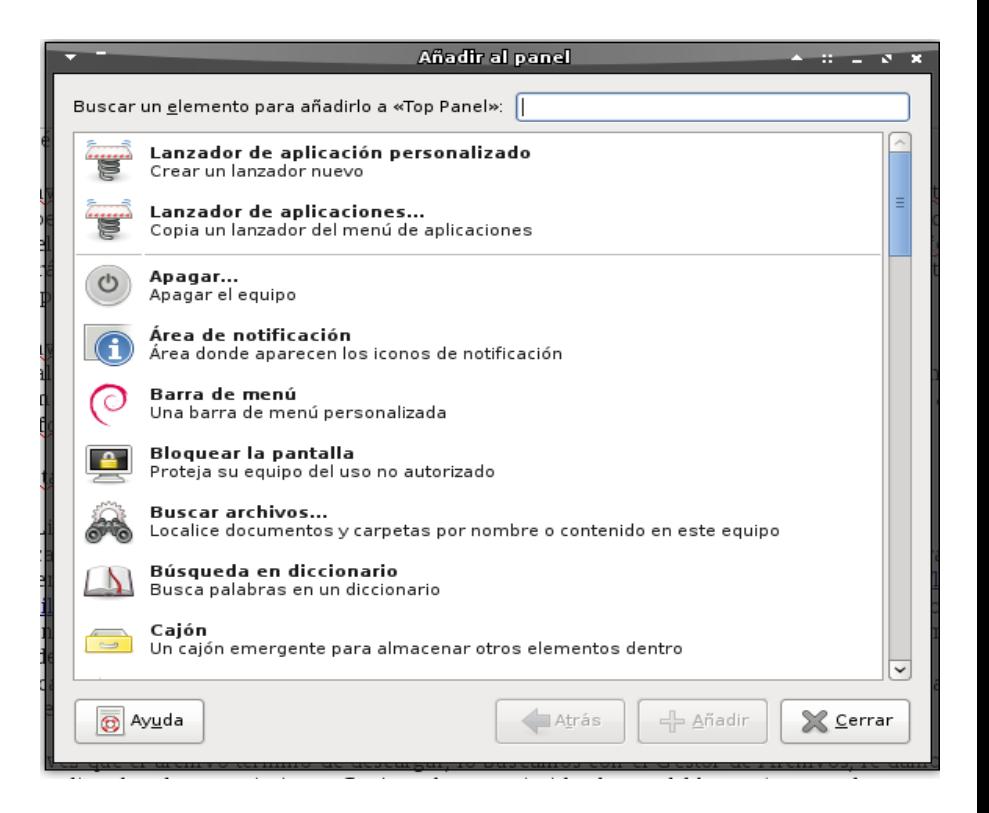

## TNTURNUT

Se abrirá otra ventana donde deberemos llenar la información para poder ejecutar Firefox. En el primer menú (Tipo) hay que dejarlo en Aplicación, en Nombre poner lo que tengamos ganas (Firefox, Shiretoko, Firefox 3.5, etc) y en Comando hay que apretar en Examinar e ir hasta la carpeta donde hayamos descomprimido el archivo anterior y seleccionar el archivo «firefox». Para estar seguro que todo sale bien, agregaremos un «-P» a la ruta, así nos debería quedar:

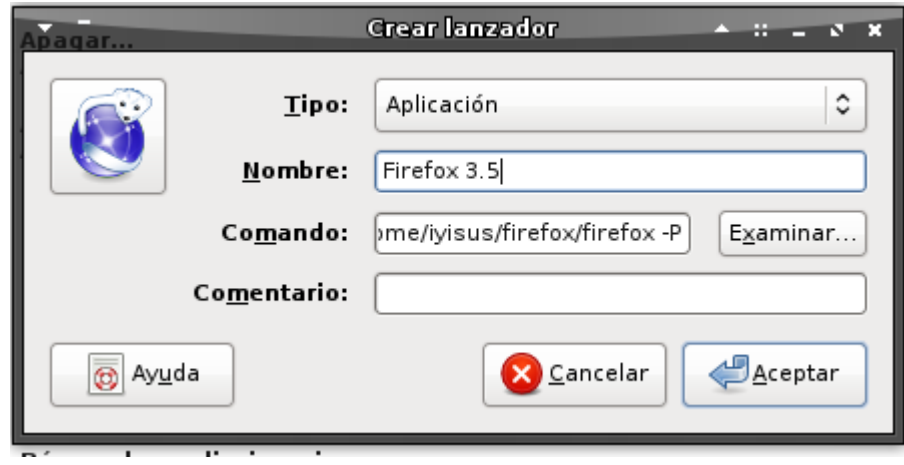

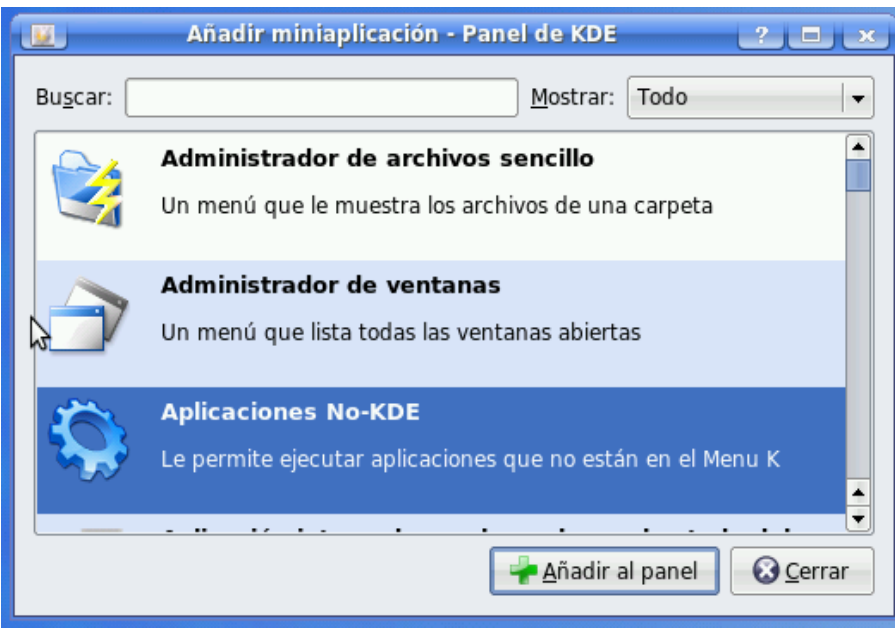

Se abrirá una ventana parecida a la que se puede ver en Gnome, y después de llenado debería verse de esta forma:

#### **En Windows**

En windows no será necesario borrar la versión de Firefox que estén usando actualmente, porque esta versión se instalará con el nombre Shiretoko. Por si acaso les recomiendo fijarse cuando estén instalando el nombre de la carpeta que va a crear.

Este último paso sirve para que Firefox nos pregunte qué perfil queremos usar. De esta manera, la primera vez que ejecutemos Firefox 3.5 crearemos un nuevo perfil para probar el programa sin poner en riesgo al perfil que solemos usar.

Después sólo quedará hacer clic en el resorte y elegir un nuevo ícono para nuestro Firefox (en el caso de la imagen anterior ya aparecía ese ícono porque Gnome reconoció el nombre Firefox).

#### **Accesos directos en KDE**

Para lograr lo mismo en KDE, es suficiente con hacer clic con el botón derecho en algún lugar vacío del panel inferior y elegir la opción «Añadir miniaplicación» y después seleccionar la siguiente opción:

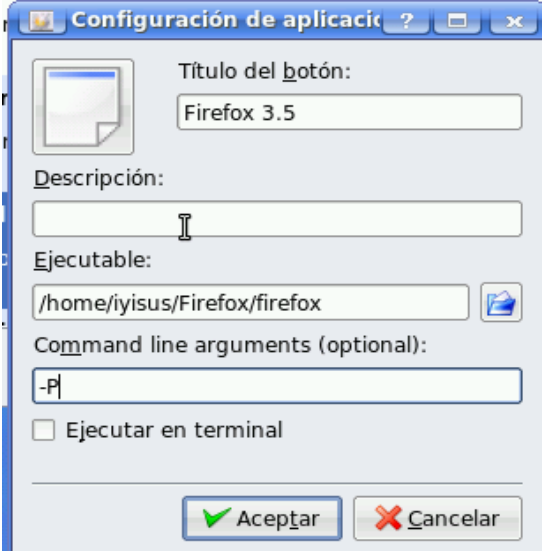

## **INTERNET**

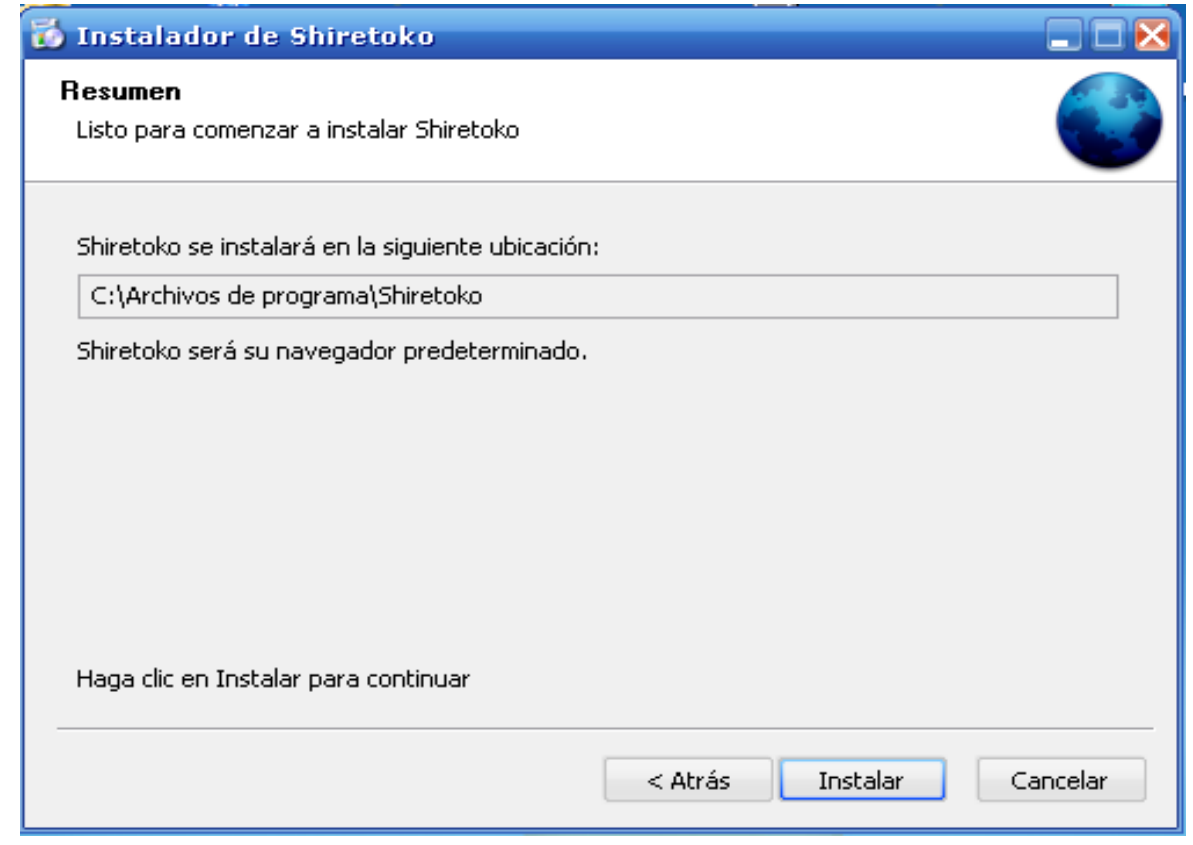

Para poder acceder al administrador de perfiles en Windows, debemos hacer clic con el botón derecho sobre el acceso directo que está en el escritorio y agregar el «-P» después de las comillas en la ruta, como se ve en la siguiente figura:

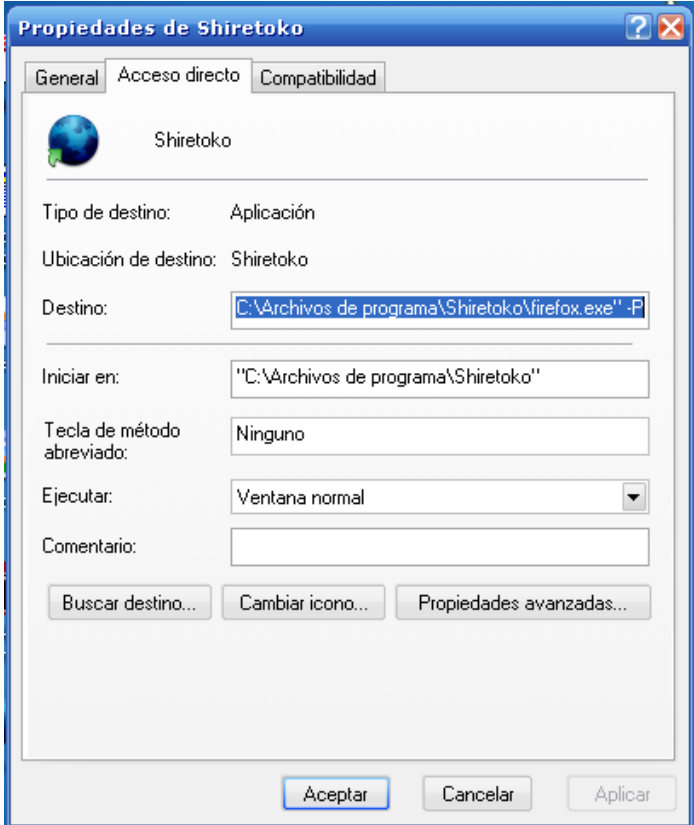

Cuando lo ejecutemos por primera vez, veremos un diálogo como este.

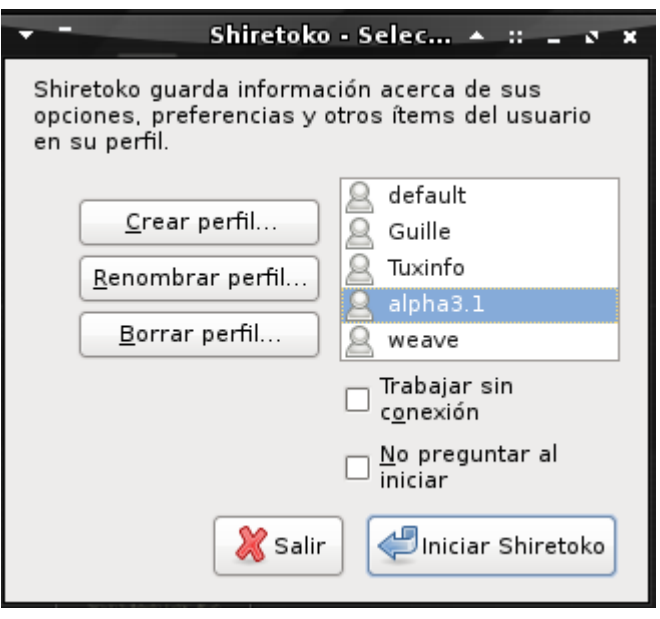

Elegimos Crear perfil, y cuando nos lo solicite le elegimos un nombre a este perfil. Una vez logrado todo esto, tendremos un Firefox pelado, sin ninguna extensión disponible. Llegó el momento de instalar weave.

#### **Instalar Weave**

Debemos dirigirnos al sitio [https://services.mozilla.com.](https://services.mozilla.com/) Como veremos, lo primero que se nos comunica es que tenemos que usar una de las últimas betas de Firefox para poder probarlo. Pasamos al punto dos, en el cual debemos hacer clic en el enlace para instalar la extensión (al momento de este tutorial, la versión 0.3.0). Este proceso será igual al del resto de las extensiones.

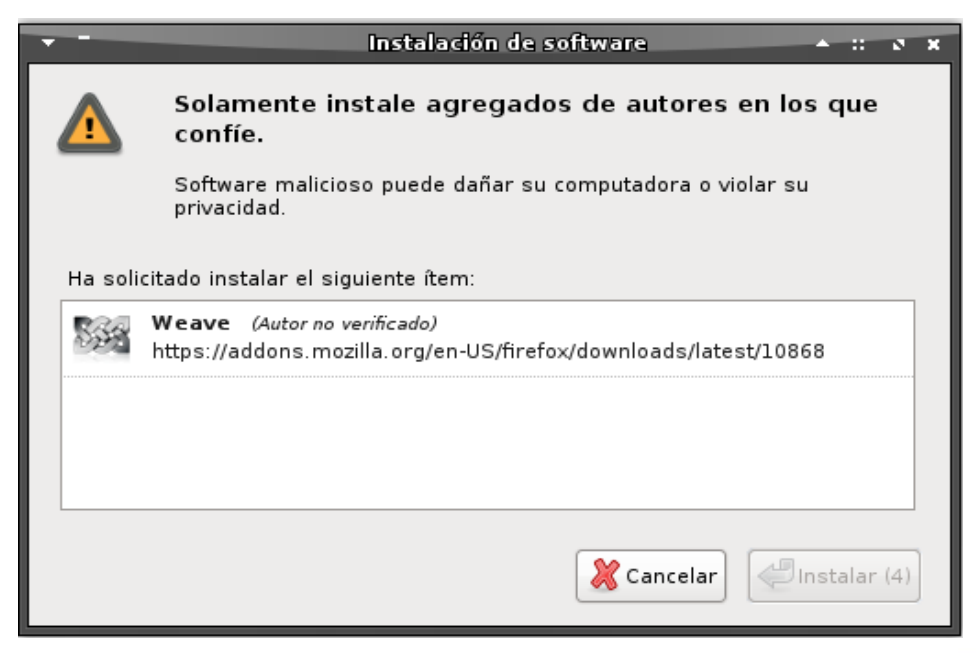

Una vez instalado, reiniciamos Shiretoko (el nombre clave de Firefox 3.5 mientras siga en estado beta). Una vez reiniciado el programa, nos encontramos con una pantalla que nos guiará para crear nuestra cuenta de Weave. Lo primero que debemos hacer es clic en el logo que está abajo a la derecha, que dice «Sign in» y después elegimos la opción «Sign in». Nos encontraremos con este diálogo, donde deberemos aceptar las condiciones del servicio. Después pulsamos en «Siguiente».

Ahora tendremos la oportunidad de crear una nueva cuenta o de configurar otra computadora (este será un paso futuro), por ahora crearemos la nueva cuenta pulsando «Get started with weave».

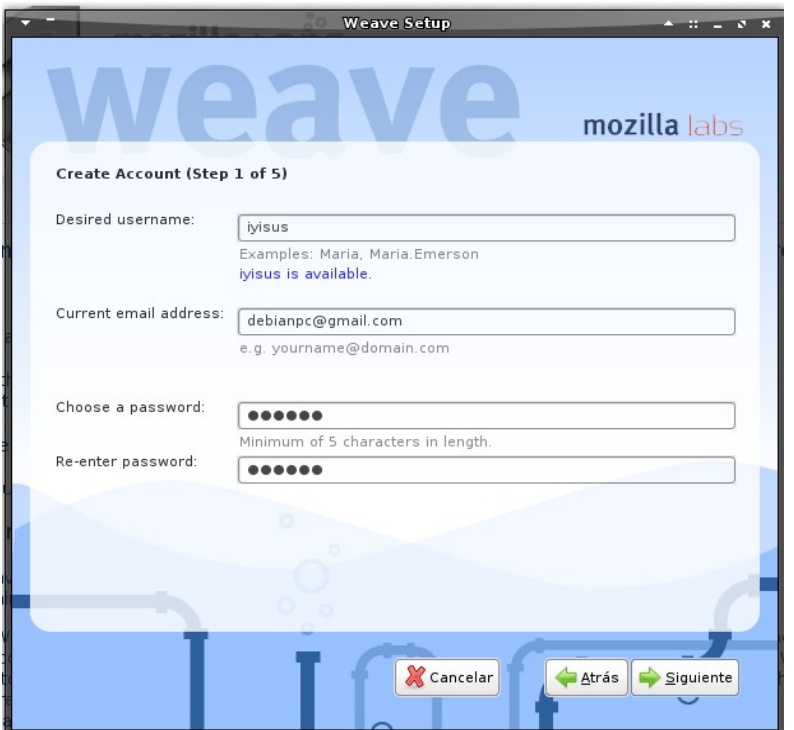

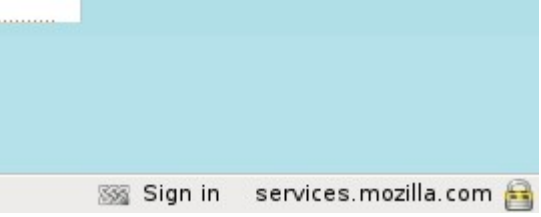

Ahora tendremos que elegir nuestro nombre de usuario, una dirección de correo electrónico y una contraseña (después de haber elegido el nombre de usuario el sistema comprobará si está disponible o no, y nos avisará). En el siguiente paso, deberemos escribir otra contraseña que se usará para cifrar los datos en el servidor. De esta forma nos aseguramos que ni siquiera Mozilla tenga acceso a los datos que guardemos en sus servidores. Mientras re escribamos la contraseña en el segundo casillero, el sistema irá comprobando que hayamos ingresado la misma. Puede ser cualquier tipo de contraseña, sólo asegúrense de recordarla, porque será necesaria más tarde.

## **INTERNET**

Tendremos una pantalla más con «captchas» con los que el sistema se asegura que no seamos robots. No es necesario respetar mayúsculas y minúsculas en este caso.

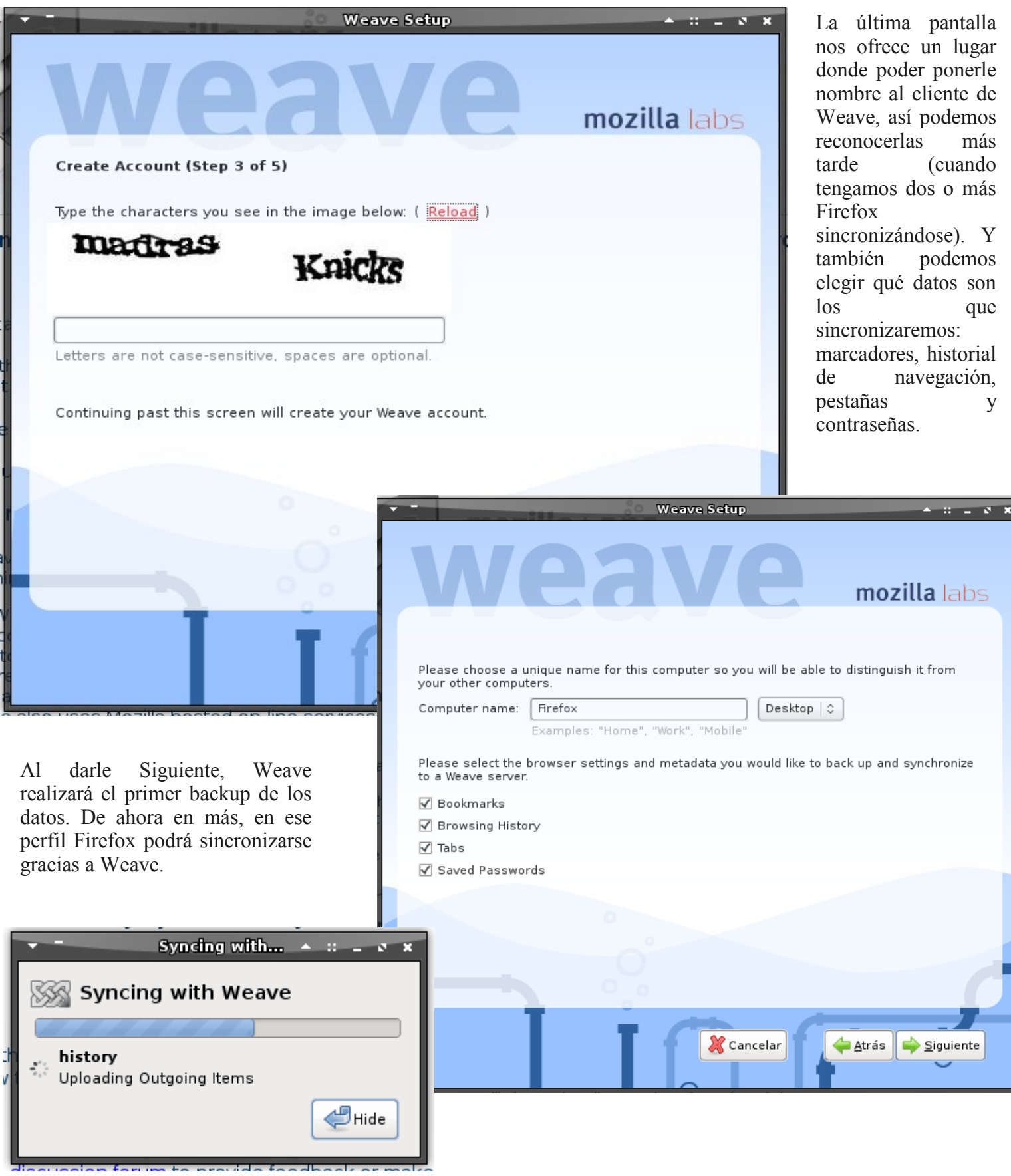

## TRVI TRRADVI

#### **El segundo cliente**

Weave no sería útil hasta este momento. Falta que lo instalemos en otra computadora y realicemos los pasos para que ese usuario de Weave esté disponible. La primera parte del proceso es la misma, instalar Weave en la nueva computadora (que también tiene que tener la última versión de Firefox 3.5). Una vez que reiniciamos Firefox con el weave instalado, vamos a Sign In y nos volverá a aparecer la opción para crear una cuenta nueva o configurar una nueva computadora. Elegimos esta última opción («Set up another computer»). Ahora tendremos una ventana en donde deberemos ingresar nuestro nombre de usuario, la contraseña y la frase (la segunda contraseña que elegimos anteriormente).

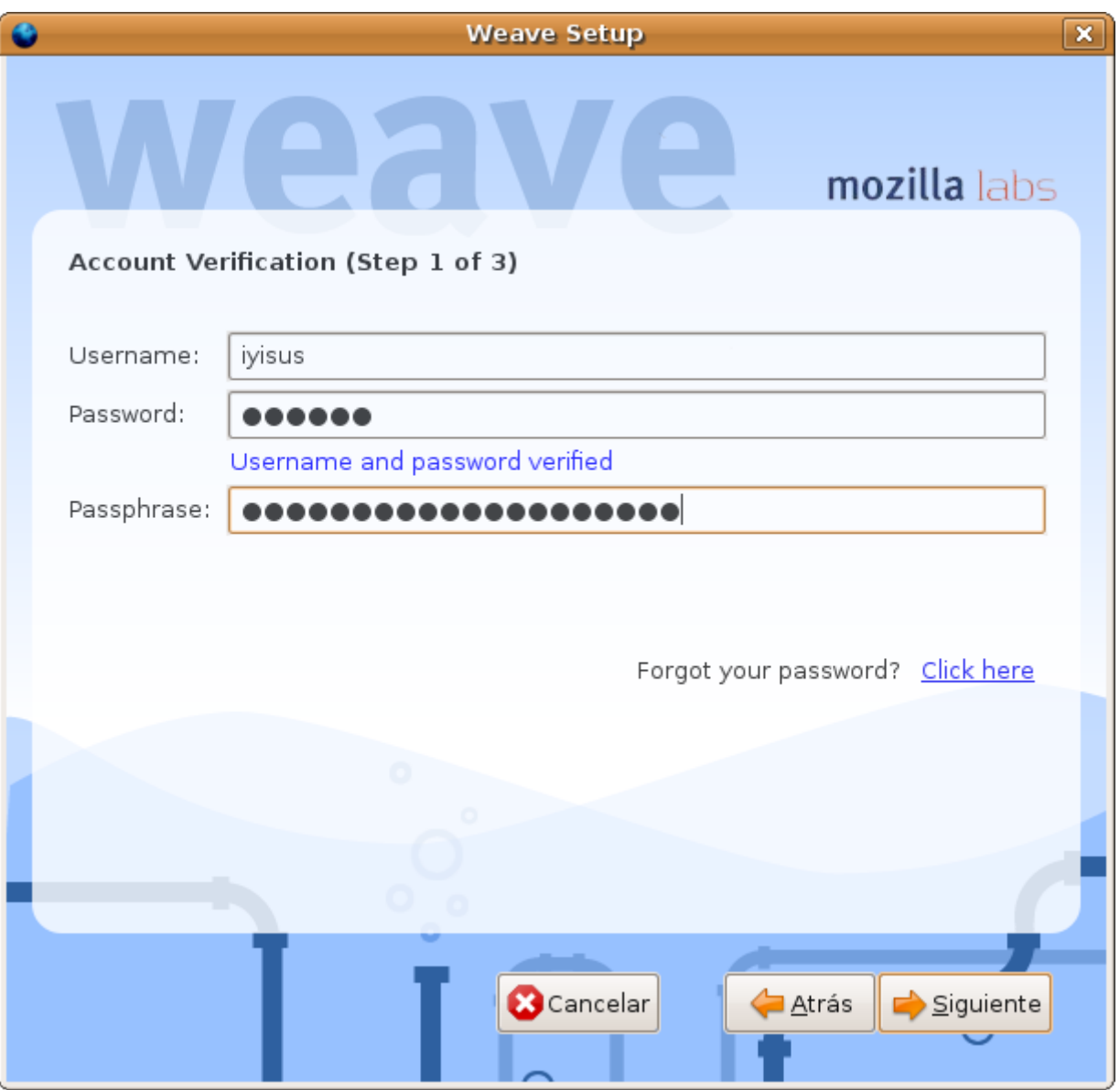

Pasaremos nuevamente a la pantalla en la que elegiremos el nombre de esta nueva computadora (recordemos que es un nombre que sólo sirve para que podamos identificar las máquinas, por eso nos conviene cambiar el predeterminado).

## **INTERNET**

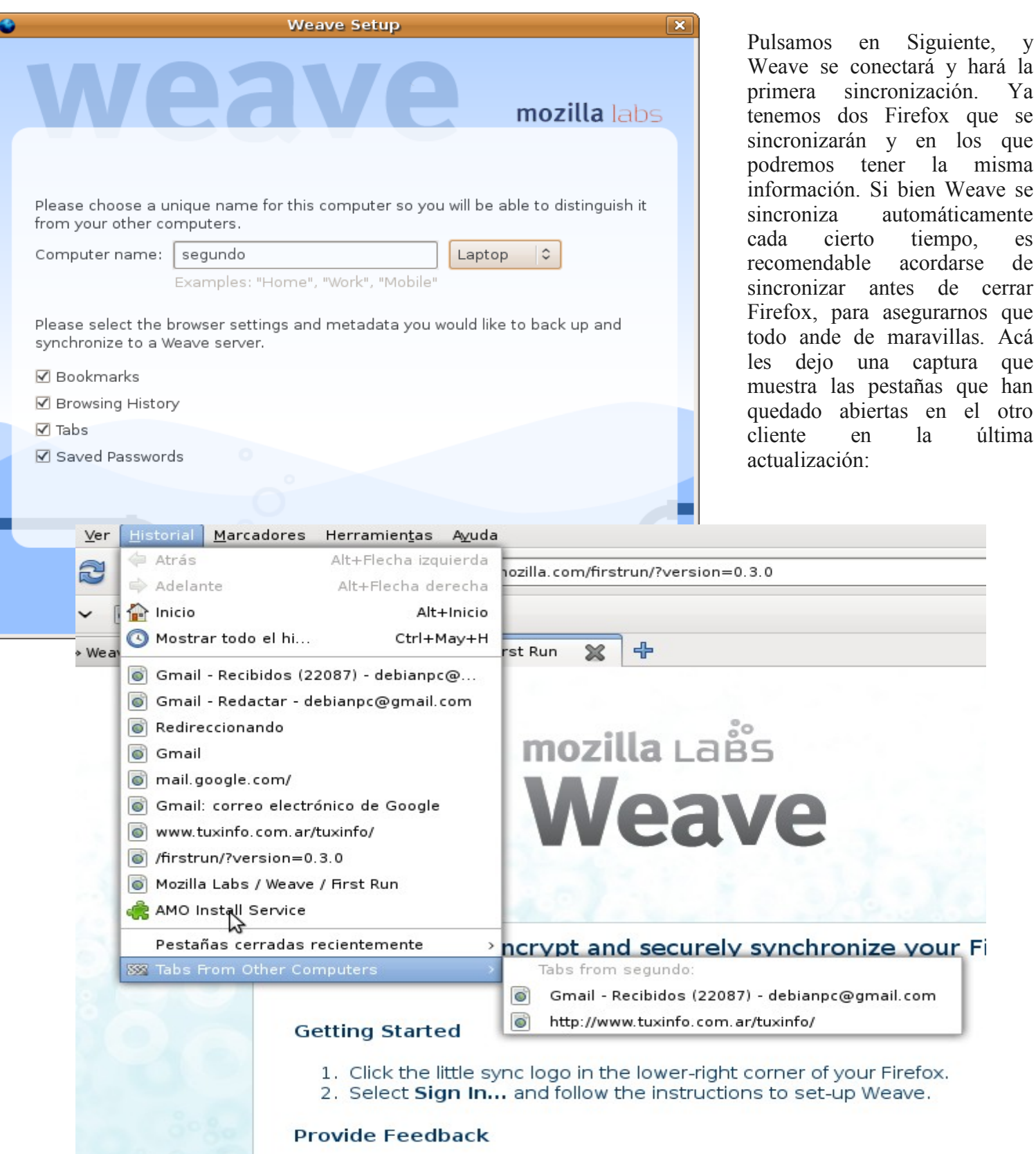

**Guillermo Movia [www.unojoenelcielo.com.ar](http://www.unojoenelcielo.com.ar/)**

## www.tuxinfo.com.ar

Firefox.

Firefox que se y en los que

automáticamente tiempo, es acordarse de

asegurarnos que maravillas. Acá

la última

## **Soluciones openSource** con soporte real

Implementación de Soluciones Open Source

Capacitación y Soporte en Español

Integración y/o reemplazo de plataformas propietarias

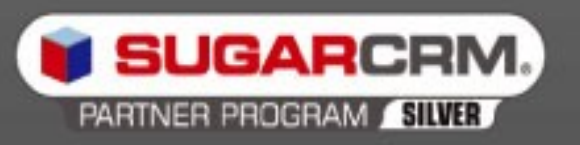

SugarCRM - Único Partner Oficial en la República Argentina

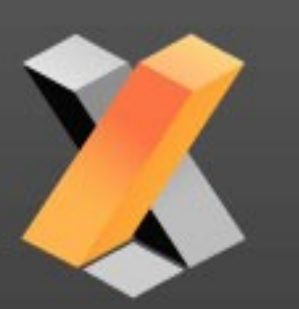

openXpertya ERP - Único Partner con categoría Socio Global en Latinoamérica

Oficina Comercial: Adolfo Alsina 425 - Piso 5 - Of. "A" - Ciudad Autónoma de Buenos Aires Tel +54 11 4342-2110

www.disytel.com

## **User friendly**

Este mes estamos Pobres, vamos a ver un juego de estrategia Muy divertido. Problemas tribales es un juego de estrategia en tiempo real diseñado para ser fácil de entender, pero difícil de dominar.

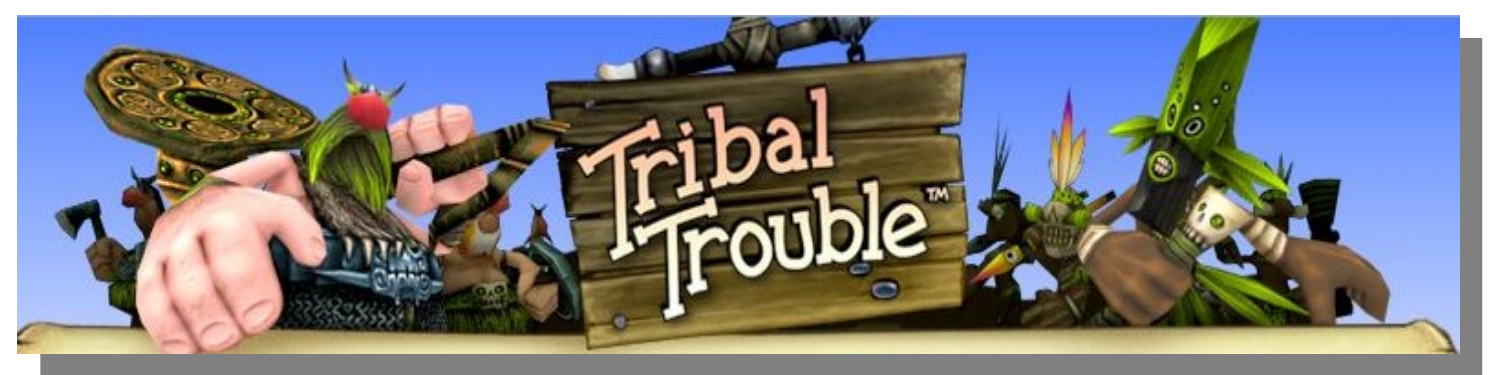

Puede que la mecánica de juego sólo tome unos minutos para aprender, pero puede ser todo un reto vencer a tus oponentes. Para ganar vas a necesitar algunas competencias en la planificación de estrategias y la utilización del terreno para el éxito de diferentes tácticas.

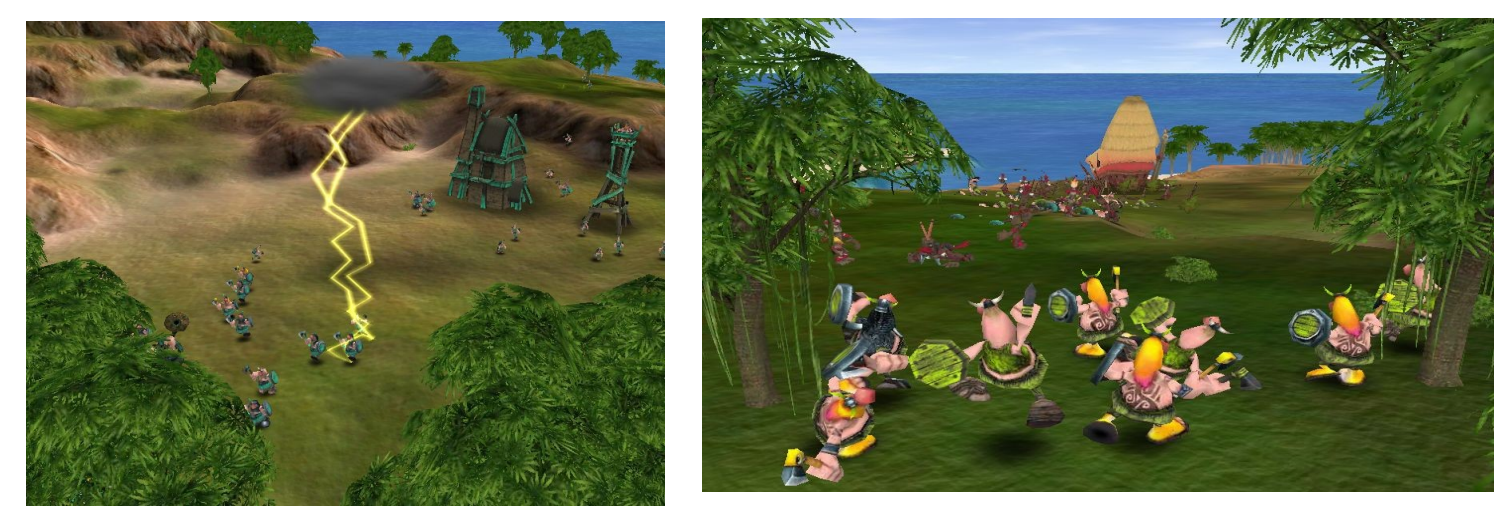

En lo personal recomiendo el juego, me pareció muy entretenido y bastante dinámico a la hora de jugar. Si bien carece de gráficos como los que estamos acostumbrados hoy en día, no deja de ser atrapante en ciertos aspectos. Lo único que les puedo decir es que lo prueben y saquen sus propias conclusiones. Para más información y descarga:<http://tribaltrouble.com/>

Requisitos mínimos 2.2.x del sistema operativo o mejor kernel de Linux con glibc-2.1 o posterior y X-Windows (XFree86 3.3.x o posterior) Procesador de 1,0 GHz de procesador x86 256 MB de memoria RAM 3,7 GB de espacio en disco 1 x CD-Rom DVD Rom Tarjeta gráfica 3D de hardware acelerado, con 32 MB de memoria de vídeo Tarjeta de sonido compatible con OSS o ALSA

### **Nicolas Guallan [www.morelug.usla.org.ar](http://www.morelug.usla.org.ar/" 	 "_blank)**

*"dedicado a Lina que siempre me apoya y esta en todo momento conmigo Gracias Lina."*

## RINGON DET TECTOR

#### **Rincón del Lector**

En esta sección ingresamos todos los mails que se reciben a nuestra cuenta de email [info@tuxinfo.com.ar.](mailto:info@tuxinfo.com.ar) Si alguno no es publicado, es sólo por razones de espacio, de cualquier manera ni un solo mail no obtuvo respuesta.

IMPORTANTE. Los emails recibidos a nuestra cuenta electrónica no son editados ni corregidos como tampoco censurados tanto en la revista (rincón del lector) como tampoco en el sitio web www.tuxinfo.com.ar bajo comentarios. Únicamente se reemplazarán por "..." las palabras que puedan ser ofensivas.

*Ariel M. Corgatelli* 

#### *Luis T.*

*Felicitandote a ti, y a tus colaboradores por la revista, es realmente muy buena, soy un fiel lector desde su primer numero. Bueno como es de conocimiento publico la FLISOL 2009 sera este sabado 18 de abril de 2009, en mi pais Ecuador esta organizado por la Universidad Politecnica Nacional [www.epn.edu.ec,](http://www.epn.edu.ec/) yo quiero proponerme como colaborador para enviarte fotos y videos de como se llevo a cabo este evento y los proximos eventos que se lleven a cabo en mi pais.*

*Por una favorable acogida, y esperando una respuesta a la presente, me despido.*

#### TUXINFO

Antes que nada Luis, muchas gracias por contactarnos, y más aún por proponernos la cobertura del FLISOL. La cual por supuesto será bien recibida y desde el número 17 estaremos realizando la misma desde todos los países que intervinieron en el festival.

Saludos y muchas gracias, Ariel.

#### *Federico G, Barberis*

*Buenas... Antes que nada queria agradecerles por el material interesante que exponen en cada numero de la revista.... Yo soy un humilde usuario de Debian (Linux) desde hace 7 años... Y me gusta armarme mi escritorio personalizado.... Actualmente uso oroborus con fbpanel... Y mi duda es la siguiente... Como puedo lanzar la aplicacion fbpanel para que cuando se cierre por error se vuelva a levantar sola... O sea que cuando muera el proceso fbpanel automaticamente el sistema lo detecte y lo ejecute instantaneamente.... Muchas gracias por su aporte.... y su tiempo....*

#### TUXINFO

Federico, vamos a estar tratando este tema en números posteriores de TuxInfo, sólo te pido que nos tengas paciencia y por supuesto te agradecemos enormemente que nos sigas. Saludos,

Ariel.

#### *Ever Luis Blanco Garcia*

*En estos momentos me encuentro leyendo la revista por primera vez. gracias a la recomendación de un amigo de la U nosotros somos estudiantes de ingenieria en sistemas de la Universidad de Cartagena(Colombia). Me parece super interesante!!!! Bueno la verdad estoy escribiendoles para preguntar como hago para donar????? como ya les dije vivo en Colombia, no poseo targeta de credito.... creo que la forma mas facil que teno para donar seria a un numero de cuenta en un banco de Argentina o de mi pais. Jeje eso es solo una sugerencia. Uds me diran como puedo colaborar..... Gracias Atentamente Un lector mas...*

## RINGON DET TECTOR

#### TUXINFO

Estimado Ever, agradecemos mucho el que nos estén siguiendo desde ese maravilloso país, y sobre su consulta en forma puntual no tenemos otra opción que la utilización del sistema bajo paypal, el cual añado el url directo al final del mail o bien la otra opción es giro postal por el sistema Western Union. Si esta manera les resulta más factible, nos vuelve a enviar un email para que les podamos enviar los datos necesarios para la operación. [http://www.tuxinfo.com.ar/tuxinfo/?page\\_id=37](http://www.tuxinfo.com.ar/tuxinfo/?page_id=37) Saludos y muchas gracias, Ariel.

*Hola a todos de tux info primero una sugerencia, algunas partes, como el manual de instalacion de debian, se alargo mucho, creo que tendria que ser mas breve o dar una introduccion y linkear a una pagia :|cuando estaba leyendo la revista y empezo la parte de debian y yo pasaba las hojas...porque ya se instalarlo esto senti: NOOOO! Se me termina la revista!!! jejejej*

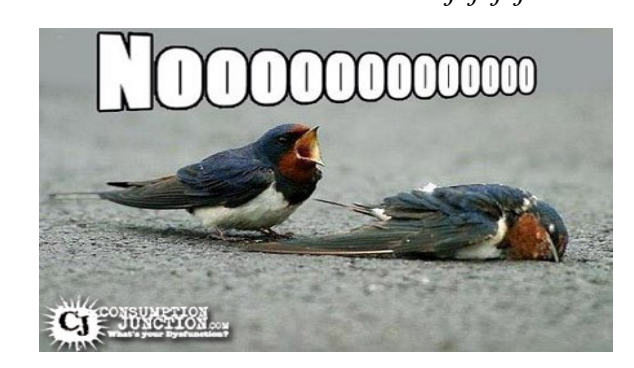

*bueno, la revista me parece estupenda, mejor que ir a comprar la revista users o la pc magazine que hablan de windows nada mas, en la parte de blog estaria bueno que agregen el mio linux-noa.blogspot.com si se puede...un gran abrazo a ariel corgatelli que es el sustituto de iria gallardo =P*

#### TUXINFO

Pablo, muchas gracias por la sugerencia, vamos a tenerlo en cuenta, excelente la forma de demostrarlo, nos hizo reír mucho en la editorial. Y sobre incluir la dirección del blog, el pedido ya fue aceptado. Saludos y muchas gracias por el saludo,

Ariel.

#### *Juan Chico*

*Hola, mucho gusto. Antes de nada felicitarles por las exelentes públicaciones de su revista, sigan adelante ya que es super informativa y en español.*

*Queria saber, o sugerir si hay como obtener o que pongan a disposicíon el envio de CD´S o DVD´S de las distribuciones linux más populares o más usadas. Me explico si necesito los 5 DVD de Debian 5.01 lenny resulta muy dificil descargar todos los DVDS, seria mejor que ustedes puedan enviarnos bajo solicitud.*

*Y nosotros los usuarios pagariamos los costos de envio y claro algo adicional para asi colaborar con la revista... Esperando Pronta respuesta desde Ecuador...*

#### TUXINFO

Muchas gracias por tu contacto y la excelente idea que nos brindás, la cual tenés que estar atento porque muy pronto desde Tuxinfo vamos a lanzar una propuesta similar bajo el mismo principio. Saludos, Ariel.

Este mes fue un mes muy movido, en cuanto a correos recibidos, algunos de ellos fueron contestados directamente y no han sido ingresados en esta sección ya que muchos de ellos eran de soporte o consultas específicas. Los cuales respondimos sin lugar a dudas ya que nuestra meta principal es la de poder sumar más y más gente al mundo del software libre.

Ariel M. Corgatelli

### **Netbook, un fenómeno pensado para GNU/Linux.**

**Tal cual lo anuncia el título de esta nota, no queda ninguna duda que las netbooks son un fenómeno ya desde que se lanzó el primer modelo de Asus Eee el año pasado, es que este mercado comenzó a ser visto con un excelente negocio para empresas como Intel quien se encargó de proveer los microprocesadores Atom de nada menos que 1.6GHZ con lo cual si pensamos en que estos equipos deben correr un sistema operativo la única opción posible efectiva no es nada más ni nada menos que una distribución GNU/Linux.** 

En la actualidad hay muchos modelos de netbook de empresas como Asus, MSI, Acer, LG, BGH, Intel y hasta Sony.

Cada uno de estos equipos tienen diferentes particularidades en cuanto al hardware integrado, lo más destacable es que no cuentan con lectoras o grabadoras de CD/DVD, que no superan las 11 pulgadas en su pantalla y que como máximo hablando de memoria RAM podemos decir que hay modelos de 1GB.

Si hablamos de sus unidades de almacenamiento interno nos encontramos con dos tipos diferentes, las que tienen discos rígidos de estado sólido (SSD) y también las que cuentan con discos rígidos clásicos SATA de mayor capacidad obviamente.

Hablando de las unidades de almacenamiento, tenemos que definir dos temas muy importantes:

SSD, son unidades más pequeñas, con mayor velocidad que los discos rígidos convencionales, pero claramente con un coste superior. Sus capacidades varían desde los 2GB hasta los 16GB en cualquier equipo o netbook.

Discos SATA, este tipo de disco tiene como ventaja que al ser más económicos los equipos que cuentan con ellos tienen más capacidad de almacenamiento con lo cual el equipo puede cumplir con mayores exigencias del usuario. Claramente tenemos que decir son más económicos, son menos rápidos y son más susceptibles a los golpes que nuestra netbook pueda sufrir.

#### **Fundamentos de una netbook**

Los fundamentos con los cuales se crearon estos dispositivos ultraportátiles son muy claros, ser más fácilmente portables, tener un bajo consumo de energía, no tener un peso superior a 1.5kg, tener la posibilidad de acceder a Internet sin problemas, contar con todo tipo de conectividad ya sea WiFi, Bluetooth, inflarojo, puertos varios USB, salida a monitor VGA, baterías de alta capacidad, pantallas que vayan de las 7 a 10,5 pulgadas, un procesador rápido en 32 bits de 1.6GHZ, (en estos momentos Intel está trabajando en micros ATOM de 32 nanómetros que superan la barrera de los 2GHZ, y además hay varias compañías de microprocesadores que están trabajando en versiones portables como VIA y ARM) memorias DDR de alta velocidad, y posibilidad de poder hacer uso de Internet de forma simple como así también para ser portable como oficina móvil en general.

#### *¿Cuales son las funciones que no debemos esperar de una netbook?*

Esta pregunta se responde de forma simple, si estamos pensando en que este equipo puede reemplazar a nuestra desktop, lamentablemente estamos en un error, como también no es buena idea comprar estos equipos si pensamos darles un uso intensivo como puede ser la edición de vídeo de forma profesional, o jugadores.

#### *Hablemos de los sistemas operativos que vienen instalados.*

Este es un tema simple de tocar, ya con toda la introducción que realizamos sin hablar de modelos de forma específica podemos decir que estos equipos tienen algunas limitaciones, con lo cual sistemas operativos como Microsoft Windows Vista sería imposible que pueda "correr" de forma rápida en una netbook. Con lo cual a la empresa de Redmond sólo le quedó una opción, utilizar Windows XP Home para poder explotar el mercado netbook y no quedar afuera del mismo.

Esto último a la empresa no le fue de lo más simple, no sólo porque tenían que actualizar su sistema para poder utilizar componentes actuales con un sistema operativo que tiene más de 9 años de vida.

Es por eso que los fabricantes de netbook, pensaron de forma exclusiva para estos equipos en GNU/Linux, por supuesto en cualquiera de sus sabores, porque se sabía que se iba a poder utilizar de forma correcta, rápida y efectiva con todo el potencial del hardware que Windows XP no iba a poder explotar.

De esta manera distribuciones basadas en Fedora como Limpus, o Xandros fueron las primeras en ser utilizadas, luego en forma local tenemos a Rxart Linux, y después de cierto tiempo comenzaron a salir distribuciones como es el caso de Ubuntu Remix en donde ya en su versión 9.04 se encuentra disponible la imagen IMG para instalación de la misma desde el sitio oficial de la distribución.

#### *Pongamos en práctica todo lo que hablamos.*

Hace un tiempo que de forma personal vengo observando este fenómeno de forma positiva por el solo hecho de estar pensado para un mercado GNU/Linux y tener las condiciones mínimas que cualquier distribución Linux puede explotar.

Desde TuxInfo hemos probado varios equipos, Acer Aspire One, LGX100, Classmate hasta la versión Touch, y todas se portaron muy bien corriendo pendrives lives, con lo cual la instalación de cada una de las distros fueron realizadas sin problemas.

Y si a esto le sumamos a que GNU/Linux hace uso del hardware de una manera excepcional, cosa que otros sistemas privativos no lo hacen, es que se puede gozar con un equipo y hasta realizar virtualizaciones de forma real de tres sistemas operativos corriendo en VirtualBox, o VMware sin problema, y hasta el mismísimo Windows XP corriendo en una máquina virtual sin problemas.

Obviamente con todo esto no quiero decir que Windows XP es un mal sistema operativo para estos equipos, sólo que a las pruebas me remito en un simple tema.

Para realizar la instalación sólo tenemos una opción disponible, utilizar cualquier puerto USB que estos equipos tienen disponibles, con lo cual de forma personal no conozco ningún sistema Windows XP que pueda ser instalado en un pendrive para luego ser portado a una netbook. Si hay software de terceros que lo realiza pero no desde la misma empresa de Redmond. Con lo cual la única opción es hacer uso de una lectora/grabadora externa conectada a un puerto USB, que además tendremos luego que hacer que todo el hardware corra de forma correcta cosa que no en todos los casos se puede por la antigüedad del Sistema operativo.

En cambio cualquier distribución live CD GNU/Linux puede ser instalada en un pendrive para luego ser corrida desde el mismo puerto USB y si estamos conforme con el mismo podremos instalarlo sin problemas.

*IMPORTANTE. Hay que tener en cuenta que además de los medios de instalación GNU/Linux puede trabajar de forma correcta en equipos de poca potencia y con menos hardware disponible con lo cual sería casi imposible instalar Windows XP en un dispositivo por ejemplo Classmate de 2GB SSD y que corra sin problemas de cuelgue o errores. Tomamos este ejemplo porque es justamente el equipo en el cual realizamos todas las pruebas de distribuciones.* 

#### *Vayamos a instalar*

Ya contamos los fundamentos, es hora de poner manos a la obra e instalar una distribución GNU/Linux en una netbook.

Para ello debemos antes que nada agradecer a la gente de Intel Argentina y a la agencia de prensa Burson-Masteller quien nos hizo llegar un equipo Classmate generación 2 para realizar pruebas en ella, todo el tiempo que sea necesario realizarlas.

Por qué utilizamos una Classmate, muy simple, estamos usando el dispositivo en su versión con menos capacidad de almacenamiento SSD para instalar una distribución Linux. La prueba fue todo un éxito y las distribuciones instaladas fueron: Ubuntu 8.10, Xubuntu 8.10, Ubuntu Remix 9.04, Mandriva 2009, Debian 5.0, Limpus, y la que triunfó fue Ubuntu Remix ya que la misma es gratuita, tuvo su última versión hace unas semanas, se encuentra disponible en la página oficial de Ubuntu.com, y además está optimizada directamente para netbook.

#### *Ubuntu 9.04 Remix paso a paso*

Lo primero que vamos a necesitar es la imagen "img" que se puede descargar desde la página oficial en www.ubuntu.com. En el sitio encontraremos tres opciones, Ubuntu desktop, Remix y server. Optamos por remix para descargar la imagen con un peso de aproximadamente 1 Gb con lo cual se suma el segundo requerimiento, un pendrive USB de 1GB (vacío), siendo éste suficiente para la instalación de la distro.

Luego de haber realizado la descarga tenemos varias opciones, como primera medida podemos seguir las instrucciones que en el sitio oficial explica o bien seguir las nuestras que por cierto tuvieron un resultado muy positivo.

El software utilizado se llama "Ubuntu ImageWriter2 el cual se puede instalar directamente desde Ubuntu 8.10 y por supuesto en la versión 9.04 sobre el utilitario Synaptics sin problema alguno.

Luego iremos a nuestra distro Ubuntu en la solapa Aplicaciones -- Accesorios -- ImageWriter, el sistema nos solicitará la clave de nuestro usuario, previamente habiendo insertado nuestra llave USB, nos encontramos con dos opciones simples.

●1- Write Image, en donde debemos decirles la ruta exacta donde descargará nuestra imagen desde Ubuntu.com. ●2- To, simplemente seleccionamos nuestra llave USB para que instale el sistema.

Y la tercera opción es simple, hacer clic en "Write to device", con lo cual el sistema nos va a informar que se borrará todo dato en nuestra llave USB, decimos que si, aceptamos y el sistema comienza la instalación.

Una vez que finaliza esta operación, se abrirá una pantalla en donde nos informa que extraigamos la llave USB y que aceptemos.

Listo, el sistema ya se encuentra instalado en nuestro pendrive, ahora nos vamos a la netbook a bootear desde ese pendrive para la instalación.

La primer pantalla que vamos a encontrar como siempre es la del lenguaje, en donde vamos a optar por Español, aceptamos y nos encontramos con la opción de instalar directamente o bien probar el sistema sin alterar nuestro SO (Sistema Operativo) actual.

Podemos elegir cualquiera de las dos opciones, si optamos por instalar directamente, sólo debemos aceptar nuevamente el idioma como primer paso, después decir qué tipo de particionado vamos a utilizar, si lo hacemos por defecto el sistema detecta el mismo, pero si su caso es igual al nuestro en donde el sistema mínimamente necesita 2.2 GB para la instalación debemos utilizar un dispositivo adicional como lo es una tarjeta SD de 1GB como mínimo la cual seguramente no nos traerá mucho gasto ya que podemos usar una microSD con su adaptador que esté por ahí dando vueltas en nuestra casa. O bien comprar una tarjeta de mayor capacidad como para estar con mayor soltura cuando el sistema final se encuentre instalado.

#### *Nosotros probamos con la opción más baja, y es por eso que utilizamos una tarjeta de 1GB.*

Como muestra la imagen podrán ver que tuvimos que realizar un particionado personalizado, en donde usamos la tarjeta SD para instalar la Swap de tan sólo 64MB, 200MB para el directorio /Home y el resto para instalar el directorio /var.

La raíz fue instalada directamente en la SSD del equipo, pero claro tengamos en cuenta que estamos hablando de un equipo con un SSD de 2GB si contamos con una Classmate para seguir con este ejemplo no debemos utilizar ninguna tarjeta SD, como tampoco entrar en el particionamiento personalizado, sólo dejar que el sistema se instale por sus propios medios y en una hora ya tenemos Ubuntu 9.04 Remix instalado.

La idea de este pequeño paso a paso no es la de describir los 7 pasos necesarios para instalar Ubuntu ya que los mismos están descriptos en varias de nuestras revistas, o bien pueden acceder directamente a los videopodcast que subimos en nuestro canal http://infosertec.blip.tv en donde tenemos varios vídeos con la explicación simple de esta operación.

Lo más importante es afirmar que GNU/Linux puede ser instalado en equipos con capacidades reducidas, afirmar que las netbooks están pensadas para Linux, y que son equipos que con este SO pueden ser explotados para virtualizar, editar vídeo con software simple como puede ser Kino, ver vídeos, editar archivos de texto, planillas de cálculo, chatear, editar imágenes, escuchar música, y cualquier opción que se nos ocurra con las simples limitaciones que el hardware nos brinda.

#### *Veamos algunas capturas de una netbook corriendo Ubuntu Linux*

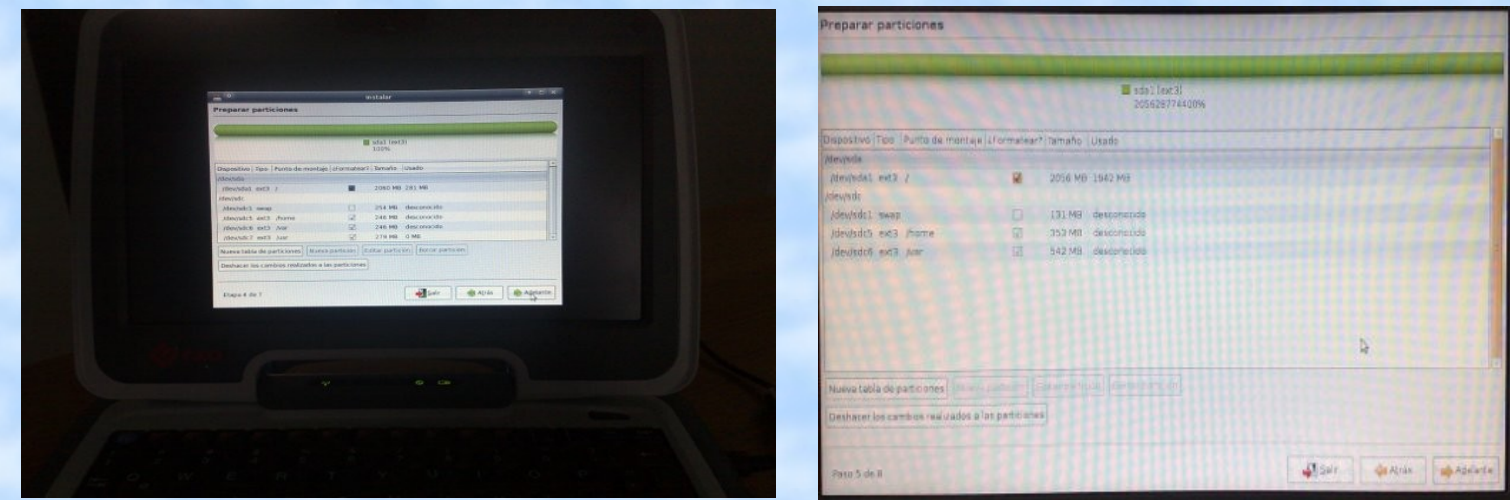

*Vemos en esta imagen las opciones de particionado avanzado.*

#### *Lo prometido el paso a paso de instalación de Ubuntu Remix en un PenDrive*

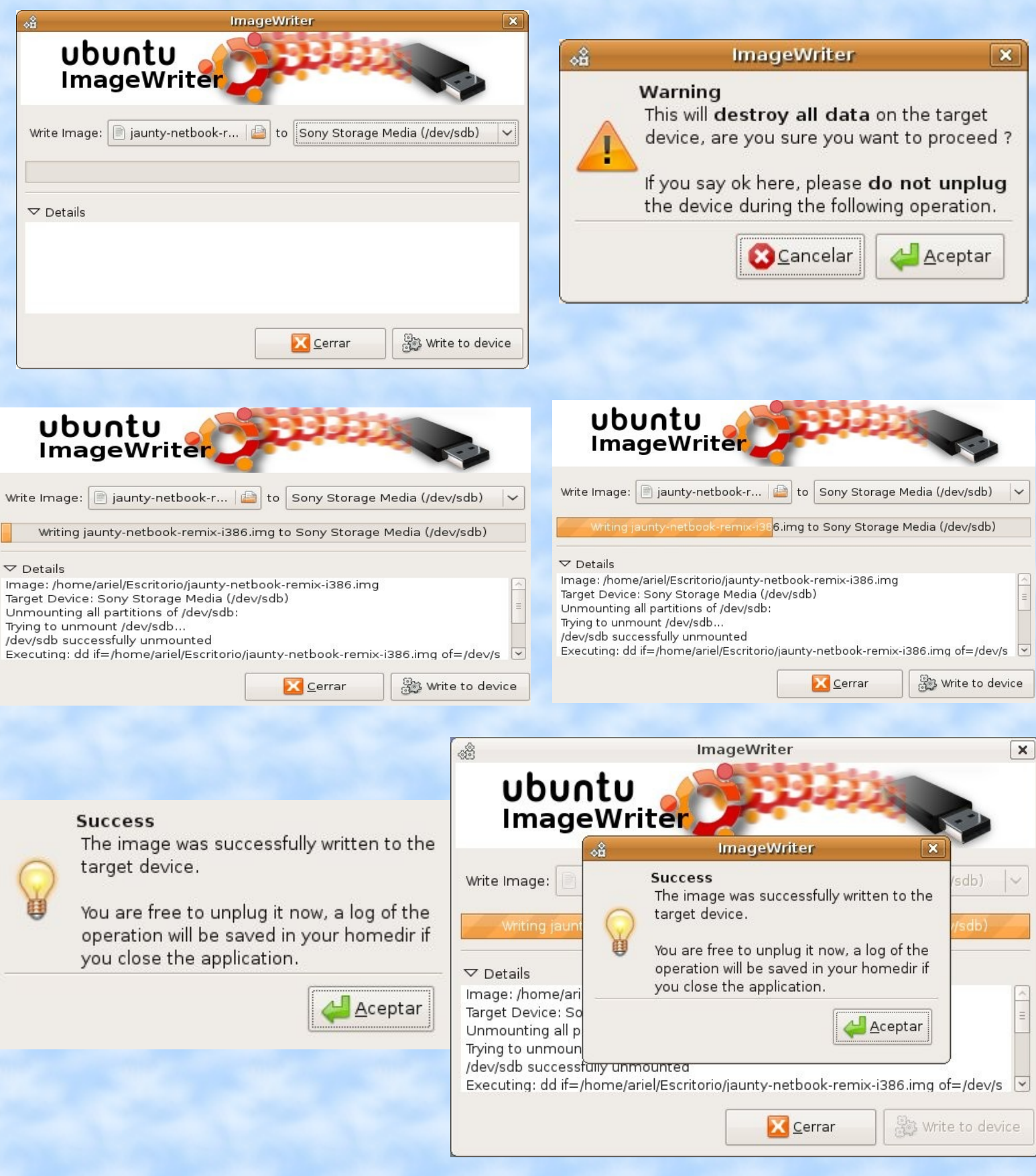

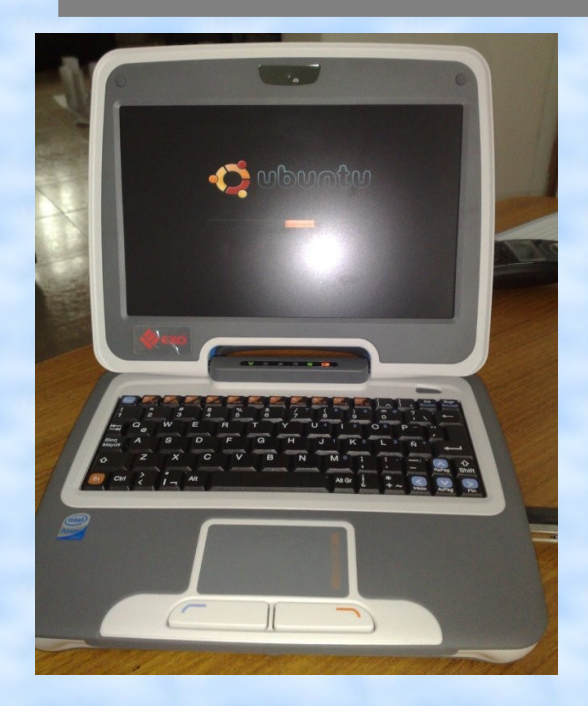

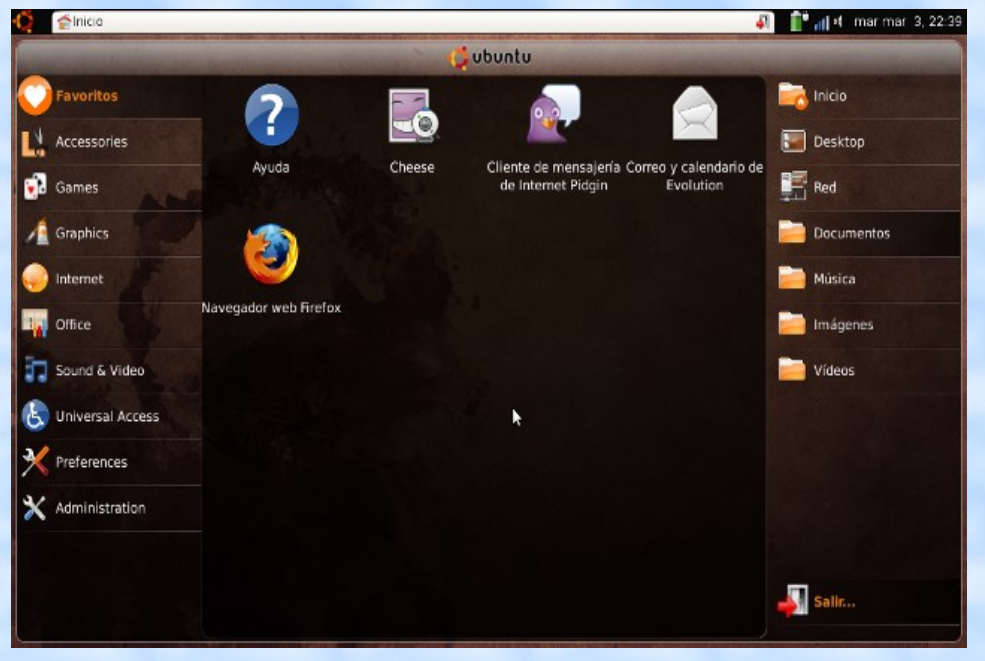

Instalando Ubuntu 8.10 en una Classmate Generación 2.

Ya tenemos corriendo Ubuntu 9.04 Remix en nuestra netbook, fíjense qué bien explotado que se ve el escritorio.

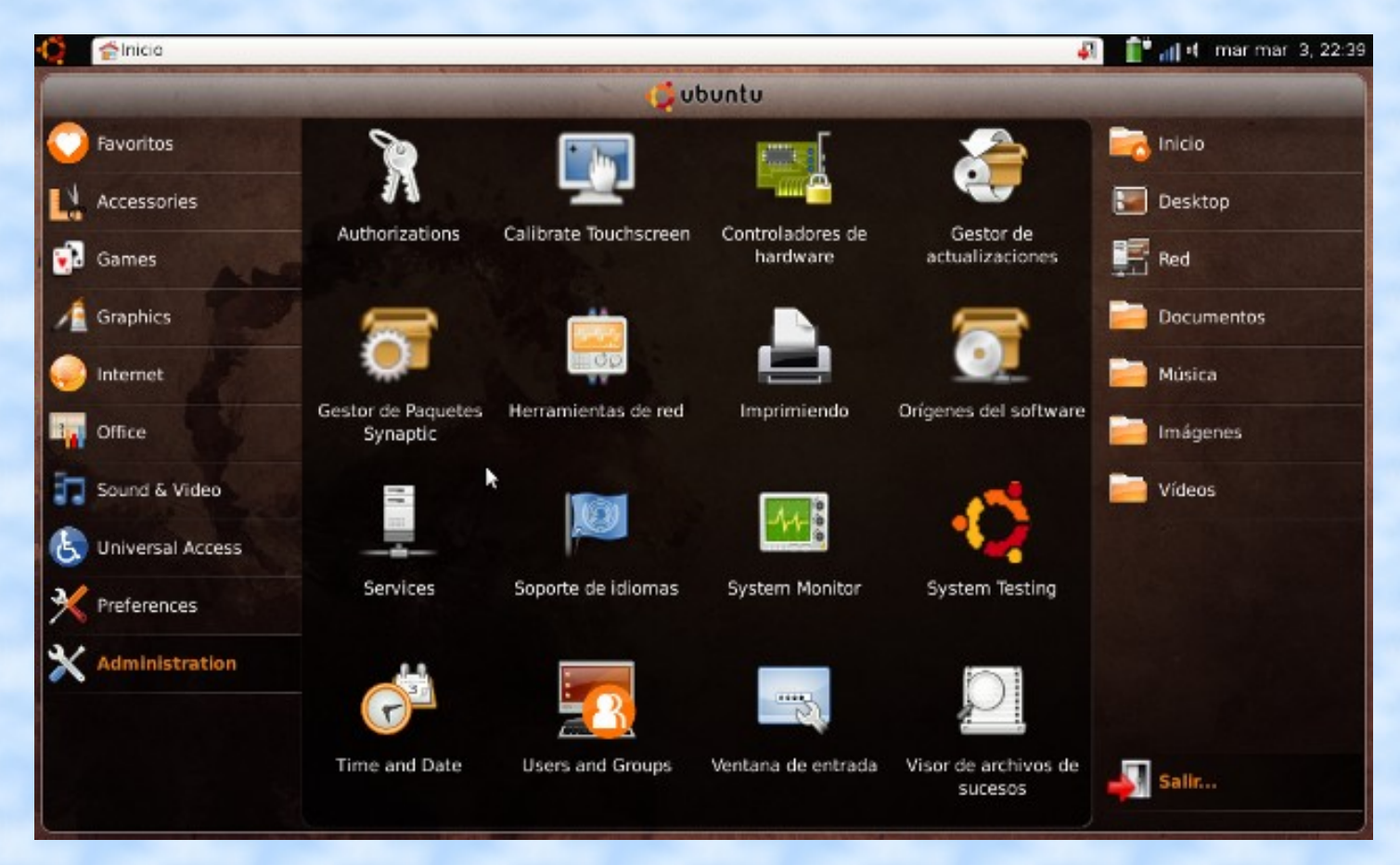

Panel de configuración de GNOME en Ubuntu.

O OpenOffice.org

Office

Sound & Video

Universal Access

Preferences

Administration

x

Procesador

#### **Q D d** <4 mar mar 3, 22:42

Imágenes

Vídeos

 $S$ alin...

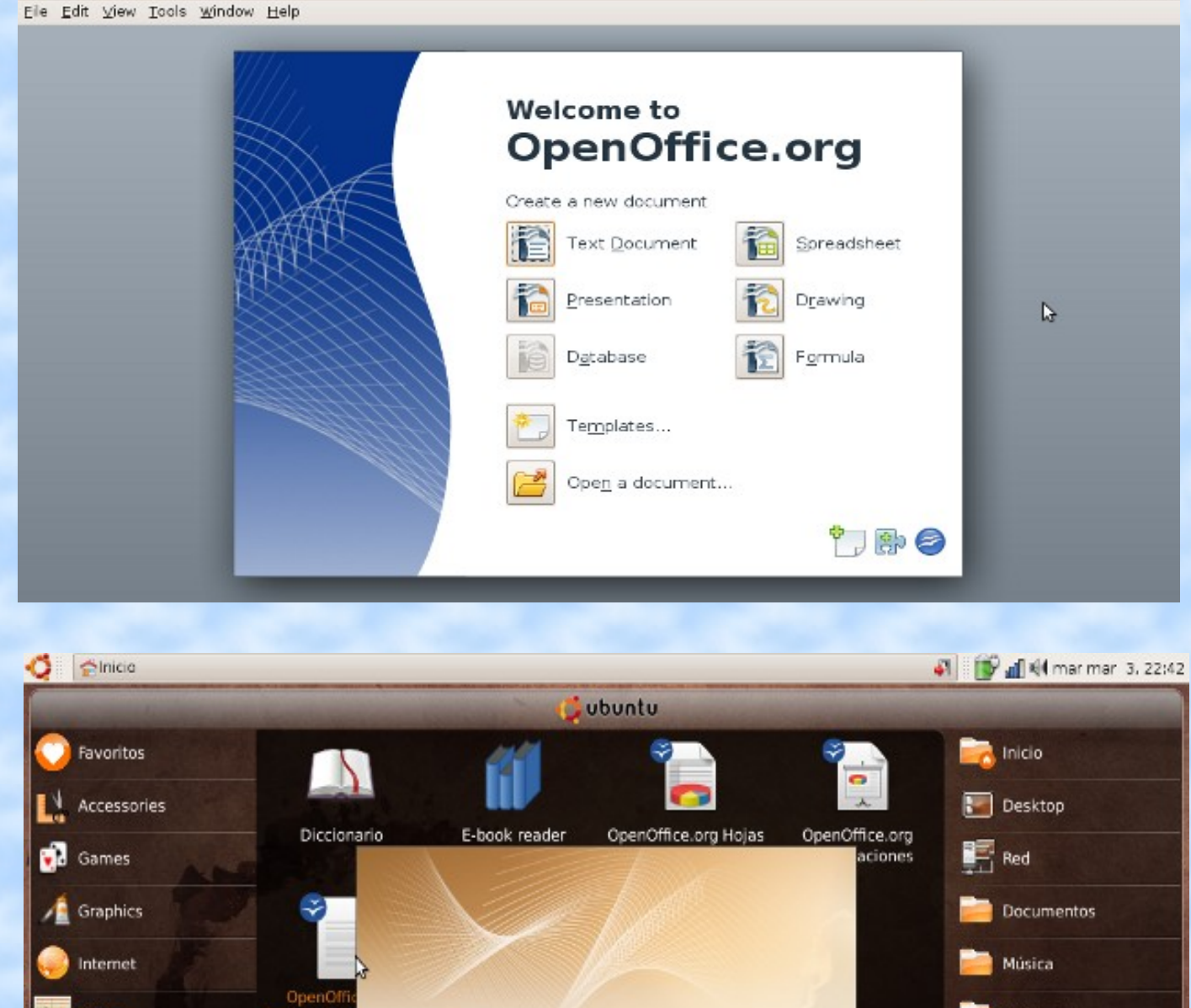

Si pensaban que no se podía correr OpenOffice 3.0, se equivocaron, y además abrir cualquiera de las aplicaciones no demora más de 4 segundos.

 $\otimes$ Sun

**OpenOffice.org 3.0** 

#### *Ahora es el momento de presentarles algunos modelos de Netbooks*

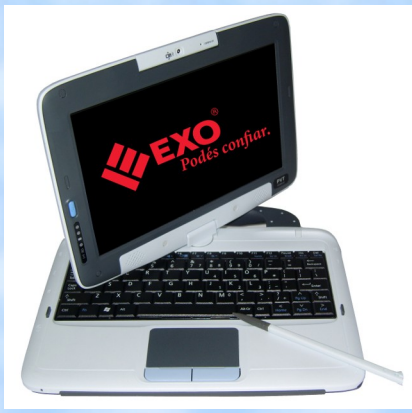

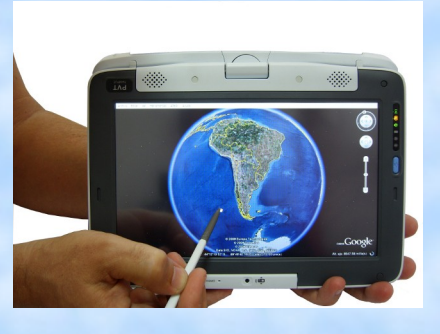

En estas imágenes vemos las netbook EXOMATE Touch derivadas de la clásica Classmate, la cual tiene un valor inferior en su versión con GNU/Linux de 33 dólares a razón de la versión con Windows XP en Argentina.

*Acer Aspire One Una opción muy interesante, sus características son Atom de 1.6GHZ, 512MB de RAM, disco rígido de 120GB o SSD de 16GB.* 

 $\circ$ 

 $010$ 

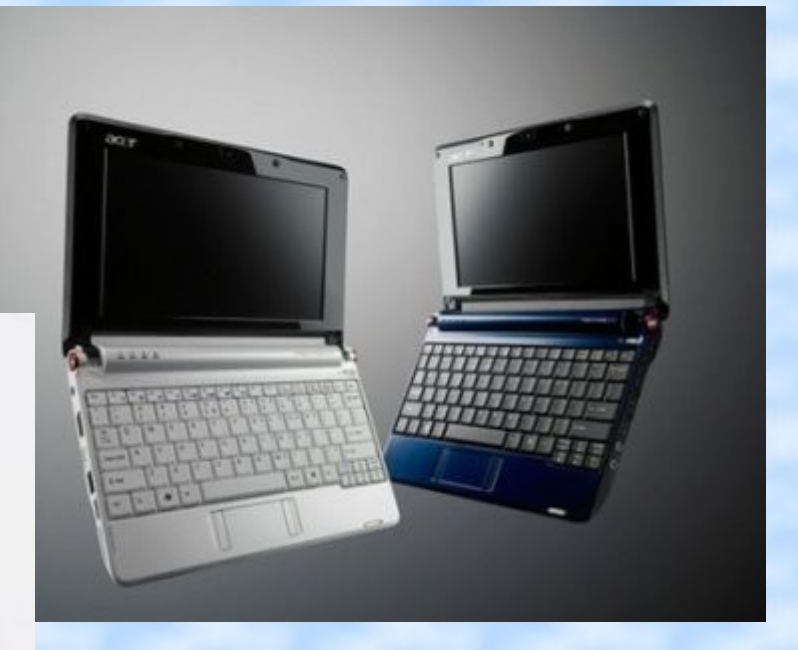

#### *LGX110*

*Este modelo tiene dos ventajas, la primera de ellas es que ya viene con una bahía para conectar un SIM 3G vía hardware, luego su memoria es de 1GB, con un disco de 120GB.* 

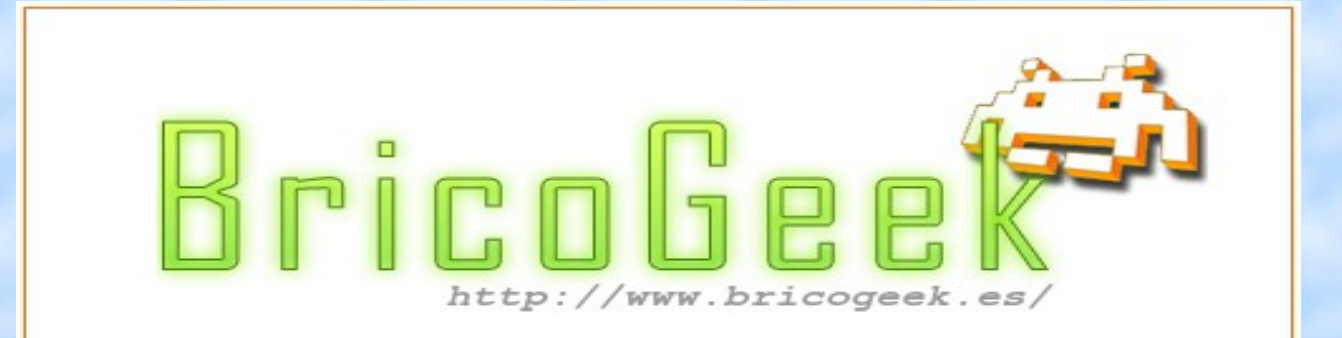

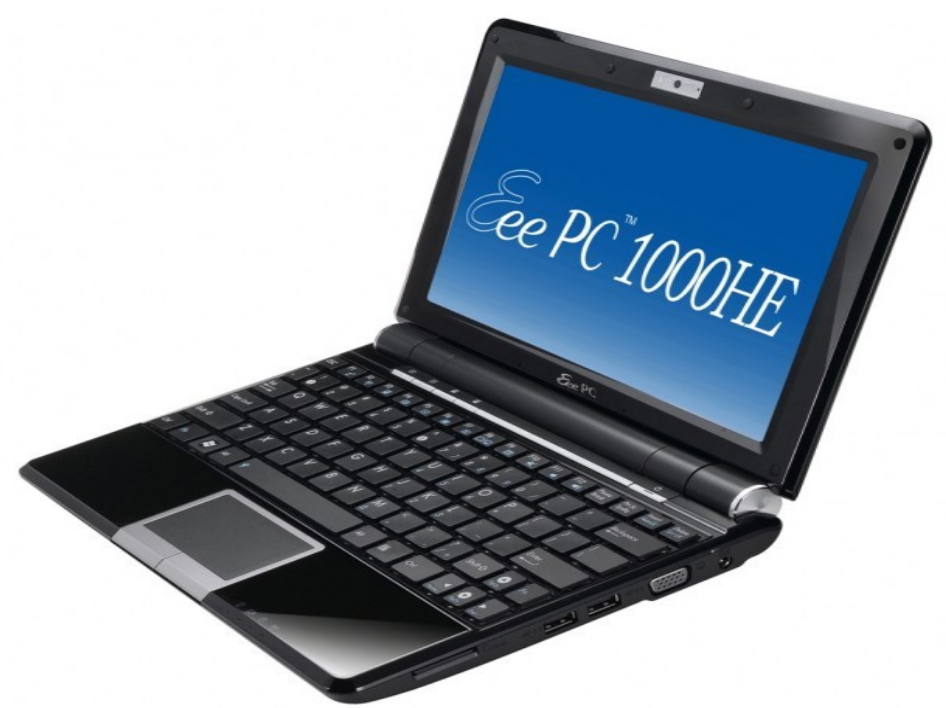

*Asus Eee PC 1000 Quizás más elegida, primero por sus 2GB de memoria RAM, disco de 80GB clásico o bien 40 en estado sólido.* 

*MSI Wind U100 Muy similar a las demás, 1GB de memoria RAM, dos opciones en disco de 80 o 120GB.* 

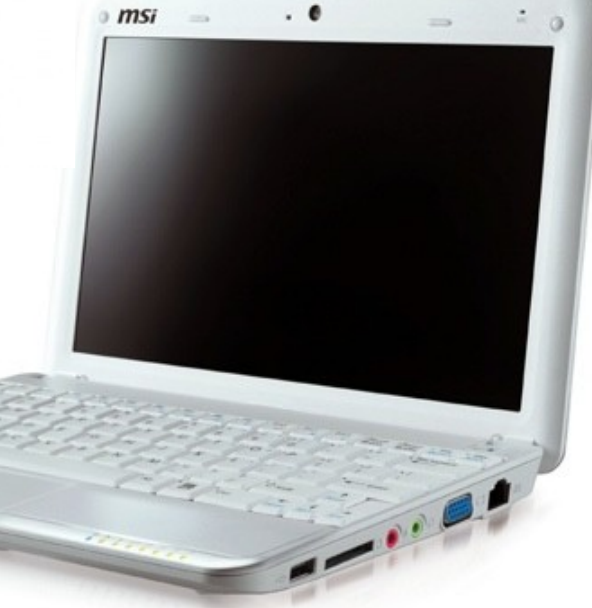

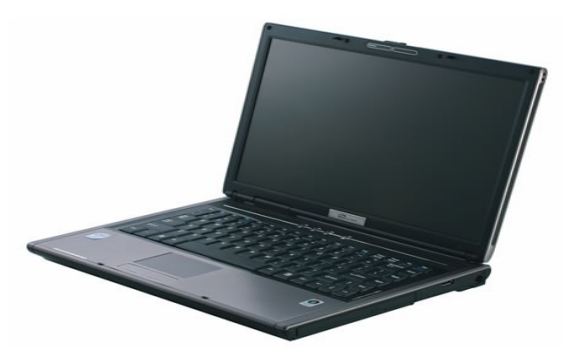

BGH e-Nova N10 La más común de todas en sus opciones disco de 120GB y memoria de 1GB.

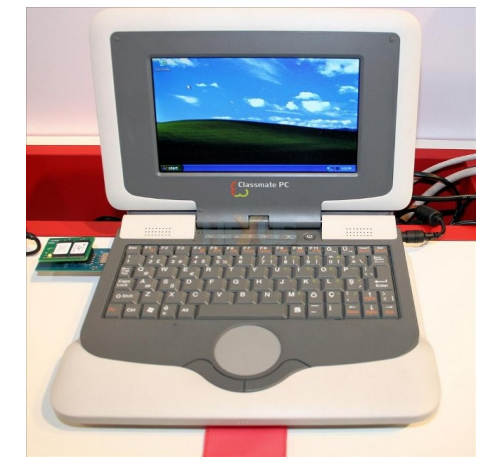

*Classmate Serie 1 Classmate Serie 2* 

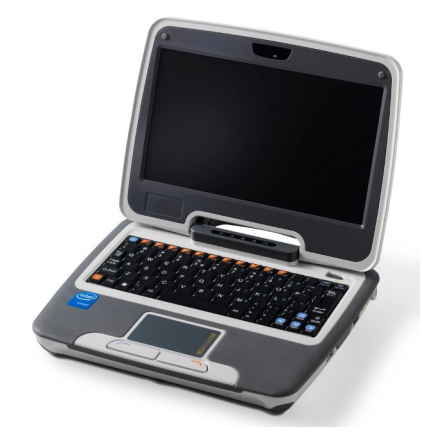

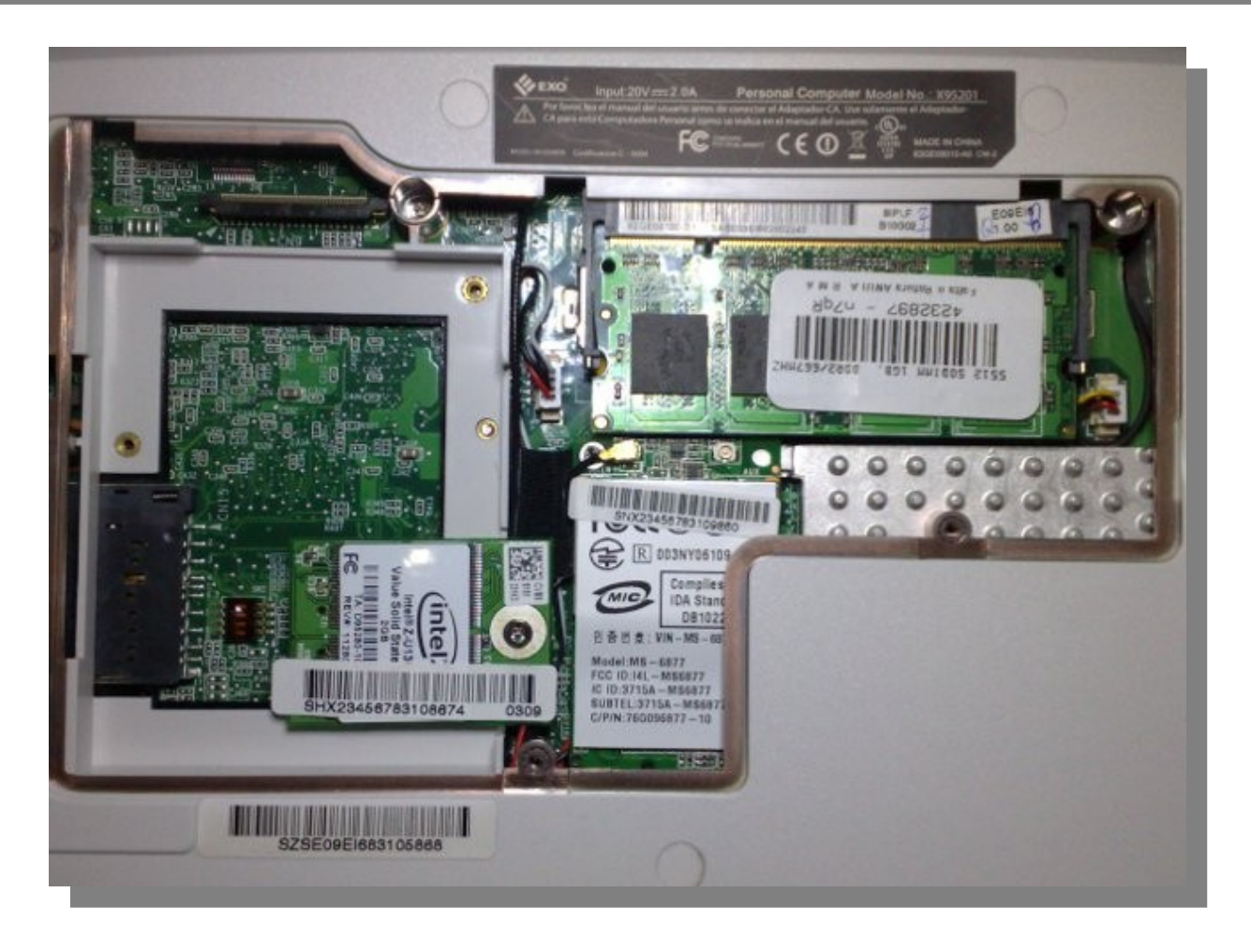

Interior de una netbook, donde podemos ver la unidad SSD, el espacio provisto para un disco rígido convencional y la memoria RAM.

## CONCLUSION

*CONCLUSIÓN. Repetimos lo mismo que venimos afirmando en toda la nota, las Netbooks son un fenómeno que vino para quedarse y que las mismas tienen todo el apoyo de las distribuciones GNU/Linux más populares del momento, y que si a eso le sumamos que no son compatibles con sistemas operativos como Vista. Estamos en condiciones de decir que cualquier netbook estuvo y estará pensada para Linux desde el primer momento.* 

*Ariel M. Corgatelli*

# After Office 19HS URCE

Cambiá tu cerveza por un CAFE

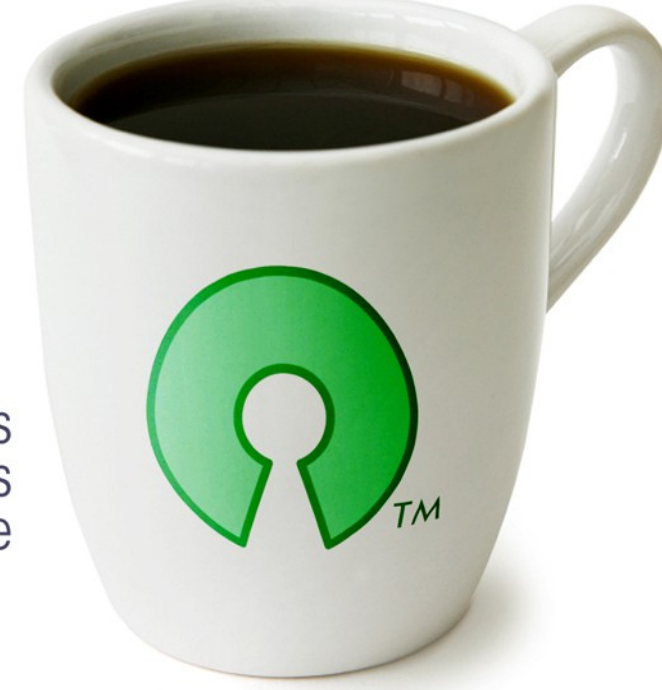

Charlas gratuitas<br>de Tecnologías<br>Open Source

## **VILTIMOS VIERNES DEL MES**

## **Cupos Limitados**

Consultas e inscripciones: Eliana Colombera ecolomberg@centraltech.com.gr Tel: 5031.2233 int. 104

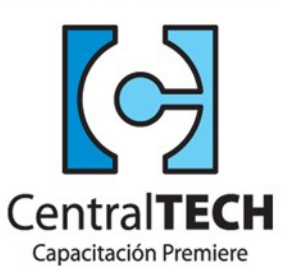

root: "#Viernes 29 de Mayo

**19 HS** ¿Dónde está la memoria que me falta? Disertante: Diego Woitasen.

19:45 HS **Break** 

20:15 HS Squid y Sarg Disertante: Emiliano Piscitelli.

## SUPERPAGINAS

#### *Páginas recomendadas de Tuxinfo Número 16*

*Mes a mes vamos a ingresar nuestros sitios más destacados además de útiles para que nuestros lectores puedan recorrer tomando información relevante acerca de distribuciones, aplicaciones, utilidades, etc.* 

*Por supuesto que no podemos ingresar todas las que quisiéramos por razones de espacio, pero poco a poco estarán reflejadas en esta sección. Además aceptamos las suyas para ser publicadas, como también poder brindar difusión a los sitios propios de cada uno de nuestros lectores (para ingresar sus sitios favoritos deben enviar un mail a [info@tuxinfo.com.ar\)](mailto:info@tuxinfo.com.ar).* 

*Ariel M. Corgatelli* 

#### **Linux Noa**

[http://linux-noa.blogspot.com](http://linux-noa.blogspot.com/)

Uno de nuestros lectores nos envío la dirección web de su blog dedicado al software libre y GNU/Linux, con lo cual de forma inmediata, como lo venimos haciendo, lo ingresamos en nuestra sección páginas. Sigan enviando a [info@tuxinfo.com.ar](mailto:info@tuxinfo.com.ar) sus sitios dedicados al software libre en general que los mismos serán publicados.

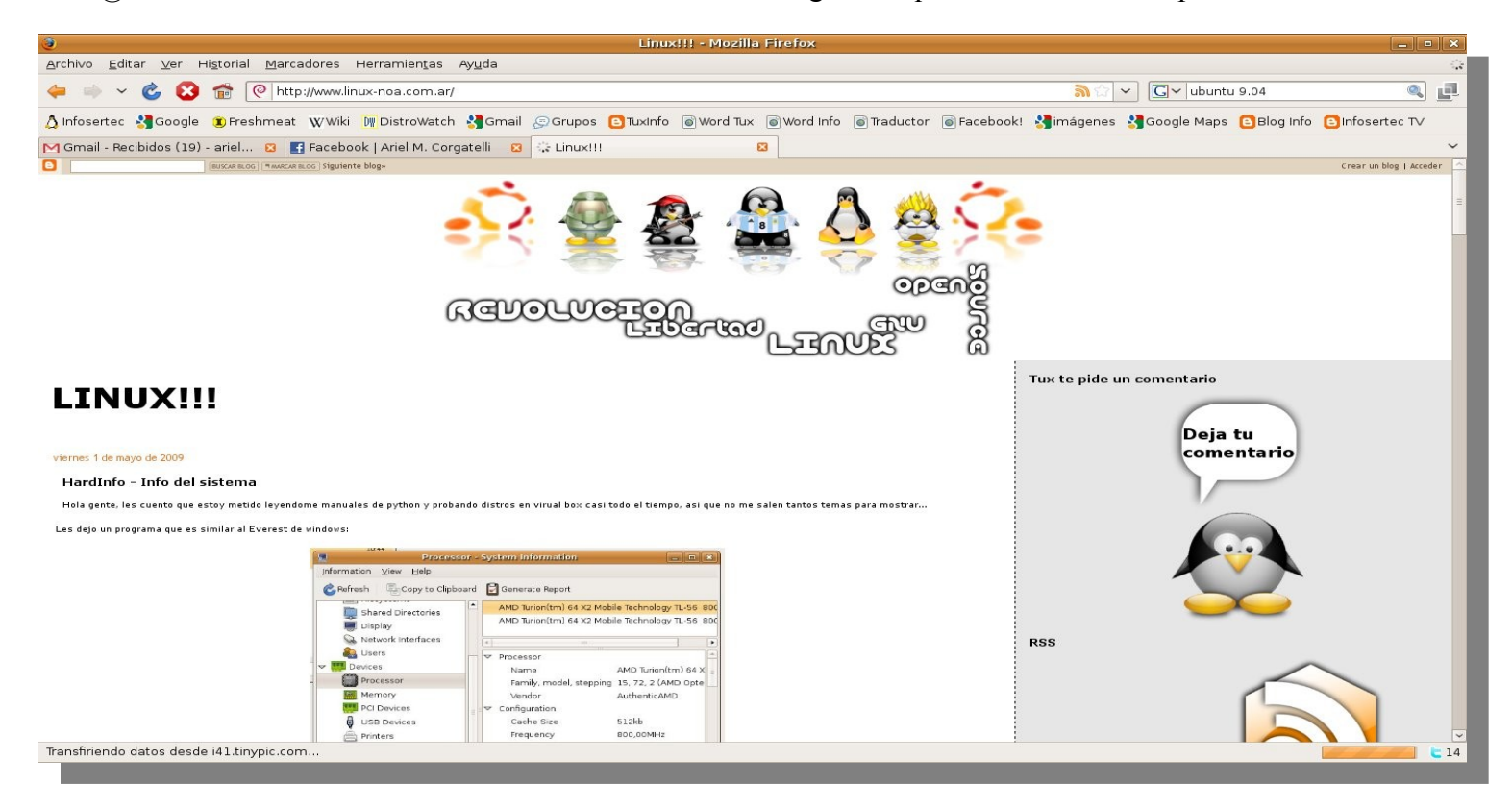

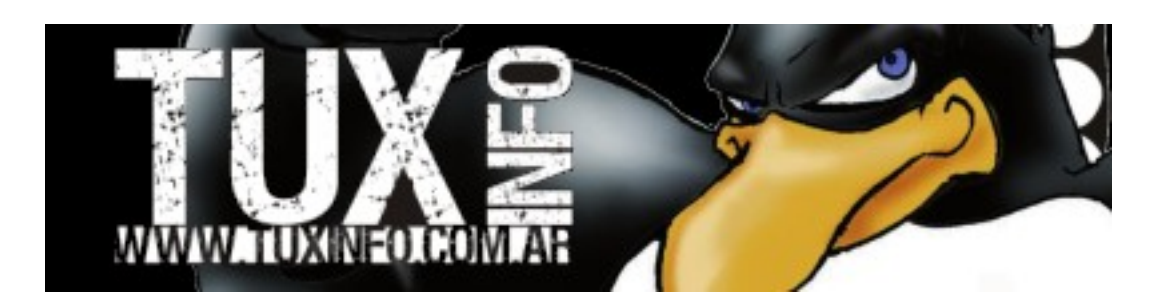

#### **Jamendo**

<http://www.jamendo.com/es/>

Si alguien quería escuchar música gratuita, música con licencia Creative Commons, este es el sitio ideal, el cual está plagado de artistas que se decidieron por publicar sus obras bajo una licencia la cual nos permite escuchar y descargar la misma de forma gratuita.

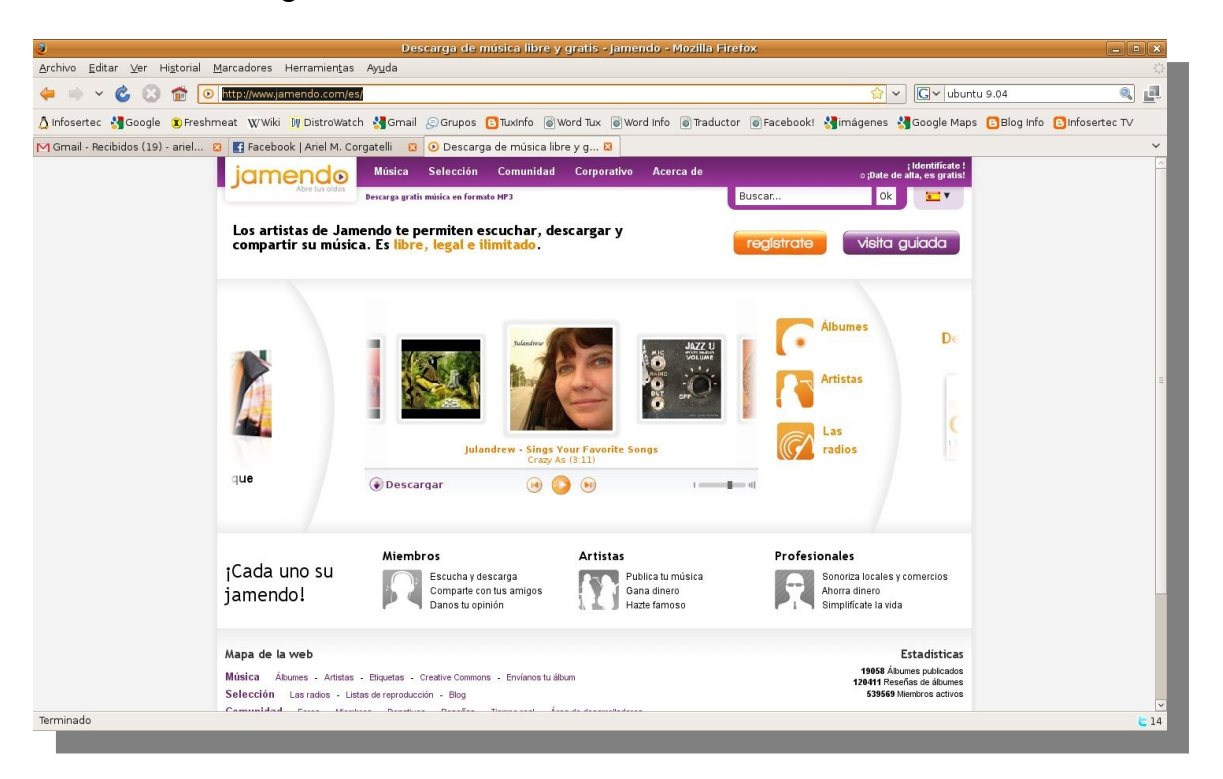

#### **SoftwareLibre.net**

<http://www.softwarelibre.net/>

Excelente sitio de actualidad destinada a toda noticia, manual, o lo que tenga relación directa con el software libre en general. Es un sitio ideal para estar informado y además sus actualizaciones son constantes.

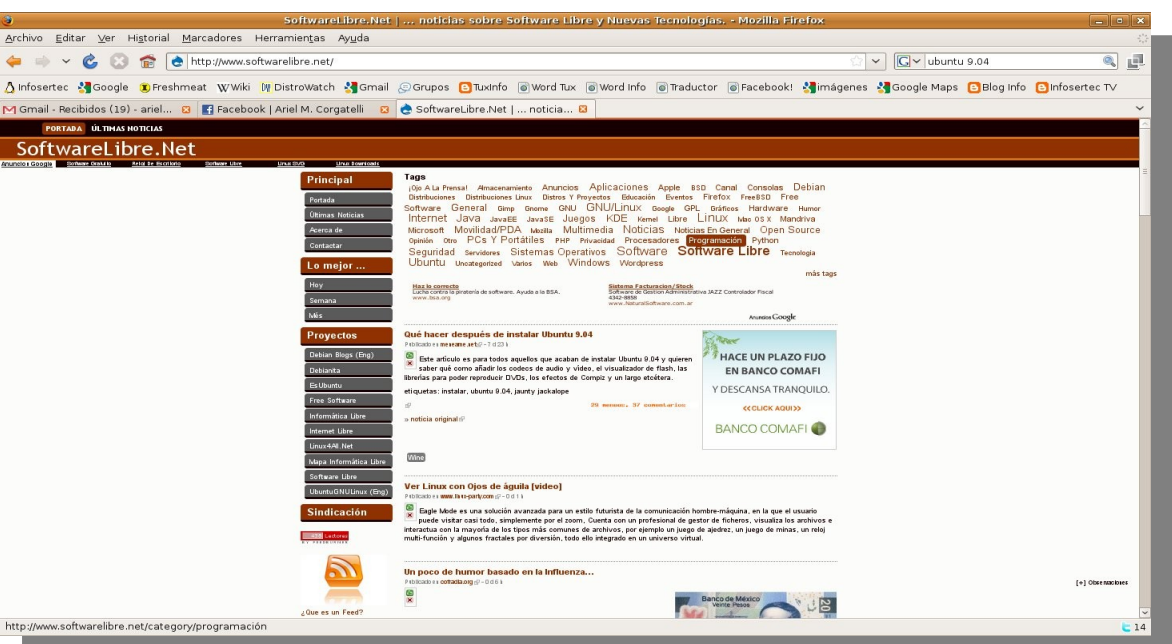

## SUPERPAGINAS

#### **Ulteo**

<http://www.ulteo.com/home/en/home> Ulteo es un sitio web diferente, dedicado a una distribución Linux web 2.0, con la cual podremos tener nuestro escritorio Linux de forma gratuita desde cualquier lugar en donde nos encontremos. Por supuesto la distro tiene todas las utilidades que cualquier persona necesita cuando piensa en un uso de desktop u oficina.

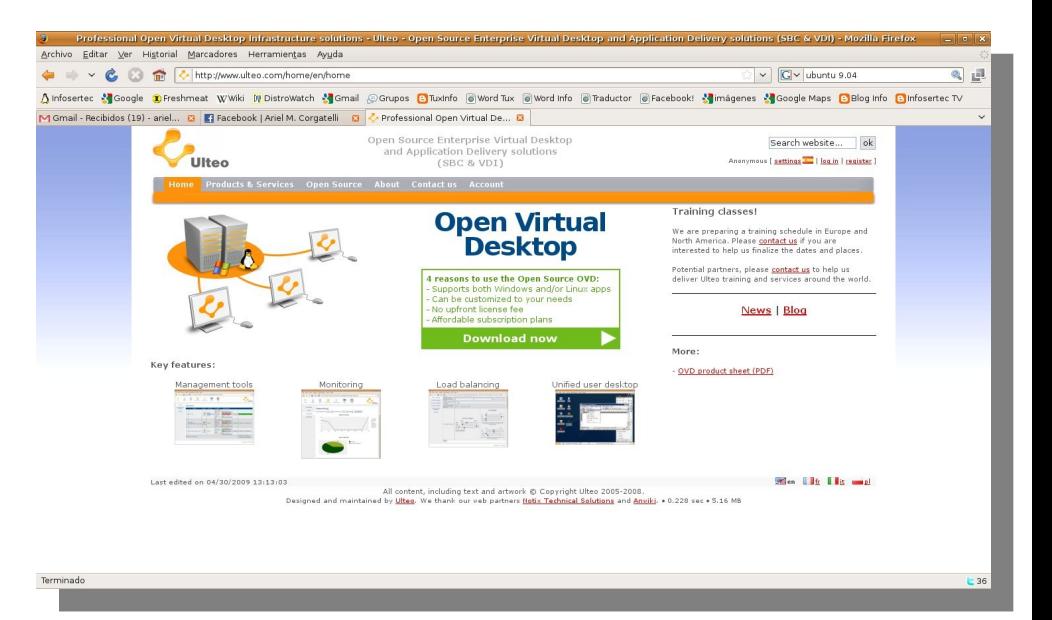

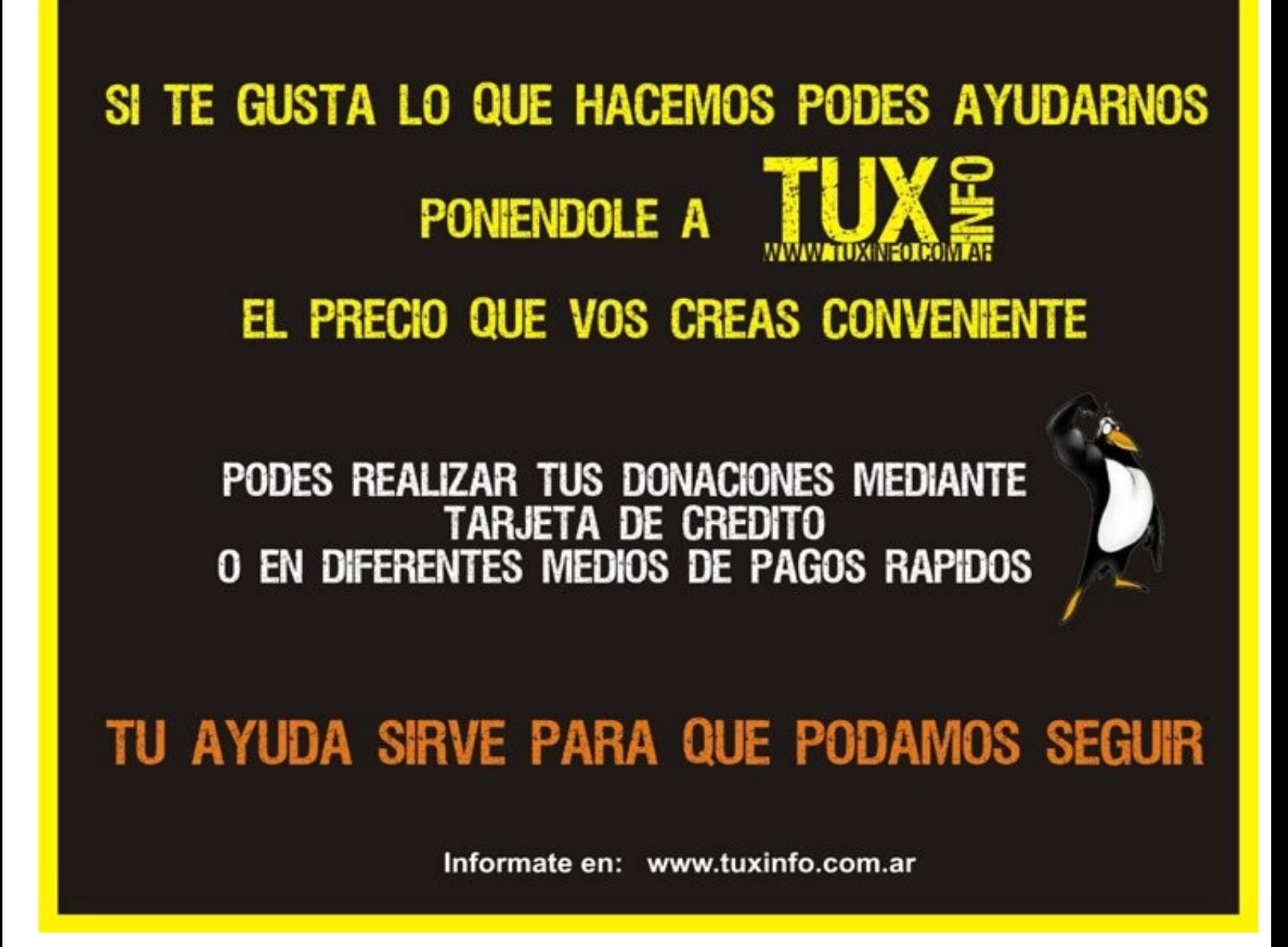

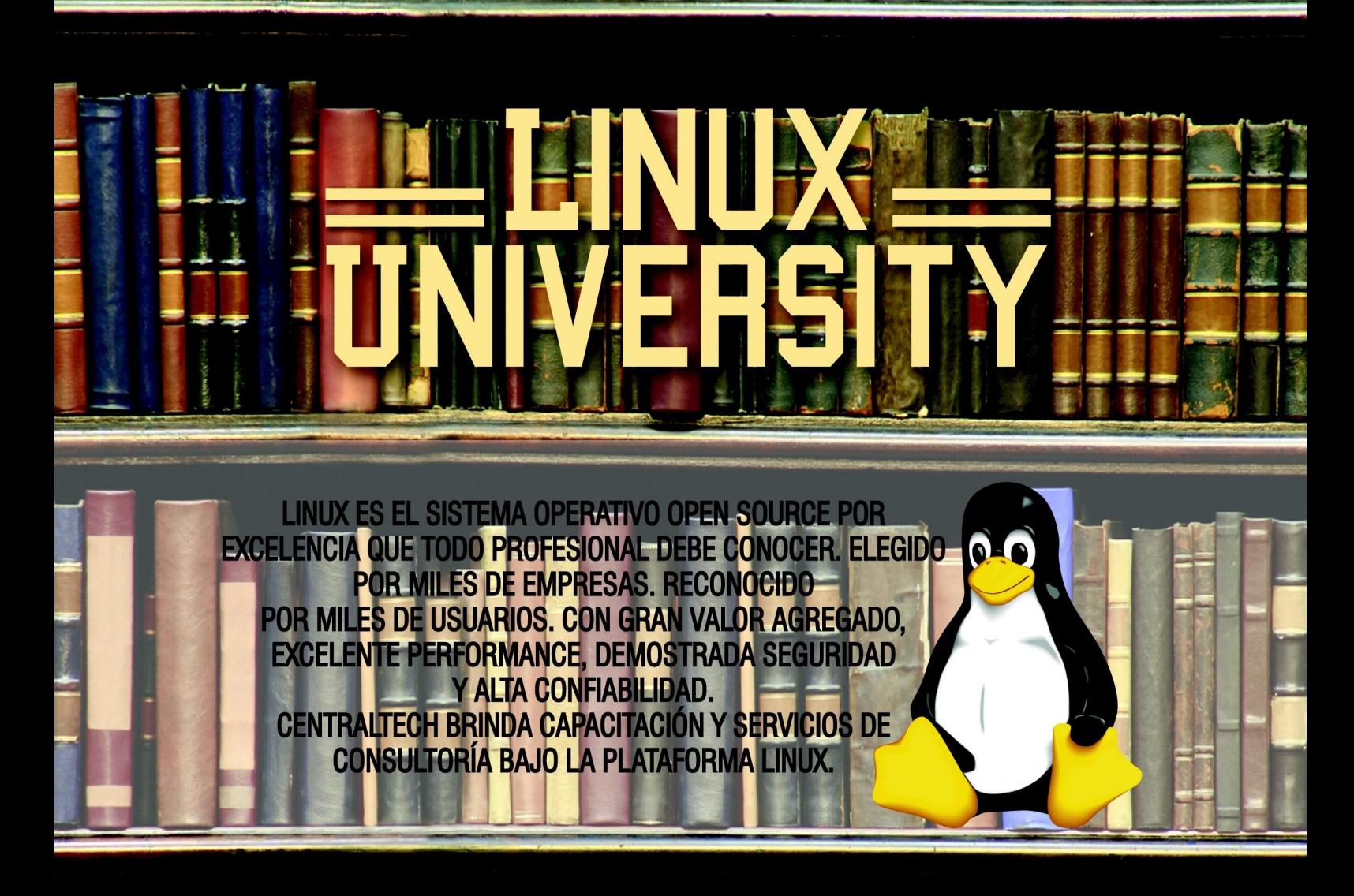

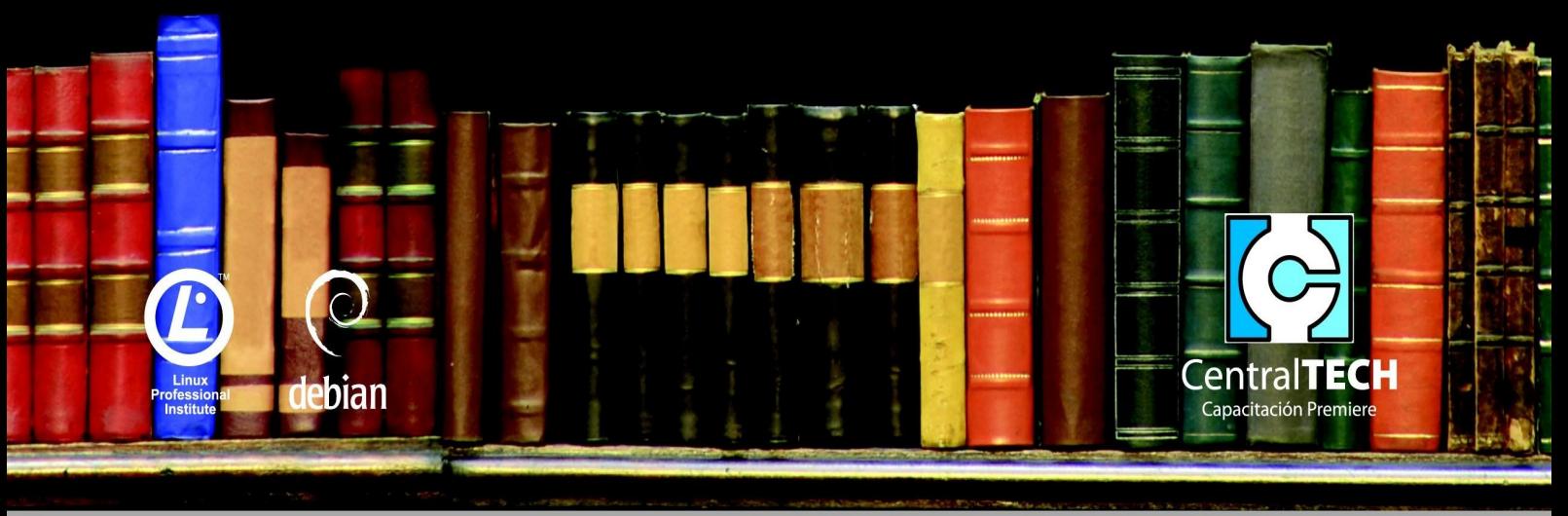

http://www.centraltech.com.ar - Av. Corrientes 531 - Piso 1 // Viamonte 577 - Piso 2 - Buenos Aires - Argentina

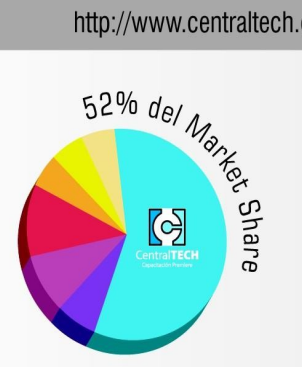

EMPRESAS/ESTADO Teléfono: 5277.2801 http://www.centraltech.com.ar/empre-promos.asp

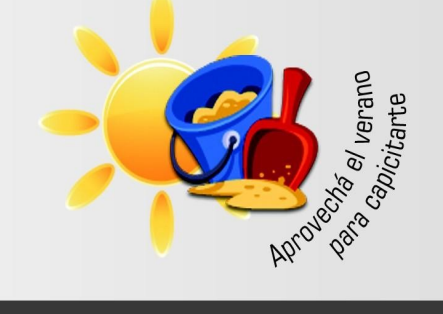

 $\sqrt{2}$ 

**ESTUDIANTES PARTICULARES** Teléfono: 5031.2233/34 http://www.centraltech.com.ar/estu-promos.asp

CAPACITACION A DISTANCIA Teléfono: 5031.2233/34 http://www.centraltech.com.ar/dist-promos.asp

## **ACK TUXINFO 16 ¿COMO OBTENERI**

El pack se envía por correo postal certificado bajo firma del receptor en donde se garantiza la recepción del mismo (sólo Argentina).

La forma de pago desde Argentina es mediante las oficinas de pago; rapi-pago, pagofacil y bapro con un costo final de \$ 38. Para los residentes fuera de la República Argentina comenzamos a realizar los envíos, el cual tiene un costo en dólares de Uss 28 con envío incluido (pago mediante paypal).

#### *IMPORTANTE: FORMAS DE PAGO Y ENLACES DE PAGO*

*Desde los siguientes enlaces encontrarán los url directos para el pago del pack, sólo debe elegir la opción correcta, si reside dentro de la República Argentina, fuera de ella, si opta por una suscripción de 6 meses (ahorra el pago de un pack), o 12 meses (ahorra el pago de 2 packs)*

*Así, se puede optar por una suscripción de 6 meses (con lo cual se abonaría 5 packs) o bien anual abonando el valor de 10 pack.*

## **SOLICITAR Y ABONAR PACK 16 TUXINFO (desde Argentina mediante pago facil, rapipago, bapro)**

[https://www.dineromail.com/Shop/Shop\\_Ingreso.asp?NombreItem=Donacion+Tuxinfo&TipoMoneda=1&PrecioIte](https://www.dineromail.com/Shop/Shop_Ingreso.asp?NombreItem=Donacion+Tuxinfo&TipoMoneda=1&PrecioItem=38.00&E_Comercio=602424&NroItem=Pesos&image_url=http://&DireccionExito=http://&DireccionFracaso=http://&DireccionEnvio=1&Mensaje=1&MediosPago=4,5,6,14,15,16,17,2,7) **SOLICITAR Y ABONAR PACK 16 TUXINFO (fuera de Argentina, mediante Paypal)** [https://www.paypal.com/cgi-bin/webscr?cmd=\\_xclick&business=arielmcorg%40gmail%2ecom&item\\_name=Pack](https://www.paypal.com/cgi-bin/webscr?cmd=_xclick&business=arielmcorg@gmail.com&item_name=Pack Tuxinfo&item_number=pack1&amount=28.00&no_shipping=0&no_note=1¤cy_code=USD&lc=AR&bn=PP-BuyNowBF&charset=UTF-8)

#### **PACK 6 MESES (desde Argentina mediante pago facil, rapipago, bapro)**

[https://www.dineromail.com/Shop/Shop\\_Ingreso.asp?NombreItem=Donacion+Tuxinfo&TipoMoneda=1&PrecioIte](https://www.dineromail.com/Shop/Shop_Ingreso.asp?NombreItem=Donacion+Tuxinfo&TipoMoneda=1&PrecioItem=190.00&E_Comercio=602424&NroItem=Pesos&image_url=http://&DireccionExito=http://&DireccionFracaso=http://&DireccionEnvio=1&Mensaje=1&MediosPago=4,5,6,14,15,16,17,2,7) **PACK 6 MESES (fuera de Argentina, mediante Paypal)** [https://www.paypal.com/cgi-bin/webscr?cmd=\\_xclick&business=arielmcorg%40gmail%2ecom&item\\_name=Pack](https://www.paypal.com/cgi-bin/webscr?cmd=_xclick&business=arielmcorg@gmail.com&item_name=Pack Tuxinfo&item_number=pack1&amount=140.00&no_shipping=0&no_note=1¤cy_code=USD&lc=AR&bn=PP-BuyNowBF&charset=UTF-8)

**PACK 12 MESES (desde Argentina mediante pago facil, rapipago, bapro)** [https://www.dineromail.com/Shop/Shop\\_Ingreso.asp?NombreItem=Donacion+Tuxinfo&TipoMoneda=1&PrecioIte](https://www.dineromail.com/Shop/Shop_Ingreso.asp?NombreItem=Donacion+Tuxinfo&TipoMoneda=1&PrecioItem=380.00&E_Comercio=602424&NroItem=Pesos&image_url=http://&DireccionExito=http://&DireccionFracaso=http://&DireccionEnvio=1&Mensaje=1&MediosPago=4,5,6,14,15,16,17,2,7)

**PACK 12 MESES (fuera de Argentina, mediante Paypal)**

[https://www.paypal.com/cgi-bin/webscr?cmd=\\_xclick&business=arielmcorg%40gmail%2ecom&item\\_name=Pack](https://www.paypal.com/cgi-bin/webscr?cmd=_xclick&business=arielmcorg@gmail.com&item_name=Pack Tuxinfo&item_number=pack1&amount=280.00&no_shipping=0&no_note=1¤cy_code=USD&lc=AR&bn=PP-BuyNowBF&charset=UTF-8)

#### **Desde TuxInfo en el pack correspondiente al "Número 16" encontrarán 3 DVDs dedicados a Ubuntu 9.04 en todas sus versiones y además Mandriva 2009.1 spring (las distros ideales para cualquier nuevo como experto usuario de GNU/Linux)**

Cualquier consulta pueden enviar un mail a [info@infotuxinfo.com.ar](mailto:info@infotuxinfo.com.ar)

#### *Ariel M. Corgatelli*

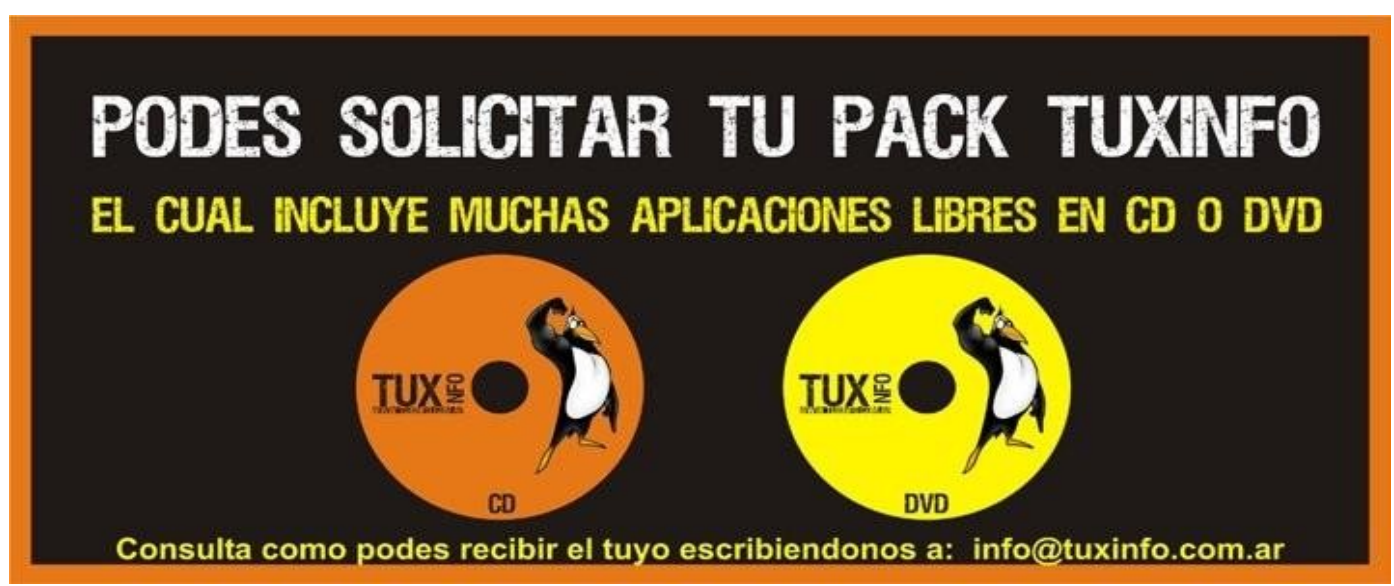

# EGURTDAD PARTY.

## **Fundamentos de Criptografía**

**Para ingresar al mundo de la seguridad informática, y sobre todo a la seguridad de la información es muy importante conocer algo de criptografía. La criptografía es una rama de las matemáticas (¡buuuu!), que según el diccionario de la Real Academia Española significa: "***Arte de escribir con clave secreta o de un modo enigmático***", de todas formas, la criptografía abandonó su viejo casillero de arte, para convertirse en una técnica, una de las más apasionantes hoy en día, utilizada a diario en nuestras vidas muchas veces sin darnos cuenta, pero que tiene la misión de proteger la confidencialidad (y a veces la integridad), de las comunicaciones y mensajes que trasmitimos.**

#### **El problema:**

En nuestro campo, la criptografía no es más que un conjunto de técnicas empleados para proteger la información. Actualmente convivimos en un mundo en el que el principal activo es la información. Lo que nos lleva a preguntarnos ¿cómo la trasmitimos?, si citamos a Internet, mucha de esta información viaja en texto plano, el cual es legible al ojo de cualquier persona. Utilizando servicios como FTP, mensajería instantánea, o correo electrónico, los mensajes recorren el gran camino hasta su destinatario de esta forma, donde cualquier individuo es capaz de leer el contenido utilizando programas llamados sniffers. Contraseñas, nombres de usuario, números de tarjetas de crédito, teléfonos, opiniones políticas, pueden ser capturados por cualquier persona con diversas intenciones, que de seguro no son buenas.

Por lo cual utilizar criptografía en nuestras comunicaciones es un buen método para protegernos y el conocimiento de las distintas técnicas criptográficas nos ayuda de esta forma a evitar futuros males.

La historia muchas veces puede ser aburrida, pero, no está de más saberla, los usos de criptografía se remontan en la historia mucho tiempo atrás, Julio César, el emperador romano, utilizaba un método criptográfico (algoritmo Cesar), para encriptar sus mensajes, en un primer momento, la criptografía se basó en los principios de sustitución y transposición, la sustitución de letras siguiendo un patrón y el cambio de orden de esta resultaron una tarea eficaz a la hora de proteger mensajes, ante eventuales robos de información.

Leonardo Da Vinci, el genial artista, científico, ingeniero, inventor y médico, ya escribía las anotaciones sobre su trabajo de derecha a izquierda, y Edgar Allan Poe eran conocido por su fascinación a los códigos criptográficos.

#### **La máquina Enigma:**

Corría el año 1923, cuando Arthur Scherbius patentó una máquina de rotores, para efectuar comunicaciones seguras. Sólo había que teclear el mensaje y los caracteres se iluminarían en un panel. Esta misma sería empleada por el ejército alemán en la Segunda Guerra Mundial. El ejército alemán utilizaba un libro de claves, en el cual la clave del día para codificar y decodificar era trasmitida, lo que garantizaba que si una clave caía en manos enemigas, esta tendría un corto tiempo de validez, antes de que cambiara.

Fue así que el ejército aliado pasaba días buscando claves para la máquina Enigma, algunos días la clave aparecía en pocas horas, y a veces, pasaban semanas sin encontrarla.

En 1928, por error, una máquina fue recibida en Polonia, al enterarse los alemanes reclamaron por ella, lo que despertó el interés y llamó la atención de los polacos, quienes en pocas horas, la desarmaron en su totalidad, la estudiaron y la volvieron a embalar prolijamente. Este conocimiento fue un logro significativo para romper sus mecanismos de encriptación.

Allan Turing un británico, padre de la informática (¿cuántos conocen a la máquina de Turing?), descubrió que las palabras codificadas no pueden codificarse a si misma, lo cual implica que las letras en texto plano, no pueden coincidir con las de texto cifrado.

# EGIRTIM PARTY

Su sistema (Bomba de Turing), partía de adivinar una palabra secreta, lo que se facilitó con que los mensajes del ejército alemán comenzaban siempre igual, y se buscaba que las letras del criptograma no coincidieran de ninguna forma con el texto plano.

Esto, según algunos historiadores, fue fundamental para que los aliados ganaran la guerra. ¿Fueron los aliados los primeros crackers?.

#### **Transposición y Sustitución:**

Como se dijo antes, representan los primeros usos de la criptografía y puntualmente las primeras técnicas empleadas. El algoritmo Cesar, utilizaba la sustitución de letras siguiendo un patrón que se mantenía a lo largo del criptograma, para descifrar el mensaje.

El algoritmo Cesar es muy simple:  $C = (M + 3)$  mod 26, este consiste en sumar 3 al número de orden de cada letra por lo tanto a A le corresponde la D, a la B la E, y así sucesivamente.

Con esta pequeña introducción, podemos abarcar términos más complejos en el mundo de la criptografía moderna, y los algoritmos empleados hoy en día para las comunicaciones y trasmisión de mensajes.

Vamos a hacer una aclaración básica, que de seguro todos ustedes conocerán: Un mensaje se trasmite desde un Emisor A, hacia un Receptor B, a través del uso de un canal.

#### **Básicamente existen cuatro tipos de criptografía:**

Criptografía simétrica Criptografía asimétrica Criptografía híbrida Funciones Hash

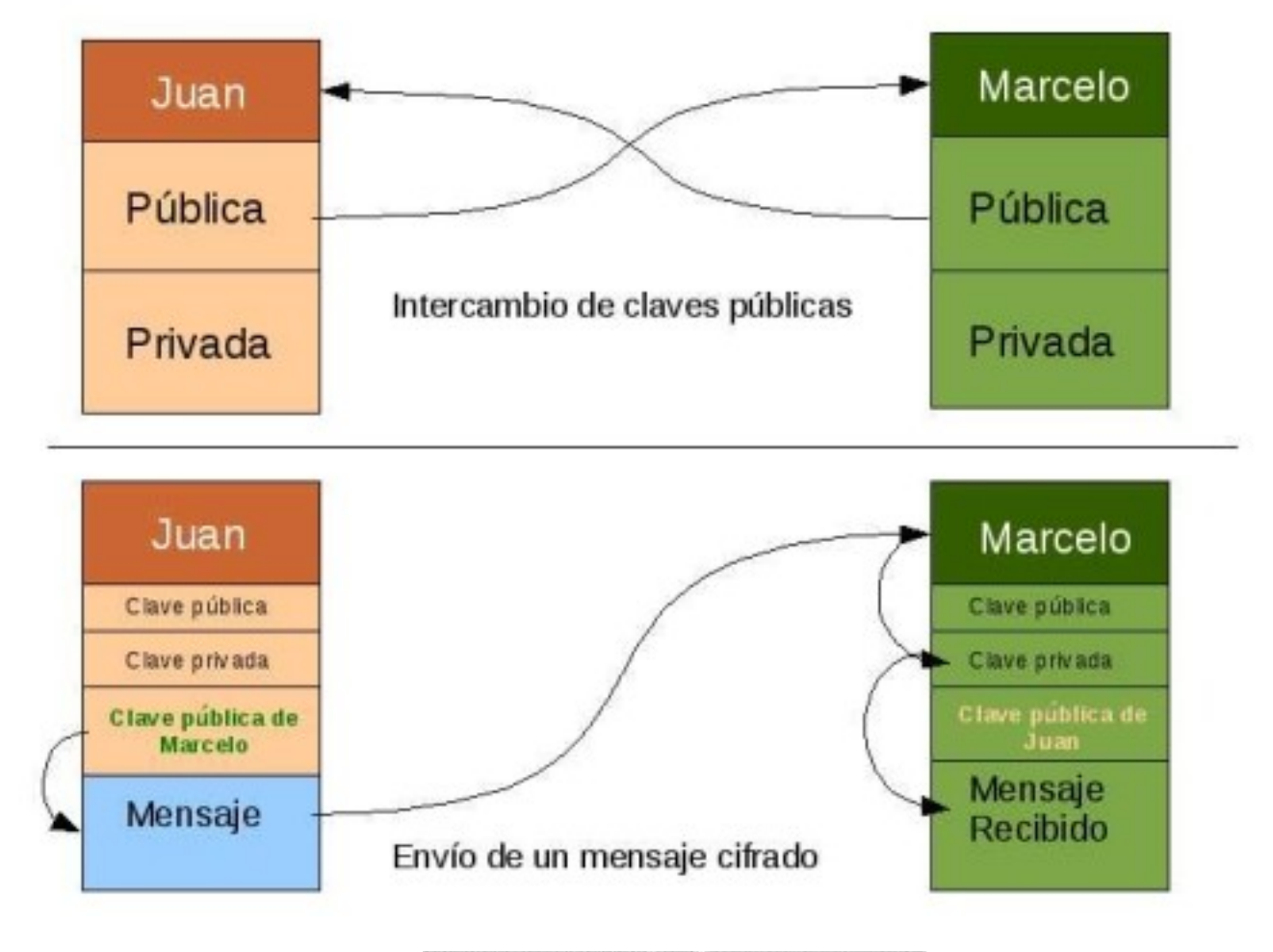

# EGURTDAD PART.

La criptografía simétrica se basa en la utilización de una única clave capaz de cifrar y descifrar el criptograma, que deben poseer tanto el emisor como el receptor.

El mensaje en texto claro (texto legible para nosotros), es cifrado con un algoritmo, que para poder ser descifrado se emplea una única clave. El punto débil de estos sistemas se basa en el intercambio de claves o llaves, ya que si caen en manos de un atacante, podría desencriptar fácilmente cualquiera de nuestros mensajes. Un buen sistema criptográfico pone toda la seguridad en la clave y ninguna en el algoritmo, por lo tanto si un atacante consiguiera y estudiara el algoritmo no le serviría de mucho. Sólo si el atacante consiguiera la clave, le serviría conocer el algoritmo.

Con la existencia de algoritmos realmente complejos de hoy en día, para un atacante hacerse con el mensaje encriptado muchas veces no resulta útil, debido a los tiempos empleados para analizar su criptografía y romperla, es realmente grande. Por lo cual puede ser más eficaz hacerse con la clave única empleada para cifrar y descifrar.

La criptografía simétrica puede ser un buen sistema para encriptar archivos, que no deseamos que otros vean, siempre y cuando no trasmitamos la llave, y en caso de hacerlo, esto debe hacerse utilizando algún canal seguro de comunicación, otro problema, es la cantidad de claves que se necesitan, por cada persona interviniente en la comunicación se necesita una clave, por lo cual, la gestión de dichas claves, puede tornarse difícil y poco eficaz. Algunos algoritmos conocidos de este sistema son AES, este algoritmo abierto emplea claves entre 128 y 256 bits, el cual apareció a la luz en el año 2000.

IDEA (International Data Encryption Algorithm), que data del año 1992, IDEA emplea claves de 128 bits, trabajando con bloques de 64 bits. Reconocido por muchos como el algoritmo simétrico más seguro actualmente, esto debido a la longitud de clave que posee, lo que lo hace casi invencible ante ataques de fuerza bruta. Por su lado, el algoritmo DES, actualmente es el algoritmo simétrico más distribuido el cual fue adoptado por el gobierno de EE.UU., este fue basado en otro llamado LUCIFER desarrollado por IBM, su implementación más moderna es 3DES.

Por su lado, la criptografía asimétrica, (o criptografía de llave pública), hace empleo de un par de llaves para el emisor, y otro par de llaves para el receptor.

Estas llaves (o claves), son conocidas como llave pública y privada, la pública puede ser entregada a cualquier persona y la privada, la cual debe ser guardada por el sujeto de forma que nadie tenga acceso a ella. Al generar cada uno de los sujetos interventores en la comunicación su par de llaves, estos intercambian sus llaves públicas (pero nunca la privada), al producirse el intercambio, el emisor cifra los mensajes con la llave pública del receptor, por lo cual únicamente la llave privada del receptor podrá descifrarlo, el receptor recibe el mensaje y con su juego de llave pública y llave privada puede desencriptarlo y leerlo.

Este sistema, tiene la contra de que es más lento de procesar que la criptografía simétrica, pues emplea más pasos en su procedimiento, a favor de garantizar un grado aún mayor de seguridad. Este sistema resuelve el problema del intercambio de llaves que plantea la criptografía simétrica, sólo requiere que quien quiera comunicarse únicamente obtenga una copia de la llave pública, sin tener que ponerse de acuerdo en la utilización de una clave en común y la utilice para encriptar los mensajes. Además de resolver claramente la cantidad de claves a gestionar.

El fingerprint (huella digital), no es más que un resumen de la llave pública, obtenido a través de la aplicación de una función a esta. Es empleado a modo de simplificar el análisis de las claves públicas de un sujeto. Por su longitud mucho menor, es más fácil informarle a alguien de nuestro fingerprint, que trasmitirle verbalmente toda nuestra clave pública.

Los sistemas de cifrado de llave pública se basan en funciones-trampa de un solo sentido. Una función en la que su computación es fácil, mientras que invertir la función es sumamente complejo. Es fácil multiplicar dos números primos para sacar uno complejo, pero es difícil factorizar uno compuesto en sus componentes primos. Como un buen sistema criptográfico, este debe poner toda su seguridad en la clave y ninguna en el algoritmo, por lo tanto el tamaño empleado en la clave es de fundamental importancia a la hora de garantizar un buen grado de seguridad. en la mayoría de los casos. Se pueden nombrar como algoritmos de cifrado

# **GURTDAD PART**

En un ataque de fuerza bruta sobre un sistema de cifrado simétrico con clave de 80 bits, un atacante debe enumerar hasta 2^81-1 claves para encontrar la correcta. Por su lado, en un sistema asimétrico con clave pública de 512 bits, el atacante deberá factorizar un número compuesto codificado de 512 bits, lo que representa hasta 155 dígitos decimales. Mientras 128 bits es suficiente para sistemas simétricos, se recomienda el uso de claves mayores a 1024 bits asimétrico a RSA, el cual utiliza sus claves tanto para codificar como para autentificar. Su funcionamiento se basa en la dificultad para factorizar grandes números. Las claves públicas y privadas se obtienen mediante un número resultado del producto de dos números primos enormes!!. Pero algunas vulnerabilidades han sido encontradas en este algoritmo por lo cual se consideran seguras claves de más de 768 bits. El Gamal es otro algoritmo asimétrico conocido, el cual en principio se produjo para realizar únicamente firmas digitales.

La criptografía híbrida es una mezcla de estos dos sistemas (simétrica y asimétrica).

Este funciona utilizando el sistema de cifrado de clave pública, para compartir una clave de cifrado simétrico, combinando ambos sistemas en uno solo.

Un claro ejemplo de esto es PGP (*Pretty Good Privacity – Privacidad Bastante Buena*) o su implementación libre GnuPGP. La clave de sesión es cifrada con la clave pública, y esta a su vez se cifra con la clave simétrica. Quien recibe el mensaje, utilizará la llave privada para descifrar el mensaje, y acto seguido la clave de sesión para descifrar el mensaje recibido.

#### **Hashing:**

El hashing es implementado (entre otros usos), para verificar la integridad y redundancia de la información, garantizando de esta forma que el mensaje no ha sido modificado en el camino que tuvo que recorrer o donde se encuentre.

Esto actúa como un valor de resumen del mismo, el cual mientras no se modifique permanecerá igual. Una función hash, es aquella función múltiple que asigna su entrada a un valor dentro de un grupo finito. Esta técnica consta en tres elementos: Datos de entrada, función hash y datos de salida.

De manera más sencilla: Los datos originales ingresan, se les aplica la función hash la cual retorna un valor (propia del cálculo ocasionado por el algoritmo), y los datos son devueltos con el valor hash o valor de resumen listo, asociando siempre la misma salida para este valor de entrada.

Un buen algoritmo hash, es aquel en el que se generan pocas colisiones, es decir, que información completamente distinta tengan un mismo valor hash, que es rápido de calcular, dados los datos de salida debe ser sumamente difícil reconstruir la entrada original y por sobre todo debe asignar el mismo valor de salida para una misma entrada (evitar colisiones nuevamente :P)

Trabajando con archivos, supongamos que tenemos un documento de texto llamado MiTexto.txt, al cual le hemos aplicado una función hash, la cual, luego del cálculo nos devuelve el valor: e7ed407daf543d510f9e6e30f28ea5dc.

Este valor, mientras el archivo no cambie, se mantendrá siempre igual, ante la más mínima modificación, este valor cambiará, por lo cual de esta forma demostramos que el hashing puede ser empleado para garantizar la integridad en sistemas informáticos.

Ahora supongamos que estamos bajando un programa de Internet, al ir a la página de descargas se nos informa el valor hash del ejecutable, pero como estamos apurados, no le damos importancia y procedemos a la descarga. Alguien con malas intenciones podría capturar la descarga e inyectarle código malicioso (por ejemplo sustituyendo alguna librería del programa por un rootkit), nosotros instalamos el software, lo utilizamos, y días después nos encontramos con la sorpresa de que el sistema fue vulnerado.

Esto claramente podría haber sido evitado si prestábamos atención al valor hash del archivo antes de descargarlo. Quienes también hacen uso de funciones hash son los protocolos de red, si, aquel idioma en común que deben "hablar" dos computadoras para comunicarse y sobre todo entenderse.

Algunos protocolos (como los TCP), utilizan el hashing en la trasmisión de mensajes calculándose el valor de resumen antes de emprender el viaje hacia el destinatario, si ambos valores coinciden, significa que el mensaje no fue modificado. Lo cual no es más que una medida de garantizar integridad a fin de lograr una mayor seguridad.

# HHRILL.

Algunos de los algoritmos más conocidos son MD5 (salidas de 128 bits), SHA-1 (salidas de 160 bits), SHA-256 (salidas de 256 bits), Tiger, entre otros.

Las funciones hash, tienen también otras utilidades, como las usadas para realizar árboles de búsquedas y la que más nos interesa ahora, la firma digital.

#### **Firma Digital:**

Ahora yo les pregunto a ustedes: cuando firman algo, ¿qué utilidad tiene?.

Como de seguro sabrán la respuesta es simple, garantizar que ustedes son quienes dicen ser, que están de acuerdo con X motivo, o que se comprometen o realizaron tal acción.

El concepto y validez de la firma digital, también denominadas signaturas es el mismo, un documento firmado digitalmente, es aquel en el que su autoría es irrefutable, y mientras el documento no cambie, la firma permanecerá igual ¿les recuerda algo?, si, las funciones hash como mecanismo de comprobar la integridad de algo.

La firma digital hace uso de estas funciones como fin de garantizar integridad y no repudio.

Firmar significa calcular un valor de resumen (hash) en base a los datos de entrada, por lo cual aquí el concepto anterior es repetido.

Volviendo a MiTexto.txt, quien firma el archivo, puede hacerlo utilizando su llave privada, quien quiera ver el documento, deberá tener una copia de la clave pública del firmante para poder comprobar la firma. Es una buena medida cifrar la firma (y el documento), a modo que si un atacante intenta interferir en este, no pueda hacerlo, pues primero tendrá que descifrarla.

Supongamos que el documento y la firma se envían sin cifrar, un atacante podría modificar el documento y generar la firma, sin que el destinatario se enterase de esto, por lo cual comprometería la integridad del mismo. Una buena opción es utilizar un sistema de clave pública híbrido para cifrar tanto la firma como el documento.

Un algoritmo bien conocido de firma digital es DSA (Digital Signature Standard), es una variante del algoritmo ElGamal el cual hace uso de clave pública.

Entiendo que esta no es la nota más divertida del mundo, pero es un paso fundamental a la hora de comprender el enorme campo de la seguridad informática, conocer criptografía es una medida recomendada para toda aquella persona que desea permanecer y trasmitir sus mensajes bajo un esquema de seguridad mínima.

Los códigos criptográficos son un mundo apasionante, no comprensible para cualquiera, pero que sin lugar a dudas pone un desafío en nuestras mentes y reta al ingenio a ser resueltos.

En próximas entregas veremos algunos protocolos que utilizan a la criptografía a fin de asegurarnos una mayor seguridad.

Espero que les haya gustado.

**Facundo M. de la Cruz fmdlc@debian-ar.org <http://www.codigounix.com.ar/>**

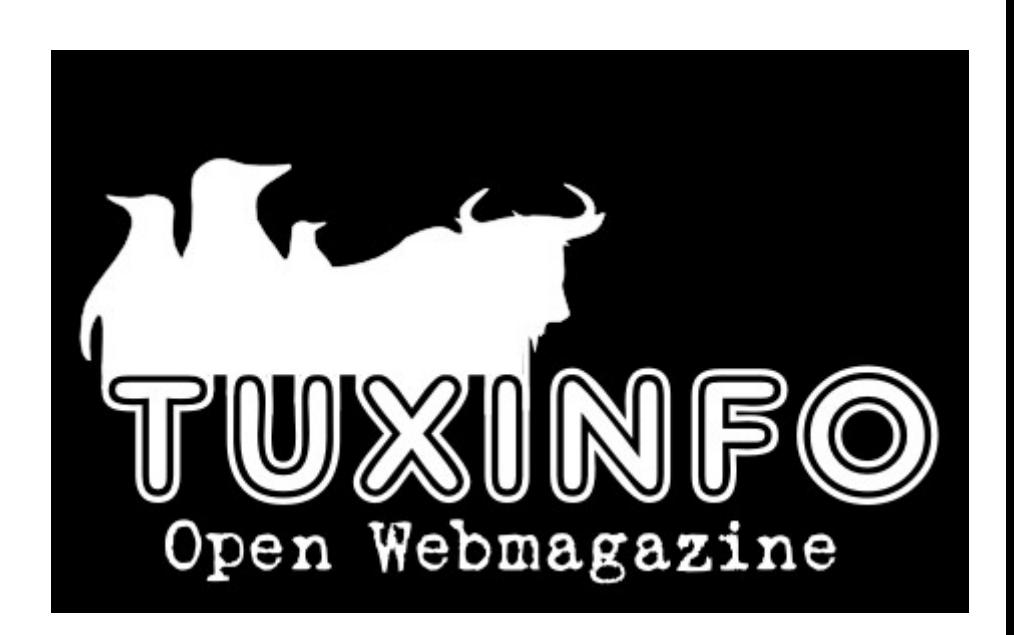

## **Cobertura de la primer Conferencia de Rails en Argentina**

Tuve el agrado de asistir los días 3 y 4 de abril a la primera conferencia de Rails en Argentina, llevada a cabo en la Universidad de Palermo.

Dicha conferencia fue organizada por un grupo de programadores integrantes del grupo de Google "Tango Rails", contando con una muy buena predisposición e interés para invitar a muchos de los que hoy se encuentran trabajando activamente y promoviendo a nivel mundial la plataforma Rails.

Actualmente, estos eventos se dan en muchas ciudades grandes como San Pablo, Río de Janeiro, Berlin, San Francisco, etc., y también en ciudades más pequeñas de países como Estados Unidos o Alemania donde por suerte, se están dando cada vez con mayor frecuencia.

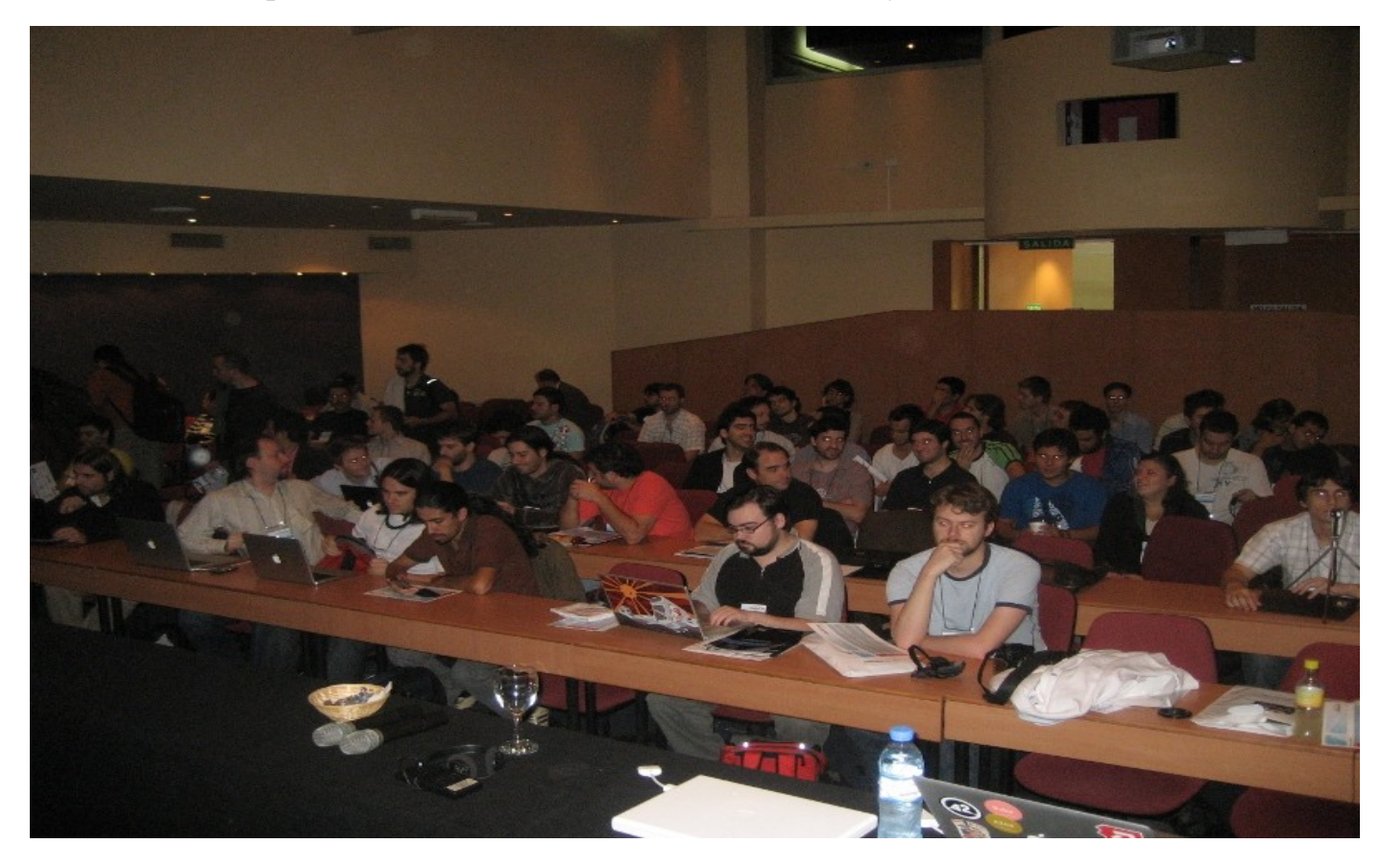

Para los que no saben o tengan una vaga idea de qué se trata, Rails es una plataforma de desarrollo ágil (RAD), optimizada para construír sitios web basándose en el lenguaje de programación Ruby (lenguaje dinámico orientado a objetos y específico de dominio inventado por Yukihiro "Matz" Matsumoto"), de allí como se la conoce: Ruby on Rails (Rubíes sobre Rieles).

Lo que caracteriza a Rails, es la incorporación de las prácticas más relevantes y eficaces del mercado como DRY (no te repitas), Convention over configuration (convención sobre configuración) y ORM (mapeo objeto-relacional). Esto quiere decir que ya no debemos aplicar parches, arreglos, o confiar en nuestras buenas costumbres de programación para hacer las cosas bien. La plataforma embebe las mejores prácticas y ayuda a la vez, a que los desarrollos se realicen de forma ágil. Esta es la filosofía Rails, y lo que la hace más fuerte respecto a las plataformas que la compiten, ya que se pueden elaborar soluciones de forma muy veloz con un nivel de calidad brillante.

La conferencia tuvo una duración de 2 días, con la participación de 15 disertantes y más de 100 asistentes. Se hablaron de temas que van desde la cultura de una compañía de software y el alineamiento al manifesto de desarrollo ágil, a temas más técnicos (o geeks) sobre las particularidades del lenguaje Ruby y el impacto sobre la performance dependiendo de los distintos factores.

Antes que nada, los invito a entrar al sitio de Infosertec donde podrán encontrar la charla que tuvimos con Obie Fernandez unos días antes de que se iniciara la conferencia. Se ha hablado mucho sobre el panorama de Rails, y cómo se integra la tecnología al mundo actual del desarrollo web.

Obie es un gran evangelizador y ha dado un excelente key-note sobre "The Hashrocket Way". Si hay algo que seguro me voy a acordar es de la definición TATFT (averigüenla por ustedes mismos), y del ambiente genial que se vive dentro de su empresa (como hacer que una reunión de todo el staff se haga dentro de un jacuzzi).

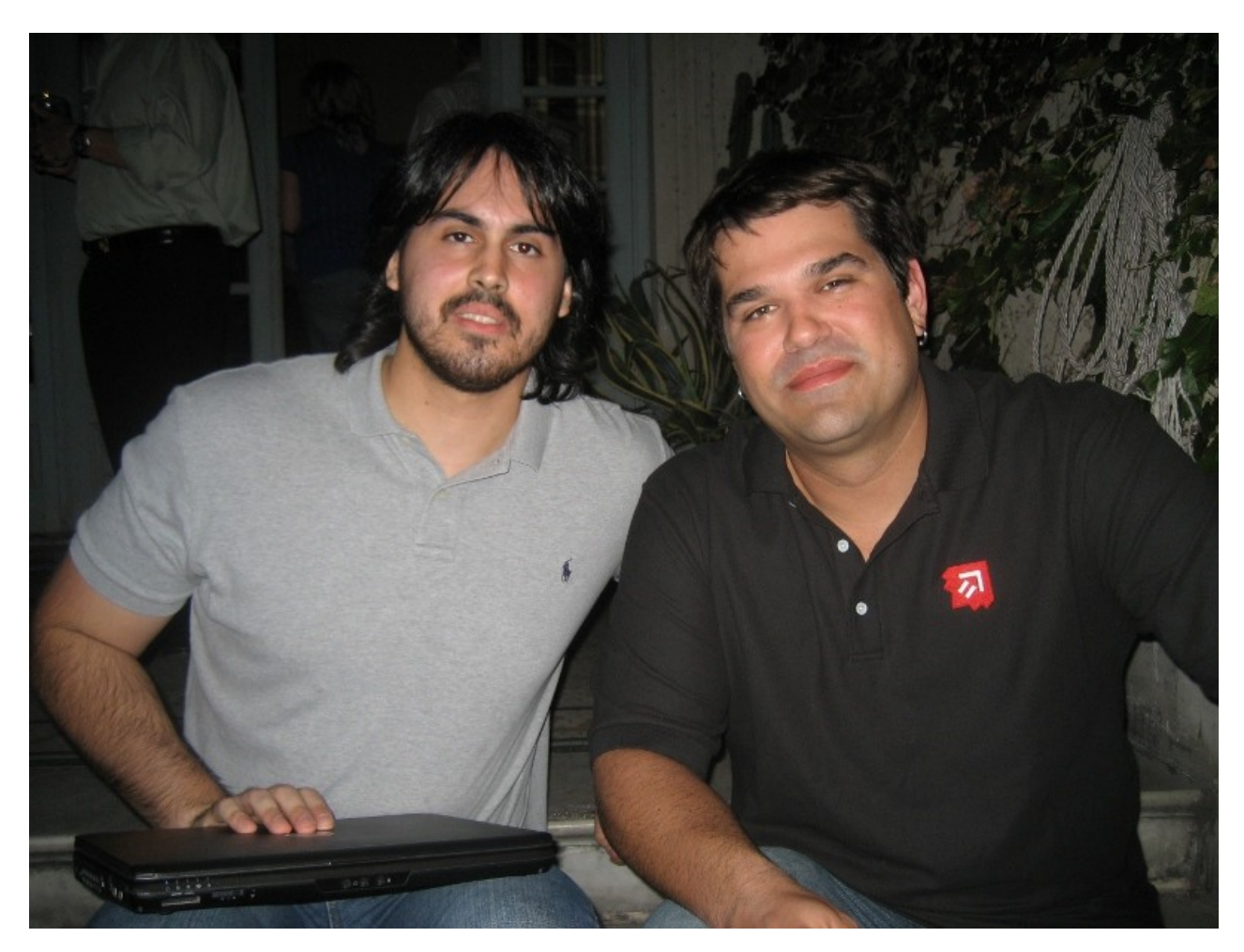

*Obie Fernandez y Yo en un bar de Buenos Aires*

A lo largo del primer día, los disertantes han presentado temas sobre: Rails en ambientes corporativos (Fabián Ramirez), localización e internacionalización (Fabio Akita), oAuth: autenticación abierta (Evan Enshaw-Plath), programación de microcontroladores Arduino (Carla Ares y Claudio Zamoszczyk) y entendimiento del entorno Ruby (Evan Phoenix).

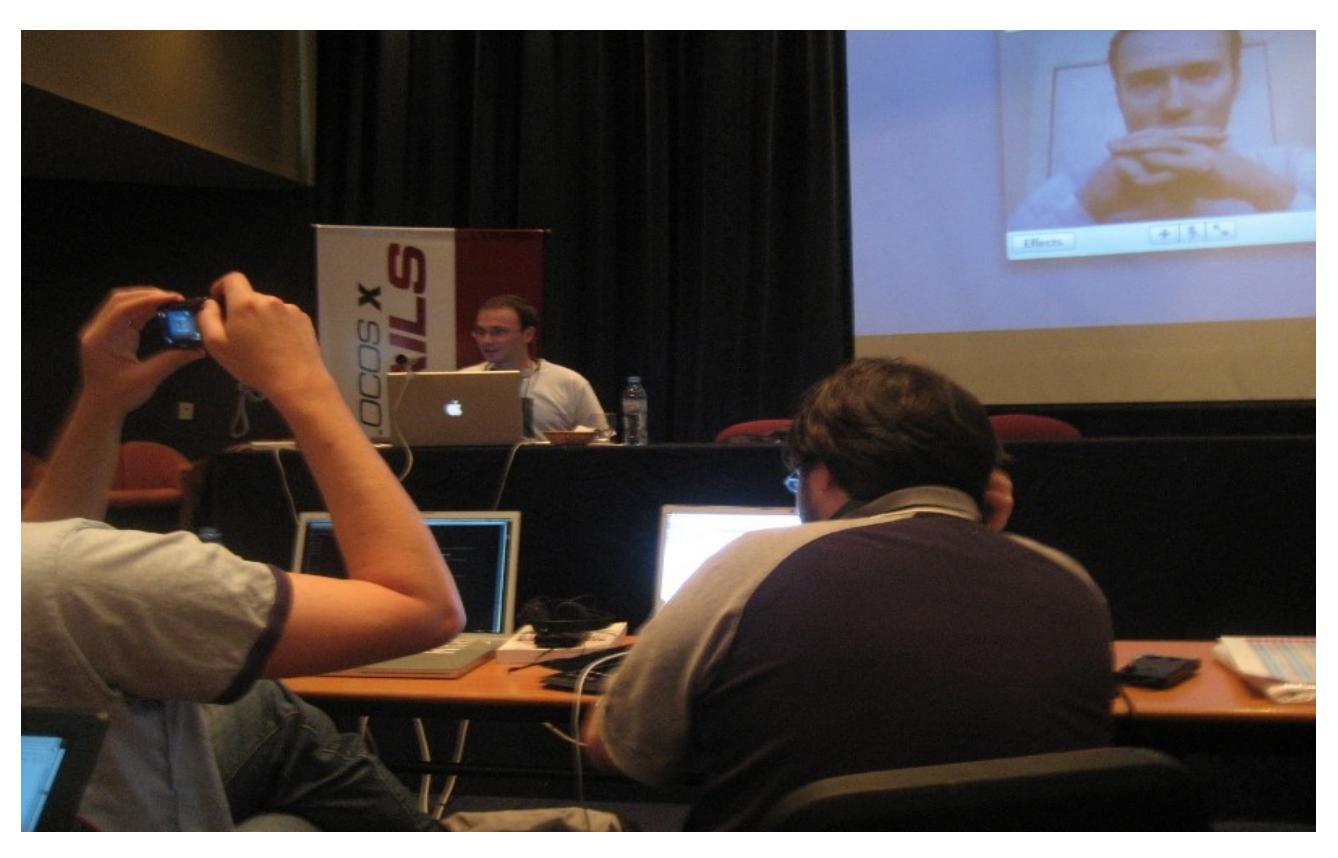

*Videoconferencia con DHH (el gran creador)*

Por último, y como gran perlita del día, tuvimos la suerte de realizar una videoconferencia algo entrecortada con el gran creador: DHH (David Heinemeier Hansson). Durante nuestra charla con él, hemos podido acceder a muchos de los insights sobre la integración de Merb, otra plataforma basada en Ruby, con Rails. A pesar de las dificultades técnicas, realmente fue un esfuerzo que valió la pena y nos hemos divertido bastante en esos momentos de "dificultades técnicas".

Durante el segundo día se ha presentado sobre: Ruby en Windows (Luis Lavena), Sinatra - Rack y Metal (Nicolás Sanguinetti), creación de aplicaciones Rails para Facebook (Desi McAdam), depuración de aplicaciones Rails (Emilio Tagua), Sequel (Adrián Mugnolo), ActiveResource (Chad DePue) y por último Merb + Rails (Yehuda Katz).

La experiencia de networking con la gente durante los cofee breaks fue muy agradable. Por más decir, que fue una experiencia también bastante Geek, con lo cual, se notaba mucho la pasión por la tecnología, y el interés por resolver problemas relacionados con temas no tan aptos para doña Rosa.

Por otro lado, he notado una interesante actividad de individuos o grupos de emprendedores que están trabajando full-time con esta tecnología tanto para afuera, como para proyectos locales. Muchos han decidido basar su empresa de consultoría de software en el país y por suerte están buscando agregar más gente a su staff, así que no es mal momento para ponerse a aprender el lenguaje Ruby, sobre todo viniendo de mundos como PHP/Java/Python.

Curiosamente, la plataforma que más se ha visto fue Mac OS, seguido de Ubuntu, y por último Windows XP. Esta última, a su vez, ha cumplido un rol bastante interesante en la presentación de Luis Lavena (involucrado en el proyecto One-click Ruby Installer, que en realidad son 4 o más).

Interesante punto: el instalador de Ruby para Windows es uno de los proyectos con más descargas del sitio Rubyforge (repositorio de proyectos Ruby), con lo cual, hay que aceptar la realidad. La gente usa y seguirá usando Windows por un buen tiempo (sea por limitaciones empresariales o no), con lo cual, resulta clave recibirlos de la mejor manera por que pueden significar un aporte importante.

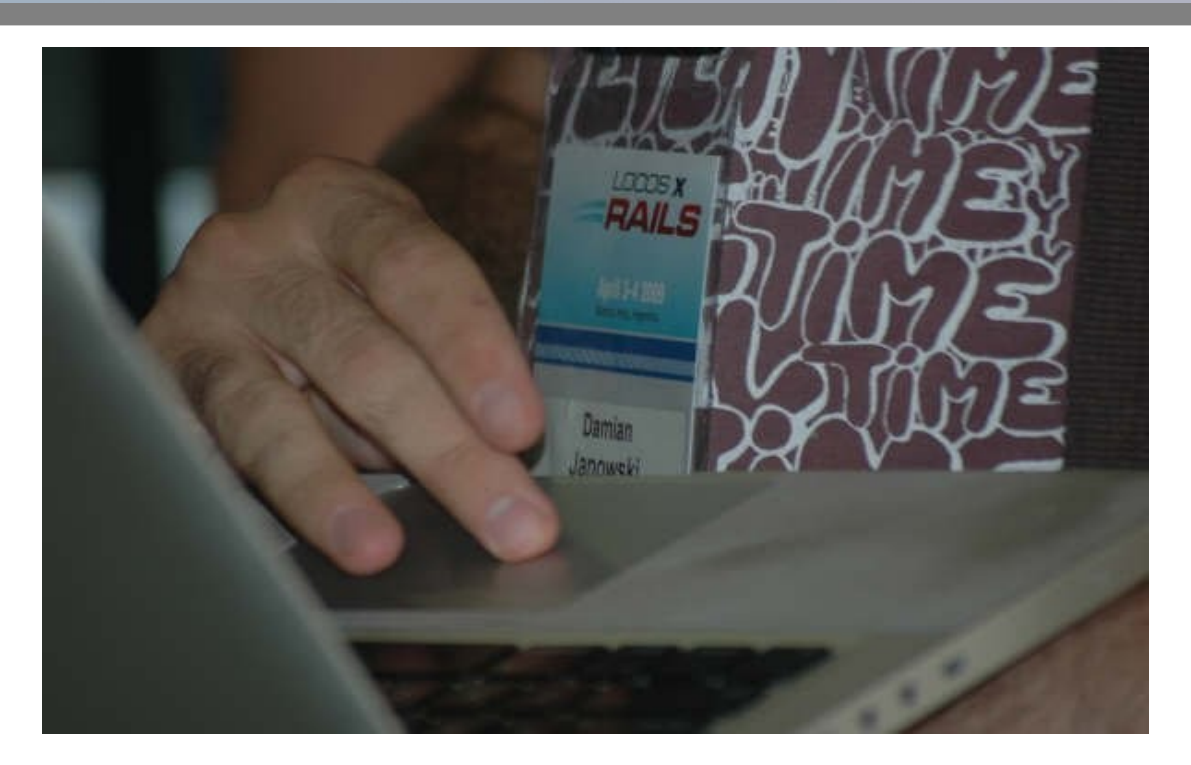

*Damián Janowski y su bebé (una Macbook)*

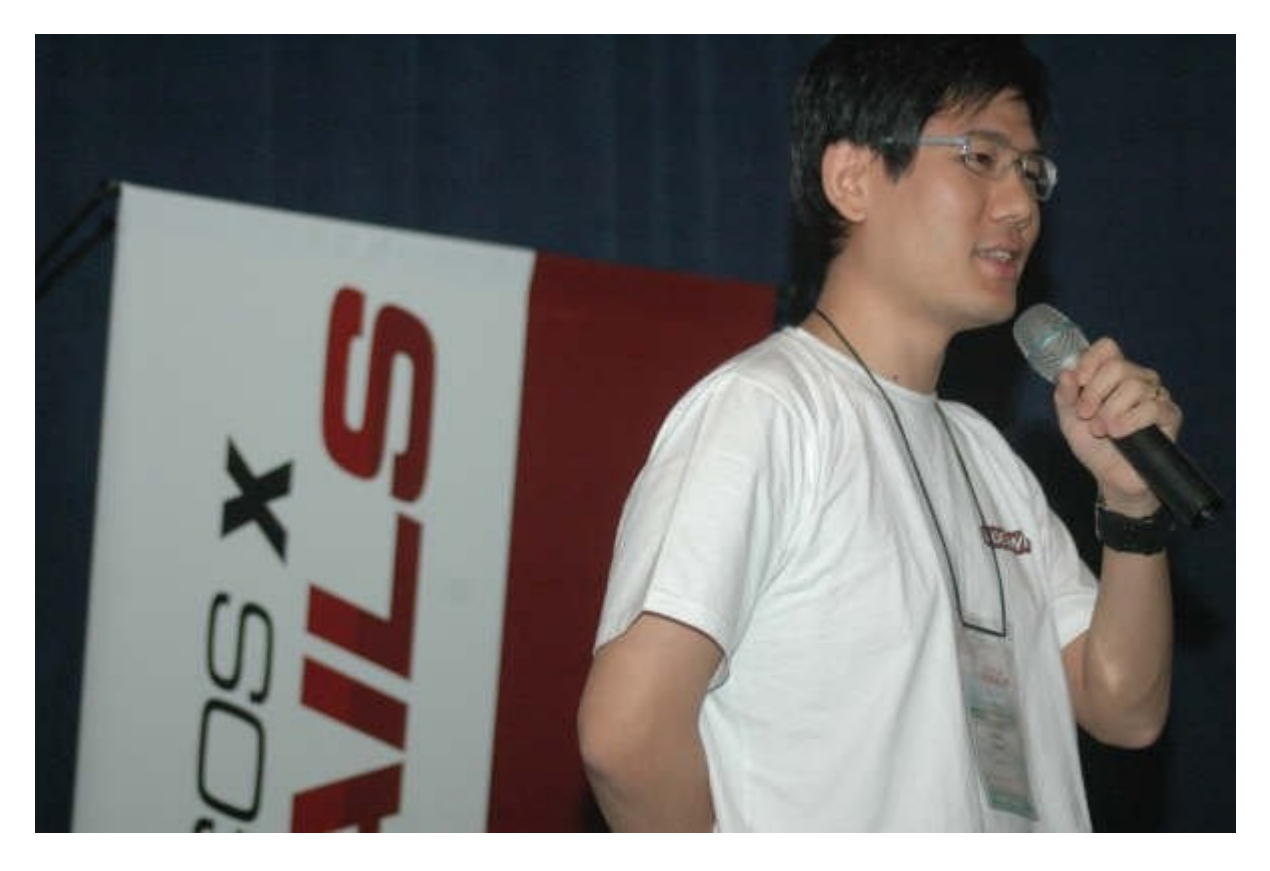

*Fabio Akita – Emprendedor brasilero fundador de Locaweb.com*

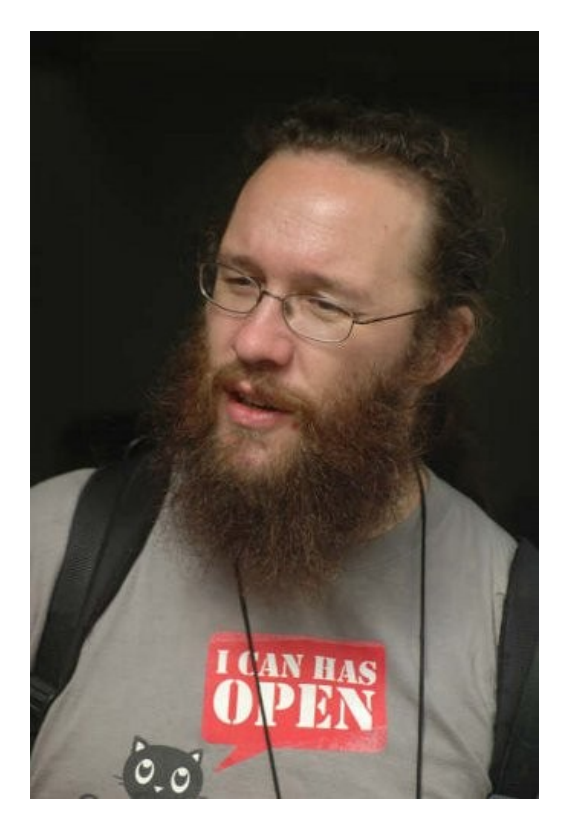

Eric Henshaw Plath (ENTP) – Orador de la charla sobre oAuth (autenticación abierta).

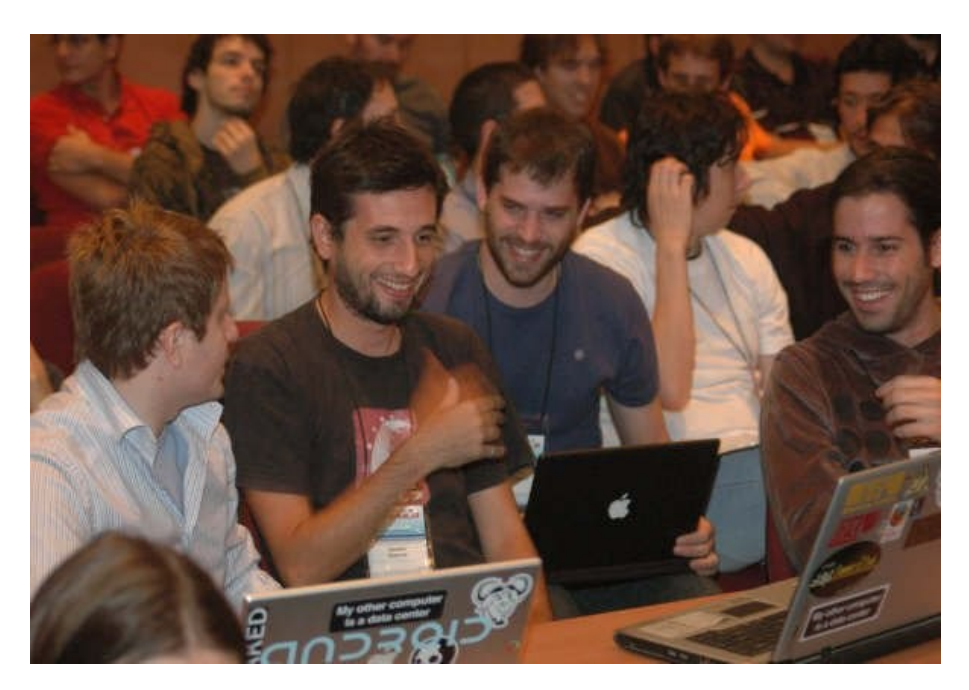

*Manu Ginobili – Fanático de Rails*

Fue una muy interesante oportunidad conocer a los integrantes de esta maravillosa comunidad, y estaremos atentos a cualquier novedad que surja con Ruby on Rails. ¡Gracias!

Si buscan mayor información, lean el wrap-up por parte de Akita en su blog **[www.akitaonrails.com](http://www.akitaonrails.com/)** y el sitio **www.locosxrails.com** donde pronto tendremos los videos disponibles para la descarga.

Si quieren empezar a programar, les recomiendo que se den una vuelta por el sitio oficial de Rails **[www.rubyonrails.org](http://www.rubyonrails.org/)** donde pueden hacer por su cuenta el clásico blog en 15 minutos con ayuda de algunos videos y tutoriales.

#### **Fernando Parra [ferparra83@gmail.com](mailto:ferparra83@gmail.com)**

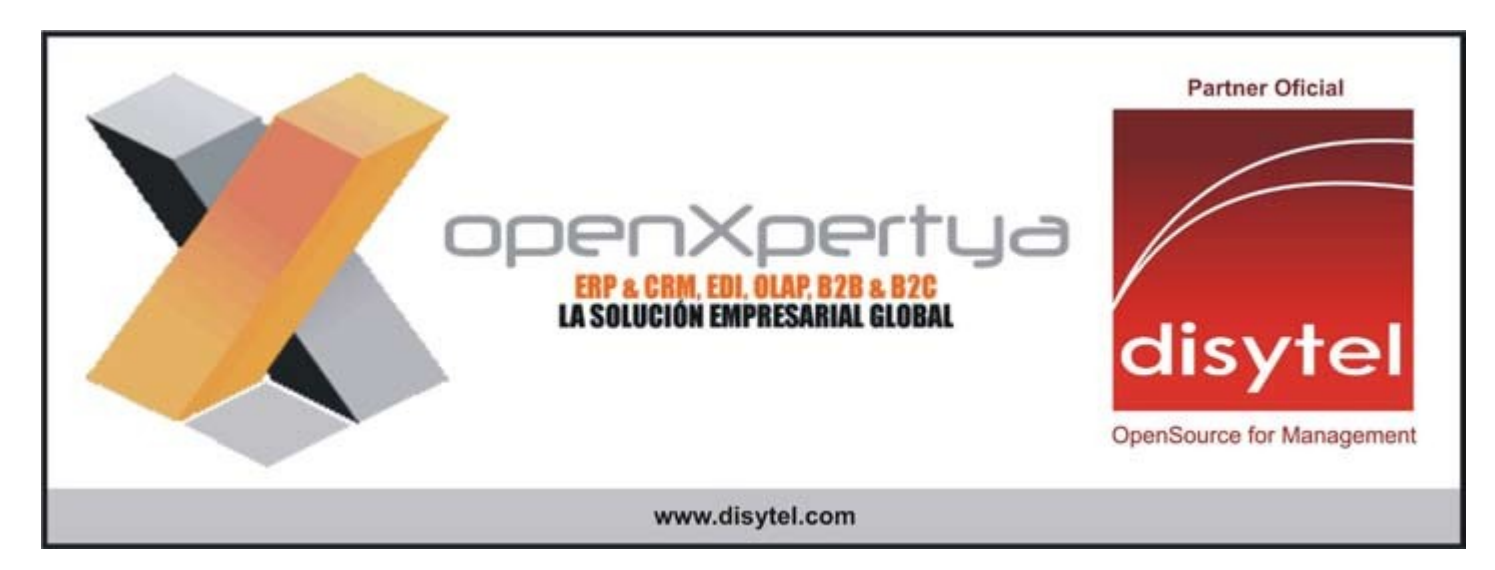

## **DAVITA DMISTIA**

### **Entrevista realizada a Obie Fernandez por Fernando Parra**

**Fer:** Bueno, estamos acá con Obie Fernandez que se viene de los Estados Unidos.

**Fer:** *i*,De dónde es Hashrocket<sup>1</sup>?

**Obie:** Estamos ubicados en la playa en Jacksonville, que está al norte de la Florida en la costa Atlántica.

**Fer:** Obie es uno de los grandes evangelizadores de Ruby on Rails, que es una plataforma de desarrollo web ágil, y que está teniendo mucho vuelo últimamente en todo el mundo. Obie vino a Buenos Aires para dar una conferencia

llamada LocosXRails y a dar la presentación "keynote"<sup>2</sup> del viernes.

**Fer:** Obie, estoy muy agradecido que hayas venido a Buenos Aires, y me estaba preguntando si es tu primera vez aquí.

**Obie:** Si, esta es mi primera vez. Tengo conexiones familiares aquí, muy buenos amigos de muchos años, y por otro lado mi hermana está casada con un argentino, con lo cual es un placer venir a visitarlos por primera vez.

**Fer:** ¿Cómo te trata Buenos Aires hasta ahora?

**Obie:** Hasta ahora bien, caminamos media ciudad. Hoy fuimos a Puerto Madero, y caminamos bastante. Tomamos café en el "Truquillo", creo que se llama, y no se adonde nos llevarán mañana.

**Fer:** ¿Estuviste hablando con gente del ambiente para saber como está el capital humano?

**Obbie:** No aún, pero el hotel está muy bonito.

**Fer:** Vos sos el fundador de Hashrocket. ¿Cómo lo definirías?

**Obie:** Hashrocket es un juego de palabras acerca de que estamos haciendo despegar como un cohete a Ruby. El símbolo de Hashrocket es muy común en Ruby, y lo hicimos estilo un cohete atravesando la atmósfera. Pero realmente... lo que nos gustó fue el nombre, ya que si tomas las letras de Hashrocket y las mueves puedes formar Hackers, que es el código que usamos para referirnos a uno de nosotros.

**Fer:** ¿Hace cuánto tiempo están?

**Obie:** No hace mucho. Yo trabajé hace un tiempo para Softworks y establecí la práctica de Ruby en el 2005 y estuve ahí casi 4 años. Luego me salí de Softworks e hice trabajos independientes... y después de poco tiempo decidí que podía empezar una empresa. Tenía un lugar para emplear a varias personas, y después de un 1 año y 4 meses la empresa emplea a 21 personas. Así que hemos crecido bastante rápido, y estamos andando muy bien. **Fer:** ¿En qué se caracteriza la cultura de Hashrocket?

**Obie:** Pues mañana (conferencia LocosXRails) sin que sea nada estilo Marketing, vamos a dar la presentación que se llama "The Hashrocket Way", en la que voy a hablar de las características en las que nos destacamos, con el asunto de la alta calidad, del "pair programming" (programación de a pares), y de la necesidad de hacer pruebas todo el tiempo. Es el tipo de cultura que estamos teniendo en Hashrocket, y creo que puede ser un modelo para otros.

**Fer:** ¿Es un modelo para cualquier tipo de compañía, o solamente para desarrollos ágiles?

**Obie:** Sabes que algunas de las prácticas que hacemos pueden servirles muy bien a compañías de productos, pero principalmente nos manejamos con companías de servicios.

Fer: ¿Los clientes son Startups, o pueden ser cualquier cliente con cualquier necesidad?

**Obie:** Puede ser cualquier cliente. El más grande en nuestra corta historia ha sido Routers, una compañía muy grande de noticias y finanzas, pero también hemos trabajado con varios emprendedores pequeños e individuos. Trabajando de manera ágil, con alto nivel de transparencia y alta calidad, y hablando con ellos todos los días e involucrándolos en el proceso nos ha ayudado tremendamente.

**Fer:** ¿Cómo los posiciona el hecho que programen en Rails vs tecnologías mucho más establecidas como Python, PHP, .NET? $_{i}$ Tienen que ser compañías del tipo "early adopters"<sup>3</sup>?

**Obie:** Lo irónico es que aunque nosotros hemos establecido nuestra identidad basándonos mucho en lo que escribí en el libro "The Rails Way", que ha tenido mucha popularidad y se ha vendido mucho, y que nos hemos asociado a la tecnología Ruby y Ruby on Rails, a la mayoría de nuestros clientes emprendedores no les importa la tecnología. Solamente quieren trabajar con aquellos que tengan pasión, y cuando hablo con alguien que me dice por qué es

mejor Rails que otro... el asunto es la pasión de la comunidad y la cultura alrededor del framework $^4$  y la tecnología.

## ENTREM'STA

No sólo la tecnología porque sabemos que por ejemplo Ruby, si la pones frente a Java, tiene un perfil de performance muy diferente (Java es mucho más rápido), pero en términos de desarrollo, la cultura alrededor de Rails, la cultura de hacer muchas cosas de alta calidad y del tipo artesanal, y de todo lo que viene con Rails... en ese sentido es muy superior.

Hay muchos factores que considerar, pero en general, tener tanta pasión por la excelencia y la calidad, es una de las características en la cual se destaca Rails.

**Fer:** Más a nivel tecnológico. Rails, ¿encaja bien con las tecnologías existentes a nivel empresas, donde ya poseen aplicaciones que tengan que integrarse bien?

Obie: Vivimos en un mundo en el cual la integración por medio de REST<sup>5</sup> se está aceptando como algo establecido y muy aceptable. Cuando estás integrando aplicaciones de manera REST por HTTP, entonces en realidad ya no tiene que ver mucho con cuál tecnología estés trabajando. Si hay una empresa donde tienes muchas tecnologías Legacy en Java puedes simplemente poner tu aplicación Rails usando JRuby y funciona muy bien.

**Fer:** ¿Creés que Ruby, ya que hoy en día los interpretadores de bajo nivel pueden ejecutarlo, y por la simplicidad que tiene ruby en sí, se va a optar mucho más en el futuro?

**Obie:** Pues ya lo hemos venido adoptando desde hace muchísimo en Estados Unidos y en Europa... y en Japón es dominante. Yo creo que en España, en Argentina, y en varios otros lugares donde típicamente el ciclo se atrasa unos 3 a 5 años de lo que están haciendo en otras partes, simplemente no se los ha alcanzado. Realmente, para lo que es aplicaciones web a medida, no conozco una tecnología mejor que Rails: en términos de madurez, en términos de performance, en términos de los APIs disponibles y plug-ins... simplemente no hay competencia.

**Fer:** ¿Qué consejos les darías a los emprendedores, y a la gente que quiera empezar desarrollos nuevos empezando de cero que tengan que evaluar plataformas web tipo PHP, ASP, Python... por qué le recomendarías Rails en vez de otras plataformas?

**Obie:** No voy a hacer una recomendación solamente de "siempre usa Rails". Lo más importante es encontrar talento técnico que sepa lo que está haciendo, que tenga experiencia y que tenga un portfolio de trabajos que se puedan demostrar. Si lo estás haciendo tú mismo, y lo quieres hacer en Rails... muy bien... creo que se te va a hacer igual de fácil que si fuera Python usando Django. Hay muchos factores diferentes que considerar, por ejemplo, si estás haciendo una aplicación que es completamente especial en todos los aspectos, o es simplemente un CMS que le tienes que añadir simplemente algunos toques, por que si es un CMS hay muchas aplicaciones en las que puedes utilizar Drupal y añadirle un poquitito de código personalizado en PHP y está todo bien. Depende, yo no voy a decirle a todo el mundo "debes usar Rails", la verdad es que primero, especialmente en EEUU, cuestan caro... la gente que sabe de verdad usar Rails no te lo van a hacer barato

Fer: *i*, Esto es por la poca oferta de programadores que hay en el mercado?

**Obie:** Es que está habiendo mucha demanda. Hay mucha demanda y hay pocos de nosotros que tenemos más de dos/tres años de experiencia que sabemos de verdad lo que estamos haciendo. Los que sí saben hacen igual que yo, o cobrando mucho como independiente como consultores o formando sus propias empresas para hacer productos usando Rails, y hay muchos entrando en el mercado, pero que tengan experiencia y realmente te van a poder ayudar.... No se si puedo decir con honestidad que siempre hay que usar Rails...guerras de tecnologías no, el asunto de la tecnología yo creo que una es mejor que la otra. La verdad es que hay ciertos aspectos de Rails que son mejores que, vamos a decir, Python, hay ciertos aspectos de desarrollar Rails para desarrollar aplicaciones Web que son superiores a, vamos decir, Struts, y puedes hacer una comparación y decir, si, claramente Rails es superior, pero tiene que ver mucho, muchísimo con la gente que tienes disponible, y con qué tipo de talento y experiencia tiene, y eso te va a resultar mucho mejor si tienes a alguien que conoce Java muy bien, y es lo único que sabe y va a poder trabajar con eso, pues usa Java, no te trates de forzar Rails no sabiendo lo que estás haciendo por que vas a fracasar, y vas a echarle la culpa a Rails, y no lo necesitamos. .

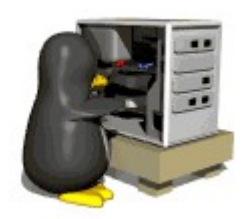

## ENTREM'STA

**Fer:** ¿La curva de aprendizaje de Rails es muy pronunciada?

**Obie:** Yo no creo que sea pronunciada, porque desde el principio cuando empezamos con David<sup>7</sup> diciendo "vamos,

hagamos un blog en 15 minutos" y la base de Rails, especialmente si tienes algún conocimiento de MVC $<sup>6</sup>$  y que</sup> sabes hacer aplicaciones web, es bastante rápido, pero después aprender qué hay disponible, qué tipos de librerías y plug-ins puedes usar para acelerar tu desarrollo, toma tiempo, toma tiempo aprenderlo.

**Fer:** Es decir, ¿la mayoría de las cosas, están previstas en Rails?. Cuando uno tiene un problema que no está implementado en la plataforma en sí, ¿se complican realmente las cosas o siempre hay alternativas como plug-ins? ¿Cómo ayuda la comunidad a solucionar los problemas?.

**Obie:** casi siempre hay ayuda de la comunidad y hay librerías y plug-ins disponibles. Para casi todo lo que necesites. Yo mismo con Hashrocket estamos a punto de hacer disponible de manera comercial ciertos aspectos de plataformas sociales, por ejemplo mensajes y common threads, content flagging y ese tipo de cosas. Los hay en todas partes. Radiant es un CMS muy capaz... Pero, el asunto es conocer todo eso, y toma mucho tiempo y esfuerzo saber lo que hay disponible para que no estés "Reinventing the wheel" (como le decimos en inglés), re-inventando cosas que ya se han inventado.

**Fer:** y hablando más de Hashrocket. Ustedes tienen un blog donde se pueden ver videos de cómo es el día a día dentro de la empresa. Creo que tenés que tener una influencia muy grande como líder dentro de un grupo de programadores experimentados... ¿Que desafíos tenés? ¿Hacia donde querés que Hashrocket apunte? ¿Como querés que se desenvuelva la gente?

**Obie:** En Hashrocket, consideramos que tenemos responsabilidad para compartir las recetas de nuestro avance. Es el mismo espíritu del Open Source, no es sólo hacer disponible el código de manera open source, sino también las técnicas, porque en realidad yo puedo decir todas las técnicas que usamos en Hashrocket y te podemos demostrar videos de pair programming y stand y exactamente cómo hacemos los trabajos, y no importa si la competencia mía vea toda esa información y lo aplique todo igual, porque sabemos que este es muy grande, Los negocios nos llegan a nosotros por recomendación. Así que, me parece que en compartir el conocimiento y lo que hemos aprendido cómo usar Rails, cómo usar las técnicas ágiles, cómo combinar las dos y cómo avanzar. Creo que todo el mundo debe hacer videos, dedicarse un poco del tiempo de la semana en documentar. Es lo mismo que los blogs y lo que estamos haciendo ahora. Comunidad. Es parte de lo que hace a Hashrocket muy especial. Creo que a proporción con las otras comunidades (PHP, ASP, etc), tenemos un nivel de participación y conocimiento compartido en forma de blogs, libros, videos, podcasts y screencasts, a un nivel superior y mejor de calidad.

Fer: ¿Eso los fortalece como compañía? ¿Se ve rápidamente en su reputación y en la cantidad de negocios que abren?¿La gente acude a ustedes por esa cultura, o sólo quieren ver resultados?

**Obie:** suelen venir por que quieren ver resultados, pero tener ese material disponible, cuando necesitamos, si quieren saber "what we are about", lo que hacemos y cómo lo hacemos, pero también vienen mucho porque ven presentaciones mías y quieren trabajar conmigo, o quieren trabajar con la gente que trabaja conmigo.

En términos de marketing es una estrategia muy buena. Si toma tiempo, si toma esfuerzo, pero también trae resultados.

**Fer:** y en países como el nuestro... Si bien hasta ahora no pudiste ver mucho el desarrollo que hay en nuestro país, pero para mercados emergentes que quieren abrirse al mundo. ¿Que consejos les darías? ¿Que todavía no tienen una fuerte cultura, y que están más pendientes de hacer outsourcing?

**Obie:** Creo que en los países emergentes, hay oportunidades adicionales de adoptar tecnologías recientes como Rails porque no hay estructuras políticas ni culturas en las empresas que lo previenen. Por ejemplo, una de las muchas que trabaja con nosotros que se llama Jackie, ha estado trabajando de voluntaria, incluso pasó varios meses en Angola en África trabajando para una organización de hospitales, haciendo la informática de los hospitales y es un sistema grandísimo en Rails, de más de doscientos modelos. Lo están usando, lo están usando bien y lo usan en unas máquinas convertidas que tienen casi 10 años... unas tabletas convertidas a Linux y servidores que nosotros los tiraríamos a la basura, y todo funciona bien y todo es gratis, y lo están disfrutando. Esa gente, para que sepas,

nosotros tomamos por dado que vamos a tomar un screencast de Ryan o de un Peepcode $^8$  ¿verdad?, y lo agarramos y cuanto tiempo nos tomaría hacer la descarga? Quizás 15 minutos o 5 minutos, dependiendo de la conexión... Esa gente en Angola tienen quizás una línea para el país o el condado de 56K, y les toma semanas bajar un screencast, y lo ponen en un CD y lo van compartiendo.

## **ENTREW'STA**

El esfuerzo que toman... lo ves, y dices WOW. Hay una dedicación ahí que es sorprendente, así que nunca debemos tomar por dado lo que nosotros hacemos por la comunidad, y que el esfuerzo que ponemos en el screencast no está teniendo efecto en otras partes del mundo de manera sorprendente.

1 Compañía de la cual Obie es fundador

<sup>2</sup> Presentación de arranque a la conferencia

3 Individuos u organizaciones que adoptan tecnologías en su fase temprana

<sup>4</sup> Rails es el framework que permite crear proyectos web. Ruby en cambio es el lenguaje sobre el cual se basa dicho framework.

5 REST es un protocolo de integración de protocolos a través de recursos HTTP.

<sup>6</sup> MVC es un patrón de diseño de aplicaciones. Separa la aplicación en tres capas: modelo, visualización y controlador.

7 David Heinemeier Hansson fue el creador de la plataforma Rails y actualmente se encuentra trabajando con la integración de Rails con Merb, otra plataforma basada en Ruby.

8 Son sitios donde se pueden bajar screencasts (videos de pantallas) con tutoriales de apredizaje sobre distintos conceptos de Rails

### **Obie Fernandez Founder & CEO HASROCKET**

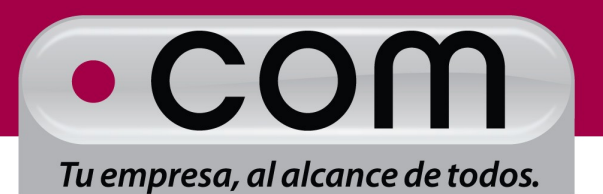

www.tengasudominio.com

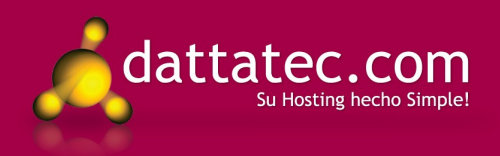

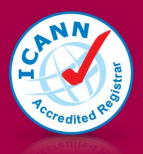

Primera entidad acreditada por ICANN en Hispanoamérica

#### **Lo que los usuarios quieren.**

Un viejo deseo o Maldición asiática decía, "Ojala te toque vivir tiempos interesantes", (Depende con que expresión se decía). Hoy día esto se está haciendo cada vez más real para los que lo ven como una bendición como para los que no. Mientras una parte de la industria ofrece posibilidades, otra trata de limitarlas pero en el medio los usuarios. Veamos un poco de historia.

Hace mucho tiempo en una década muy lejana, un 19 de diciembre de 1974, había una primera computadora "Altair 8800", esta era realmente difícil de manejar hasta que se diseñó un intérprete Basic. Luego los usuarios empezaron a hacer copias de dicho modulo ROM en memorias EPROM tratando de ahorrarse el costo del mismo. Esto fue un punto de inflexión ya que determinó cuando los usuarios de un equipo querían sacar el mayor provecho del mismo como ya estaba ocurriendo con las empresas de telefonía con un silbato que generaba una señal de 2600Hz algún tiempo atrás. Pero esta vez querían usar sus equipos para todo y más todavía. Las cosas siguieron progresando con el tiempo y los intentos de poner límites también, algunos muy inocentes, otros muy ingeniosos para su época y otros francamente ridículos. Por estas épocas aparecieron los primeros intentos legales por evitarlo, (alrededor de 1976).

En su momento, en vigencia el MS-DOS 2.x, alguien sugirió que se elimine del sistema operativo el comando COPY, cosa que fue descartada no sólo por los inconvenientes que generaría en algunas operaciones que los usuarios requerían, sino también por el hecho de que el intérprete y/o compilador basic podrían rehacer dicho comando por cuenta propia. (¿No les suena a algo familiar hasta hace poco en Apple?).

Otras máquinas como las "Home Computer" también intentaron protegerse de dicha operatoria, una de ellas fue la rutina Turbo de la Commodore 64. Algo que no sólo aceleraba la carga desde los cassettes, sino que también hacia que los duplicadores de cassettes con doble casettera fallaran en su intento de copia por exceder las frecuencias de diseño de audio. cosa que se podía realizar sin problemas con 2 ó más dataset originales y una caja con un simple circuito integrado 74LS04. También con los MSX podía hacerse copias de los módulos de ROM a cintas de cassettes simplemente con una llave, y una resistencia que manteniendo en 1 lógico la señal 4:/SLTSL. durante el inicio y luego habilitando la señal al cartucho.

Casos posteriores como la delimitación por zonas de los DVD (que se esperaba un mínimo de 5 años y sólo duró 23 meses), los juegos para celulares, (La primer versión de la protección para N-Gage fue desecha en sólo 3 días). Los DRM que fueron rechazados por los usuarios a medida que se informaban y experimentaban problemas con ellos.

También la pista extra en CD's de audio que se podía obviar con un simple marcador indeleble y un famoso rootkit en los DVD que motivó cientos de casos de problemas en PC y demandas a quien lo implementó. Las codificaciones de señal de vídeo digital (Cable/Satélite), que constantemente son desentrañadas. la re-compresión de información como el MP3 o el DivX, (que tarde o temprano terminarán venciendo sus patentes y volviéndose libres), las redes de pares, etc. También se intentaron medidas contra aquellos que hacen overclock a un microprocesador. (con poco y nulo éxito).

Hoy día hay usuarios capaces de hacer que hasta las protecciones de hardware y las jaulas de secciones de aplicaciones de un sistema operativo caigan y llevar a ese mismo equipo a operaciones que los diseñadores limitaban o eliminaban. En algunos casos llevó a los diseñadores a replantear sus características en las siguientes actualizaciones. (hasta cambiarle totalmente el Sistema).

En algunos casos se plantean preguntas interesantes, como ¿Por qué romper el jail de un iPhone podía ser considerado ilegal por la empresa fabricante y el poner el iPhone en una licuadora y hacerlo polvo contaminante no?.

## OPINION

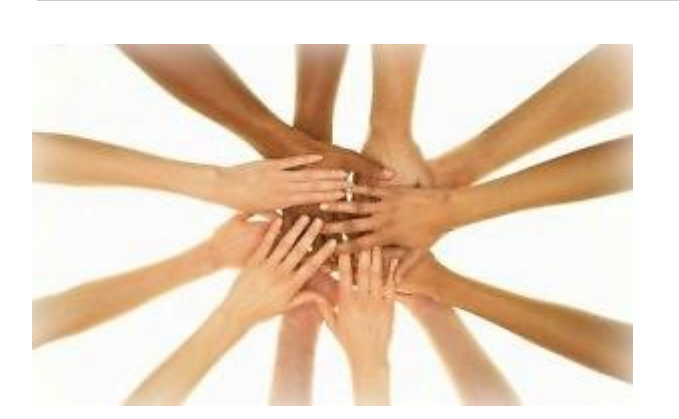

Los usuarios quieren todo, al más bajo precio y con la mejor función. Si alguien lo diseña con algún limite, otra persona le buscará la forma de remover el mismo, de agregar la función extra o de llevarlo más allá del diseño. En algunos casos en forma legal, en otros no. Pero cada vez que uno de estos límites es barrido, cientos buscarán cómo replicarlo en sus equipos.

Yo prefiero una alternativa que me dé la libertad de hacer con mi PC lo que quiera y por ello estoy con GNU/Linux. Pero otros lo intentan con otros sistemas a sabiendas de la ilegalidad del mismo. pero cuando una práctica ilegal se vuelve lo suficientemente extendida, el concepto de ilegal termina cayendo. De nada terminan sirviendo los límites o las características superfluas. (Nadie quiere a Vista por su interfaz Wow, de hecho lo cambian por algo más viejo pero mas rápido, más compatible y menos molesto). o si quieren un Mac OSX pero no pueden gastar en un equipo Apple, lo tratan de meter en lo que tengan a mano. Y en algún futuro veremos todos estos intentos actuales con la misma sensación de inocencia que hoy vemos las medidas anti-copias de los años de las "Home Computer".

Los usuarios son como el agua, se adaptarán a cualquier forma, se meterán que cualquier recóndito lugar y convertirán cada piedra que interrumpa su camino en arena con tal de llegar a donde quieren con todo lo posible de la red, del hardware y de la información que este pueda manejar y no se detendrán por nada ni por nadie. Aquel que se lo brinde triunfará. Aquel que lo intente limitar, estará perdiendo constantemente, y terminarán viendo perder mercado como el discurrir del agua entre los dedos.

Son pocos los límites que los usuarios están dispuestos a aceptar, a saber: Evitar el bombardeo publicitario, evitar las estafas, Impedir que algo dañe la información del equipo, cuidar la salud por el uso del equipo, resguardar a jóvenes y niños de cosas que los perturben o dañen. (aunque hay gente aborrecible que también tratan de hacer estas cosas).

Más rápido, Más barato, Más potable, Con mejores características que los modelos anteriores, que consuma menos energía, más comunicados y casi sin límites. Eso es lo que los usuarios quieren. A más de 3 décadas todavía hay empresas, organizaciones y políticos que aún no aprendieron esto.

#### **Claudio De Brasi. [Doldraug@gmail.com](mailto:Doldraug@gmail.com) [http://UL64.blogspot.com](http://UL64.blogspot.com/)**

*PD: Y para mejor los tiempos se ponen cada vez Más Interesantes.*

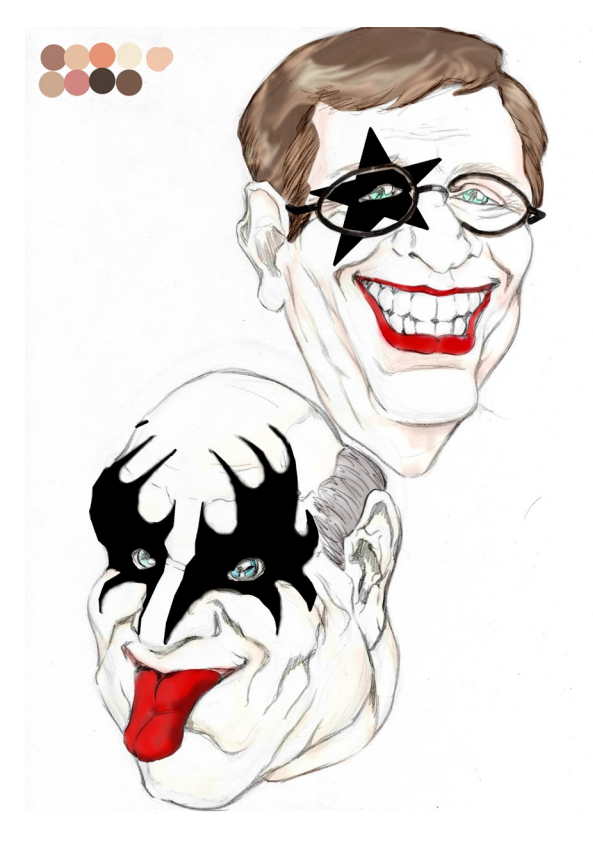

## HA S

### **Fedora 10.92 (11.00 Beta).**

He probado Fedora 11.00 Beta.

Una de las cosas que se deben tener en cuenta al probar un beta es que puede que algunas cosas no funcionen. (Cosas que para el release se solucionan). Con esta versión en particular no me permitió la instalación en los Discos duros. (2 equipos físicos y 2 virtuales). Así que lo probé en forma live-cd.

En este caso tiene una versión Gnome 2.5.92 y un kernel 2.6.29-0,(que viene más optimizado que el 2.6.28 en performance del sistema de archivos), Una serie de utilidades realmente buenas en su sistema de autenticación en donde permite configurar algunos aspectos de seguridad como lectores de huellas dactilares, tarjetas smartcard y otros.

También hay una utilidad para configuración gráfica de reglas de firmware. (Para los que no recordamos siempre las opciones del iptables), y un administrador de volúmenes lógicos de discos.

Se incluye también un PackageKit cross-distribution, Nuevos soporte para verbalización de equipos acceso a dispositivos del bus PCI, seguridad integrada con SELinux y un compilador cruzado con Windows usando entorno MinGW<sub>.</sub>

También se incluye la optimización de procesos del boot con placas NVidia, ATI e Intel. (Pero me quedé con las ganas de poder verificarlo).

Algo que No incluye es OpenOffice, sólo está el AbiWord y el Evolution. (aunque se pueden descargar de los repositorios).

Esta distro está más orientada al usuario pero con mayor cantidad de condiciones de seguridad y virtualización. Será interesante echarle una mirada cuando esté el release definitivo.

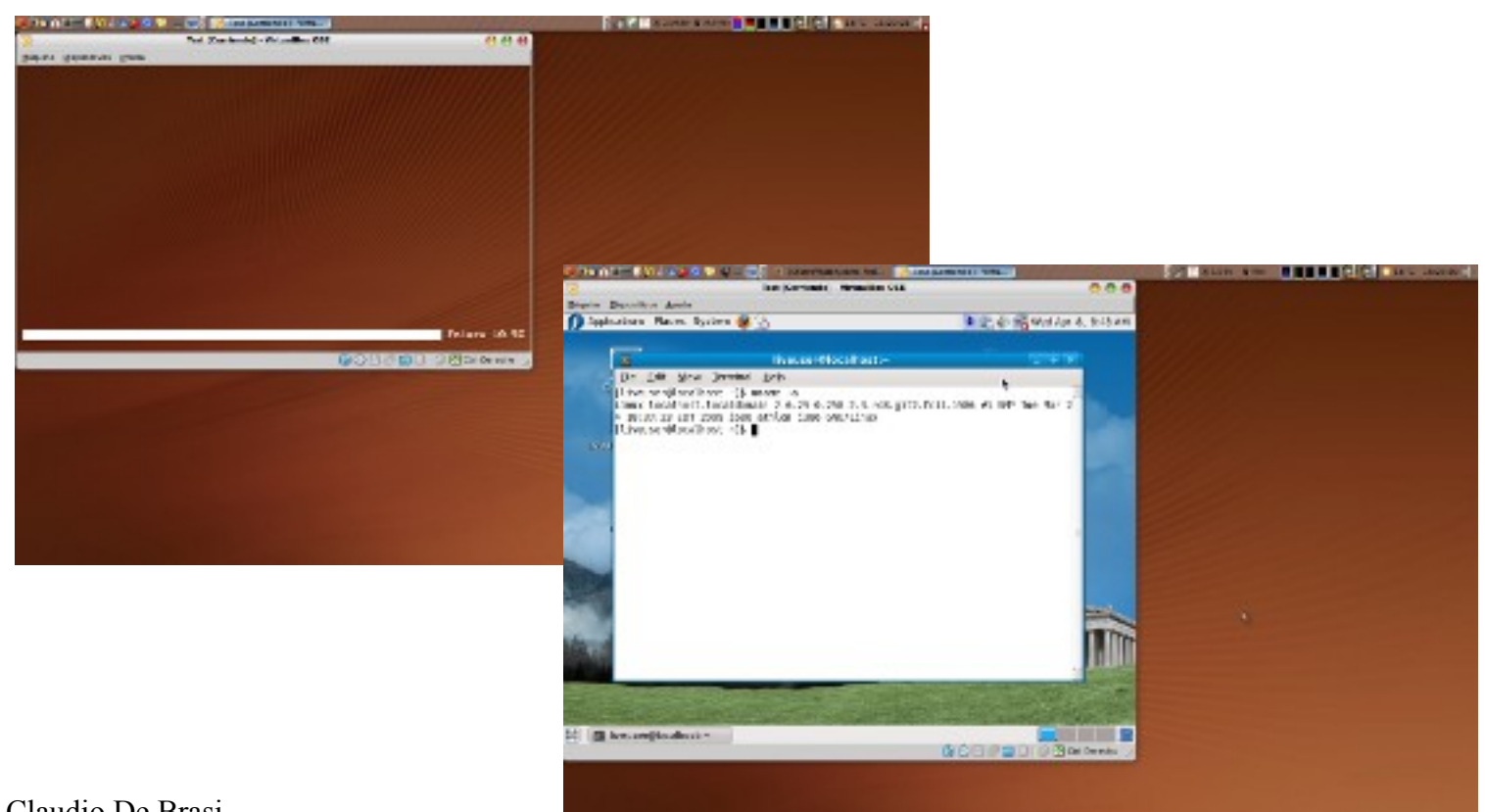

Claudio De Brasi. [Http://UL64.blogspot.com](http://UL64.blogspot.com/)

# EGURTDAD PART.

#### **Análisis de debilidades en sistemas informáticos (teórico)**

Debemos tener en cuenta que este documento es solamente una pequeña semilla del gran mundo de la seguridad informática, aquí solamente encontraremos nociones básicas de un procedimiento de auditoría de redes.

#### **Objetivo**

El objetivo de nuestra auditoría, es tratar de localizar las faltas de controles a nivel de infraestructura y aplicación, configuraciones erróneas de los sistemas de información y verificar los niveles de control de accesos a los mismos.

#### **Términos**

Una falta de control representa una falla en un sistema, con lo cual convierte a nuestro sistema en un gran potencial de ataque.

Un "exploit" que se aprovecha de una debilidad, fundamentalmente afecta la variable confidencialidad, pero se puede extender a la variable integridad si modifica el recurso informático, ahora si el intruso quiere hacer más daño, puede afectar la variable disponibilidad del sistema, por ejemplo un ataque a una falta de control de "buffer overflow" impactará las 3 variables del sistema de seguridad:

- Confidencialidad
- Integridad
- Disponibilidad

#### **Fases de la auditoría**

La ejecución de la auditoría consistirá en varias fases:

1) Data Gathering (escaneos, análisis de DNS, escaneos web, aproximaciones TCP/UDP predicción de números de secuencia)

- 2) Descubrimiento de debilidades.
- 3) Intrusión.
- 4) Reporte

#### *Data Gathering*

El objetivo de esta fase es recaudar la mayor cantidad de información de los objetivos o de algún componente relacionado.

Para esto podemos emplear herramientas como las que exponemos debajo, como así también buscar información en Internet.

Esta fase se divide en 2 partes:

*Reconocimiento pasivo – monitoreo de red – recaudación de información.*

En esta fase utilizamos las herramientas denominadas sniffer, buscadores de información, entre otros: Nslookup: Es un programa, utilizado para saber si el DNS está resolviendo correctamente los nombres y las IPs. Se lo utiliza con el comando nslookup, que funciona tanto en Windows como en Unix para obtener la dirección IP conociendo el nombre, y viceversa.

●Dig: Es una que te permite hacer consultas a un servidor dns.

●Whois: Es un protocolo TCP basado en petición/repuesta que se utiliza para efectuar consultas en una base de datos que permite determinar el propietario de un nombre de dominio o una dirección IP en Internet. ●Maltego: Una excelente aplicación para encontrar archivos/directorios ocultos en servidores, es una fuente abierta de inteligencia y aplicación forense. Te permite la minería y la recolección de información, así como la representación de esta información en una manera significativa.

●Wireshark: Antes conocido como Ethereal, es un analizador de protocolos utilizado para realizar análisis y solucionar problemas en redes de comunicaciones para desarrollo de software y protocolos, y como una herramienta didáctica para educación. Cuenta con todas las características estándar de un analizador de protocolos.

●Telnet: Es el nombre de un protocolo de red (y del programa informático que implementa el cliente), que sirve para acceder mediante una red a otra máquina, para manejarla remotamente como si estuviéramos sentados delante de ella.

●Finger Google: Es una reducción neta de Twister-módulo que ayuda a encontrar los nombres de cuenta de usuario. ●Goog Mail Enum: Enumera dominios de correo utilizando Google.

EGURTDAD PART.

●Google-search: Busquedas en Google utilizando la línea de comandos.

●Metagoofil: Es una recopilación de información, herramienta diseñada para extraer metadatos de los documentos públicos (pdf, doc, xls, ppt, ODP, ODS) disponibles en los sitios objetivos.

#### *Reconocimiento activo – buscar actividad*

Aquí es donde realizamos un previo escaneo de la red para identificar, hosts accesibles, puertos abiertos, detalle de Sistemas Operativos, servicios.

Xprobe: Es un programa que nos permite la identificación remota del sistema operativo.

Nbtscan: Busca de máquinas con NetBIOS activo, recursos compartidos

Unicornscan: Es un escaner de puertos y protocolos.

Scanrand: Es un escaner de puertos y protocolos.

#### Utilidades Privadas

●Netcat: Es una herramienta de red bajo licencia GPL (en la versión de GNU) disponible para sistemas UNIX, Microsoft y Apple que permite a través de intérprete de comandos y con una sintaxis muy sencilla abrir puertos TCP/UDP en un HOST (quedando netcat a la escucha), asociar una shell a un puerto en concreto (para conectarse por ejemplo a MS-DOS o al intérprete bash de Linux remotamente) y forzar conexiones UDP/TCP (útil por ejemplo para realizar rastreos de puertos o realizar transferencias de archivos bit a bit entre dos equipos).

●Wget: Es una herramienta de Software Libre que permite la descarga de contenidos desde servidores web de una forma simple. Su nombre deriva de World Wide Web (w), y de «obtener» (en inglés get), esto quiere decir: obtener desde WWW.

●Traceroute: Es una herramienta de diagnóstico de redes que permite seguir la pista de los paquetes que van desde un host (punto de red) a otro. Se obtiene además una estadística del RTT o latencia de red de esos paquetes, lo que viene a ser una estimación de la distancia a la que están los extremos de la comunicación. Esta herramienta se llama traceroute en UNIX y linux, mientras que en Windows se llama tracert.

●Amap: Realiza rápidas y fiables detecciones de protocolo de aplicación.

#### *Escaneo*

En esta base es donde vamos a descubrir los servicios activos de las diferentes direcciones IP que tenemos como objetivos.

Aquí es donde vamos a tener que detectar la arquitectura de red.

Algunas de las herramientas que podemos utilizar las describiremos debajo:

●Nmap: Escaner de red.

●Fping: Esta herramienta utiliza el Internet Control Message Protocol (ICMP) enviando solicitud de eco request para determinar si un host está activo.

●Hping: Es una herramienta muy versátil, que permite la manipulación de paquetes TCP/IP desde línea de comandos. Es factible modificar la información contenida en las cabeceras de los paquetes ya sean TCP, UDP e ICMP, en función de los parámetros con que ejecutemos Hping.

●P0f: Identifica sistema operativo.

#### *Descubrimiento de las debilidades*

Dependiendo de los resultados obtenidos en el paso anterior se procederá a emplear utilidades para auditar los servicios que están en producción en los equipos y problemas típicos de configuración. Aquí es donde debemos evaluar en profundidad los posibles falsos positivos que obtuvimos en la fase anterior.

●Nessus3: Es un programa de escaneo de vulnerabilidades en diversos sistemas operativos. Consiste en nessusd, el daemon Nessus, que realiza el escaneo en el sistema objetivo, y nessus, el cliente (basado en consola o gráfico) que muestra el avance y reporte de los escaneos

●Nikto: Es un scanner de servidores Web.

# EGURTDAD PART.

HTTrack: Aplicación informática de Software libre con licencia GPL, multilenguaje y multiplataforma cuyo fin es la captura Web, es decir la descarga a un PC, de todo, o parte de un Sitio Web, para posteriormente poder navegar por él Off-line.

Metasploit: Es un proyecto open source de seguridad informática que proporciona información acerca de vulnerabilidades de seguridad y ayuda en tests de penetración y en el desarrollo de firmas para Sistemas de Detección de Intrusos

W3af: Es básicamente un proyecto open source para el testeo de vulnerabilidades en webs.

Acunetix: El programa escanea todo el sitio web buscando fallos y vulnerabilidades que impidan la seguridad de la web además de comprobar el estado del servidor en el que se encuentre.

Core impact: Es una herramienta de intrusión automatizada

Immunity Canvas: Es una herramienta de penetration. testing que ofrece cientos de exploits Utilidades Privadas

Owasp: Es un proyecto de código abierto dedicado a determinar y combatir las causas que hacen que el software sea inseguro

SQLbftools: Son un conjunto de herramientas escritas en lenguaje C destinadas a los ataques a ciegas en motores de bases de datos MySQL basadas en el sistema utilizado en SQLInjector de NGS Software

Y por supuesto la mejor herramienta para emplear es el ingenio de cada persona, como así también el sentido común puede darnos accesos inimaginados.

Los Análisis de las faltas de control incluyen:

Detección de Puertos

Detección de Servicios

Detección de Protocolos

Detección de Sistema Operativo

Detección de Aplicaciones

Validación manual del resultado para eliminar los resultados que son "Falsos Positivos".

Examen manual del contexto de la información y contenido para determinar si el resultado es apropiado para su distribución pública.

El Análisis de las faltas de control presentará las debilidades de los sistemas y redes que de ser explotadas por personas mal intencionadas que pueden poner nuestra información en riesgo.

#### *Intrusión*

En esta fase debemos realizar una intrusión activa teniendo en cuenta los parámetros preexpuesto por el cliente.

Aquí es donde empleamos los exploits relacionados a las debilidades descubiertas en la fase anterior.

En esta base vamos a utilizar las diferentes herramientas de cracking.

Metasploit: Es un proyecto open source de seguridad informática que proporciona información acerca de vulnerabilidades de seguridad y ayuda en tests de penetración y en el desarrollo de firmas para Sistemas de Detección de Intrusos

●Legion

●L0phtcrack

●Cain y Abel

●John the Ripper

●Milw0rm Archive: Repositorio de Exploits

●Hydra: Es un proyecto de software desarrollado por "The Hacker's Choice" (THC) que utiliza un diccionario de ataque a prueba de la debilidad o simple las contraseñas de uno o varios hosts remotos ejecutando una variedad de los distintos servicios.

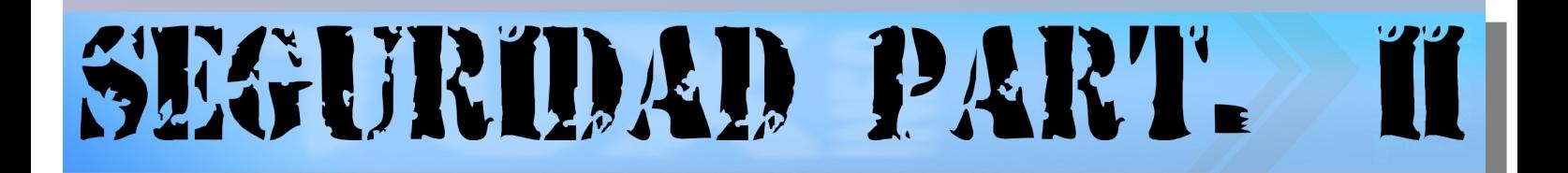

#### *Reporte*

Elaboraremos un informe sobre los problemas de seguridad que se hayan detectado. Este podrá contener referencias a documentación e información para solucionar los problemas detectados.

Debemos tener en cuenta que el informe debe estar divido por niveles de seguridad para tener una vista rápida de la situación.

Nuestro template del informe es homogolado por OSSTMM.

#### Plantilla de Datos del Servidor

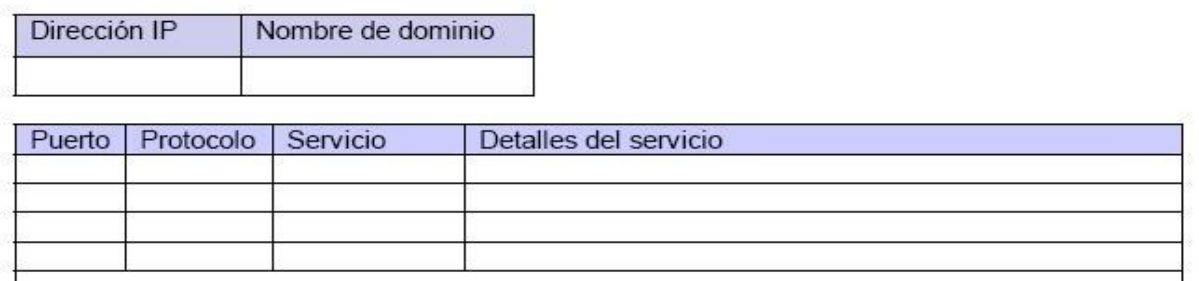

MENSA IES DE BIENVENIDA:

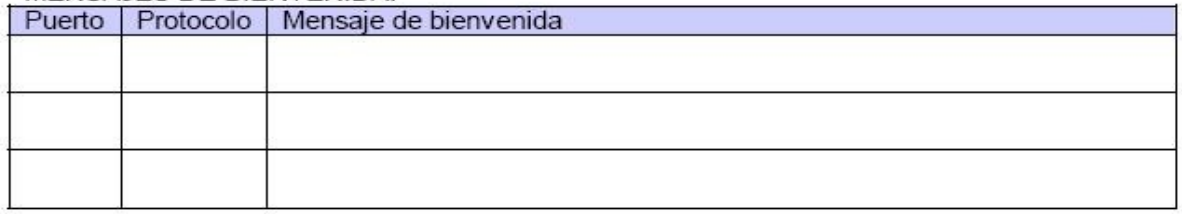

**SECUENCIAS TCP:** 

Predicción de secuencia TCP:

Números de secuencia ISN TCP:

Generación de secuencias IPID:

Tiempo operacional

PREOCUPACIONES Y VULNERABILIDADES: Preocupación o Vulnerabilidad

Ejemplo

Solución

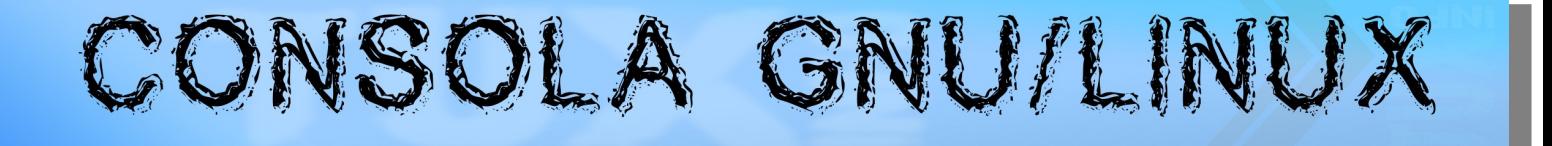

#### **Pipe Viewer : tus ojos allí donde no puedes ver.**

A medida que voy conociendo más acerca de los sistemas *Unix* me van llamando la atención diferentes comandos. A continuación vamos a examinar a **pv**. El mismo es casi de obligatoria referencia para cualquier persona que se proponga dominar y aprovechar al máximo las posibilidades que ofrece la consola del sistema operativo *GNU/Linux*. Y en todo el proceso iremos viendo ejemplos prácticos, incluso con [video demostrativo](http://www.youtube.com/watch?v=Gisb_xWORzU) incluido. Quizás al final se convenza de que *Pipe Viewer* es como *nuestros ojos allí donde no podemos ver*.

## Qué es Pipe Viewer?

El nombre del comando **pv** se deriva de la abreviatura del término *Pipe Viewer*. Esta es la herramienta que permite el monitoreo del progreso del flujo de datos a través de una tubería (o pipe). Por tanto, podemos insertarlo entre dos procesos para obtener una indicación visual sobre la velocidad de la transferencia de datos, el tiempo que tarda la misma y el estimado para que concluya. *¿Cómo se usa?* **Siga leyendo** ... Y no lo dude ... TuxInfo tiene un espacio amplio dedicado a la explicación del comando que usted sugiera. Si tiene preguntas o cualquier propuesta ... envíe **sus comentarios** al equipo. Si desea un consejo o una aclaración de una duda, puede contactarnos a los autores de la revista directamente o en su blog. Seguro que no faltará una mano amiga que le asista **=|;^)x-** .

## ?Cómo se usa Pipe Viewer, في المنتجج

El comando ha sido escrito por Andrew Wood, un sysadmin experimentado en el uso de *Unix*. En [su sitio oficial](http://www.ivarch.com/programs/pv.shtml) podemos conocer algunos detalles de interés. Pero más allá de esta descripción, pasemos a ver algunos ejemplos de su uso, comenzando por lo más simple hasta llegar a los más sofisticados y, por tanto, complejos.

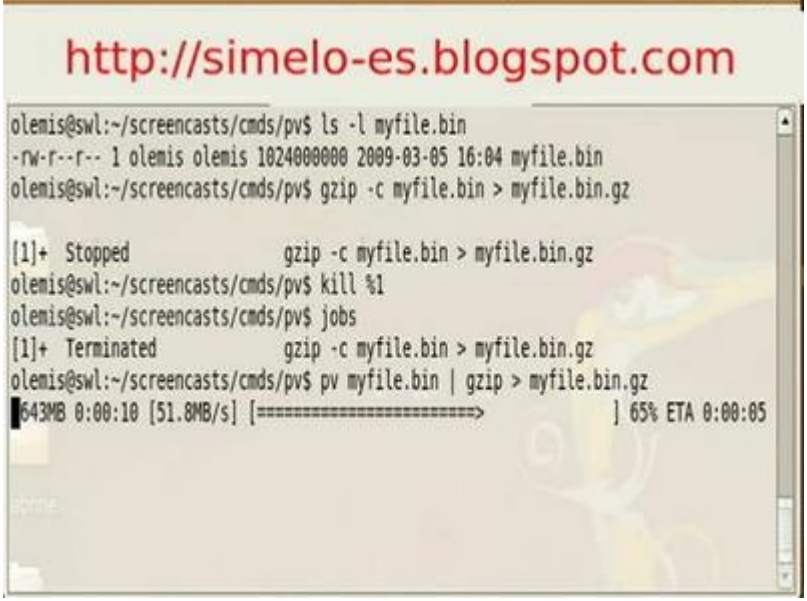

Supongamos que tenemos un fichero (por ejemplo *myfile.bin*) que contiene unos cuántos gigabytes. Para aprovechar el espacio de su servidor se decide comprimirlo y archivarlo en un momento dado. Normalmente esto se haría utilizando solamente el comando **gz**. Pero como el fichero es inmenso (varios giga-bytes), no se tiene referencia acerca de los tiempos que va tomando esta actividad. ¿Terminaremos pronto? ¿Habrá que esperar otros 30 minutos? Utilizando **pv** se pueden conocer estos detalles. La manera más simple de hacerlo es como se muestra en la figura.

En este caso **pv** actúa como **cat**, pero además añade una barra de progreso. En este momento en particular podemos ver cómo **gzip** ha procesado 643 MB de datos en 10 segundos. Esto representa el 65% del total a procesar y se estima que el proceso concluya después de otros 5 segundos. En general se pueden intercalar múltiples instancias de **pv**. Un ejemplo práctico podría ilustrar el uso de **pv** para tener una idea, en tiempo real, de la tasa aproximada de compresión. Para esto se podría considerar el monitoreo de la lectura y la escritura realizada por el comando **gzip**.

GNU/LINUX

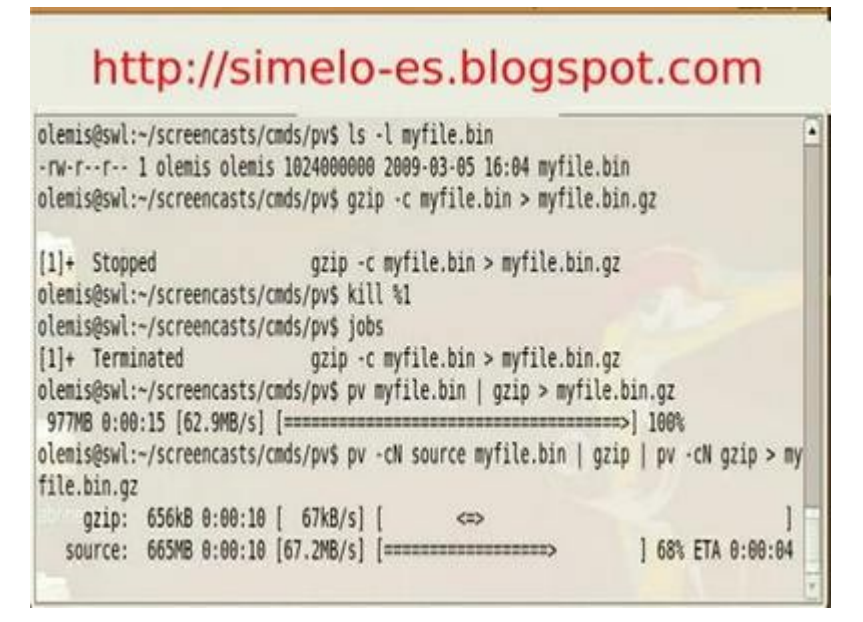

CNSOLA

En este último caso se ha especificado el parámetro *-N* para identificar la tubería con un nombre. El parámetro *-c* asegura que la salida del primer comando **pv** no interfiera al segundo proceso **pv** mientras contabiliza los datos de salida. A los efectos de este ejemplo, el fichero myfile.bin se lee a una velocidad de 67.2 *MB/s* pero **gzip** va entregando datos solamente a 67 k*B/s*. Por tanto la tasa de compresión viene siendo de aproximadamente 67.2 / 0.067 = ¡ 1002x ! (téngase en cuenta que los ficheros para la prueba solo contenían ceros **;¬)**. Preste también atención a que **pv** no muestra cuántos datos quedan por procesar y no estima la duración del proceso, debido a que no tiene la menor idea acerca del tamaño del fichero comprimido resultante. El primer comando sí posee esta información puesto que lee directamente desde un fichero.

Otro ejemplo similar sería empaquetar un directorio en un *archivo tarball*. Si se coloca a **pv** inmediatamente después de **tar**, entonces sólo se muestra la tasa de transferencia a la salida del comando *tar -czf*. Realmente esto se podría haber hecho de otra manera más efectiva. Por ejemplo, de esta manera no se sabe cuánto falta por procesar. Para ello se necesita suministrar explícitamente la cantidad de bytes que ocupan el directorio y los ficheros que este contiene. Esto se hace así ...

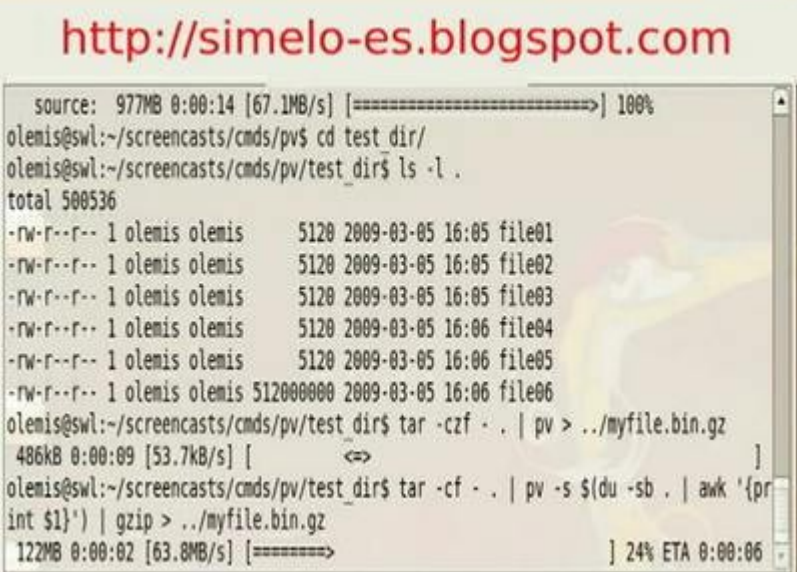

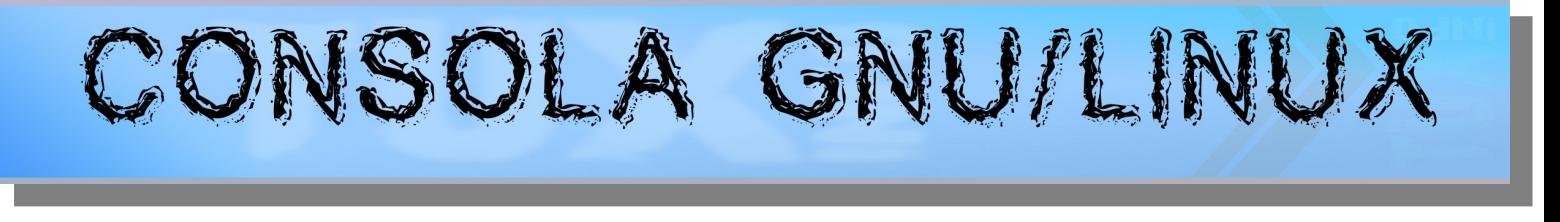

Lo que sucede en este caso es que le decimos a **tar** que cree *-c* un archivo con todos los ficheros en el directorio actual *.* (recursivamente) y que envíe los resultados hacia la salida estándar *-f -*. Luego le especificamos a **pv** el tamaño *-s* de todos los ficheros en el directorio. Para esto nos auxiliamos del comando intermedio *du -sb . | awk '{print \$1}'*', y así se logra que dicho número de bytes sea suministrado en el parámetro *-s* gracias a la expansión de **bash**. Luego se procede como ya habíamos visto antes. De esta forma **pv** es capaz de determinar cuánto falta y muestra que la ejecución tardará aproximadamente unos 6 segundos hasta terminar.

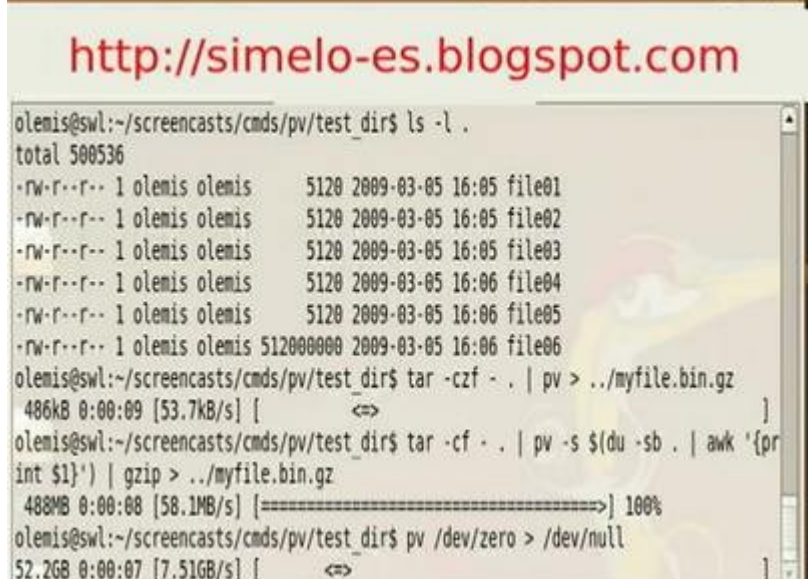

Y ya para concluir se puede tener una idea de la rapidez con que la PC lee del dispositivo especial */dev/zero*:

## Conclusiones

*Pipe Viewer* es como *nuestros ojos allí donde no podemos ver*. Es un comando muy útil, especialmente para independizarse de las ventanas y, al mismo tiempo, monitorear la ejecución de las transferencias de datos. Por su simplicidad puede ser utilizado de las maneras más disímiles que se puedan identificar. Esto es todo, al menos por ahora, porque no faltará una respuesta en caso de duda. Envíenosla; al equipo le encanta saber que podemos ayudarle. **Usted** podrá además revelar otros usos interesantes del comando **pv** ... espero **sus comentarios** también en [el blog de Simelo.](http://simelo-es.blogspot.com/)

Olemis Lang [olemis@gmail.com](mailto:olemis@gmail.com) Blog (español): [http://simelo-es.blogspot.com](http://simelo-es.blogspot.com/) Blog (inglés): [http://simelo-en.blogspot.com](http://simelo-en.blogspot.com/)

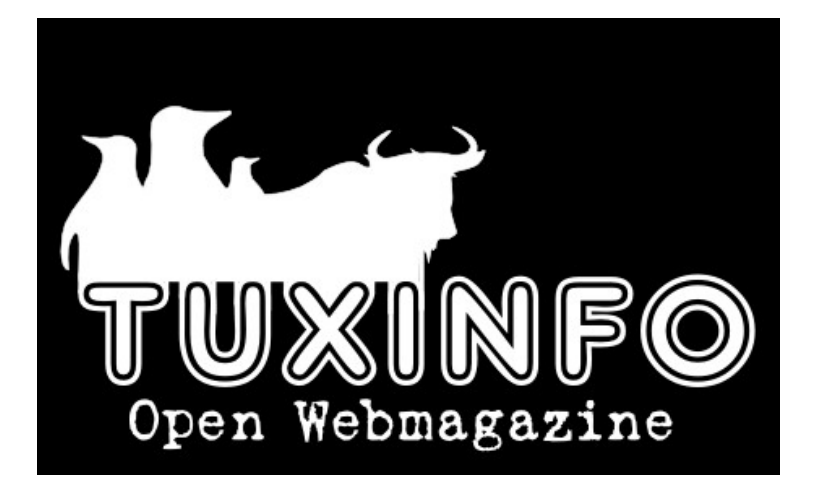

# ENDENCIA

## **Tendencias**

Nunca he sido amante de las tendencias ni de los cálculos estadísticos. De alguna manera cuento con cierto escepticismo producto de la aparente nube difusa en este tipo de resultados; obviamente esto es totalmente subjetivo. Las estadísticas funcionan, y las tendencias existen. Eso sí, muy importante es saber interpretarlas correctamente para no sacar equívocas conclusiones.

Uno de los tantos servicios que nos ofrece Google es 'Google Trends'. Nos brinda datos, gráficas y otras yerbas que nos 'soplan' las tendencias de cuanta cosa se nos ocurra, siempre según la base de datos de Google. No olvidar. Ni más, ni menos.

De vez en cuando juego con estos resultados sobre las cosas que me interesan. Los usuarios de Linux llevamos tatuado Tux bajo el pecho , por lo que es un tema recurrente y su tendencia y crecimiento es una esperanza que con el tiempo, expectantes observamos alucinados que se va tornando una feliz y rebelde realidad.

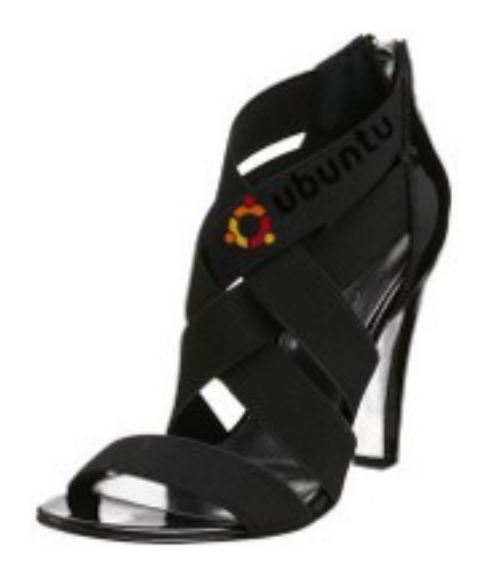

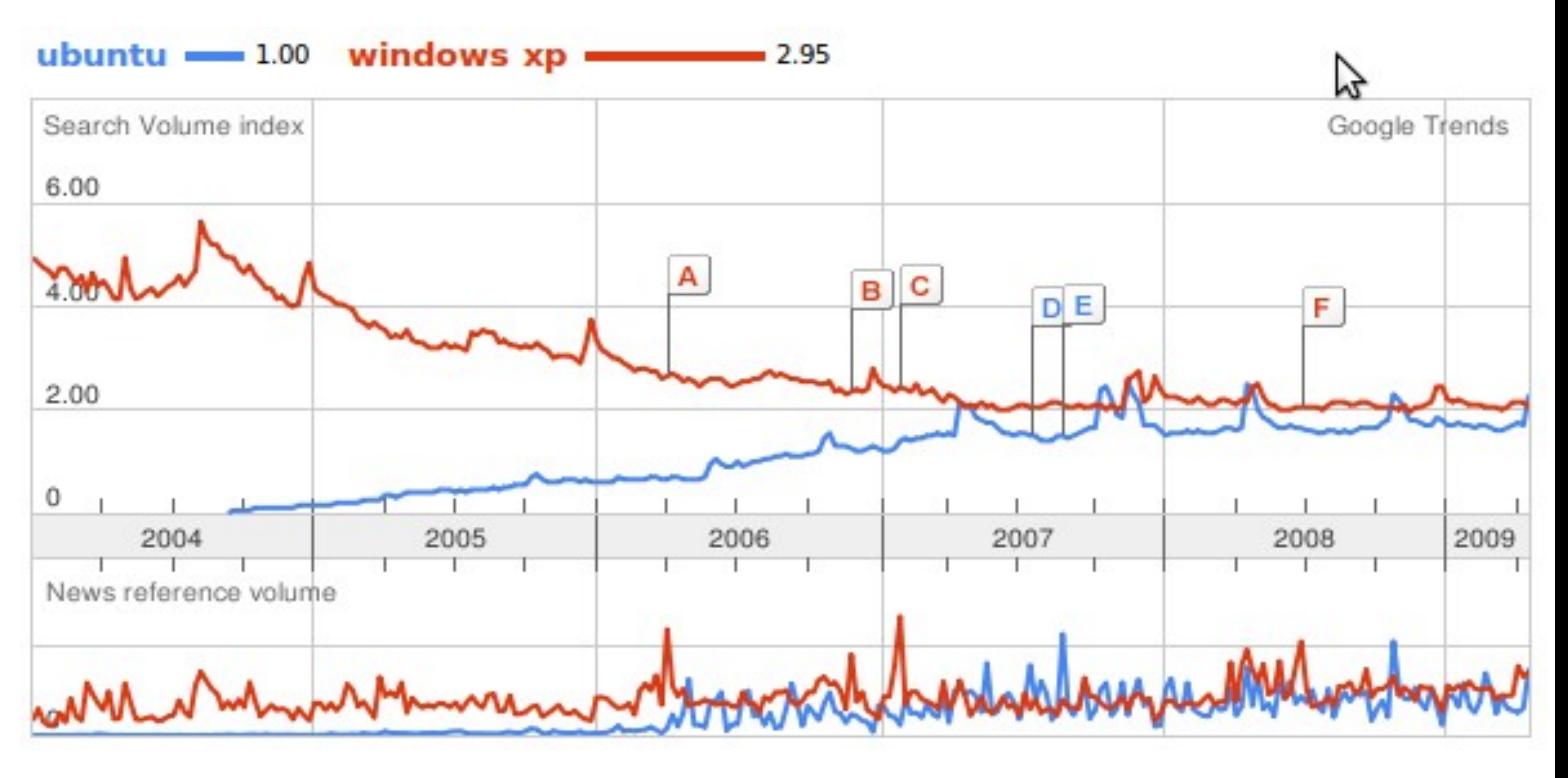

#### Dicen que una imagen vale más que mil palabras:

El gráfico superior es el resultado de comparar 'Ubuntu' con 'Windows XP' en google trends [1]. Los resultados no pueden ser más optimistas.

Tengamos en cuenta que tanto las frases de comparación 'Ubuntu' como 'Windows XP' son muy descriptivas y poco confundibles con otras búsquedas dentro de la base de datos de google. Distinto sería, por ejemplo, la palabra 'Vista'.

Ojo, no generemos falsas conclusiones. La realidad es que Linux (no sólo Ubuntu usuario novato) no llega ni al 1% de usuarios en el mundo según una estadística de Market Share de Marzo del 2009. [2].

## DENCIA  $\mathbf{U}$

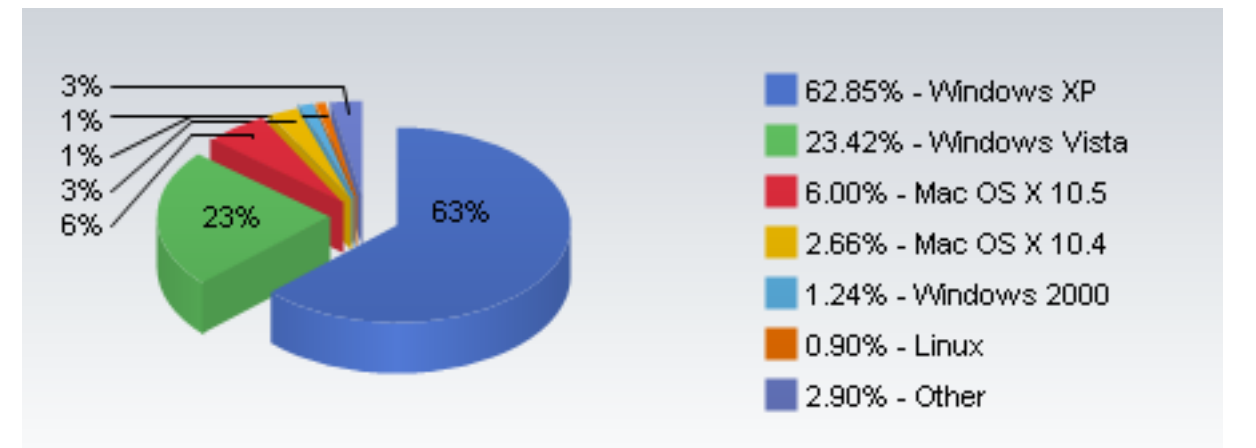

Hemos enfocado la comparación con 'Ubuntu' y no 'Linux' sólo porque la realidad es que Ubuntu es la distribución más popular y, en base a sus prestaciones, la más parecida a su principal oponente.

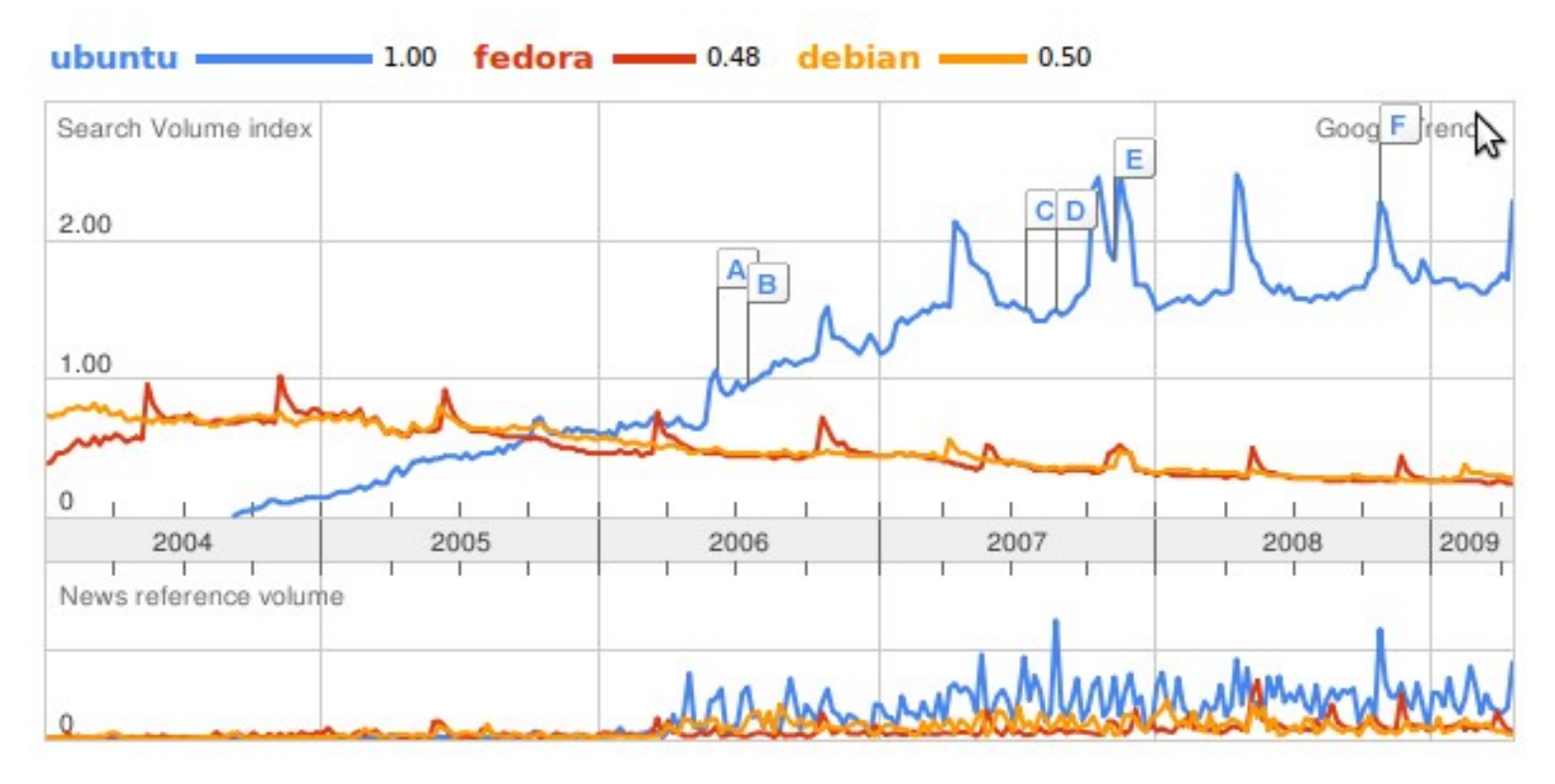

Evidentemente hay una gran diferencia, no ?. [3].

#### **Antes del final ...**

Google Trends es una navaja de doble filo y si no la usamos con cuidado podemos lastimarnos.

No olvidemos el origen de los datos: Google (insisto). En este sentido Google es sinónimo de Internet entonces ya estamos circunscribiendo la recolección de los datos a este medio. Es verdad, desde este punto de vista, Ubuntu también es Internet. Un caso poco probable que quedaría fuera de la estadística sería un indígena del Amazonas que pudo usar Ubuntu en una PC al estrellarse un avión; por decir algo ...

# VIDENCIA

Ahora, ¿de dónde recolecta google sus datos según ellos mismos?. De la WEB. Entonces ahí entramos nosotros los que la componemos. Blogs, foros, listas de correo, etc. van aportando la palabra 'Ubuntu' y 'Windows XP' a la base de datos de Google. Que en un artículo de un blog figure 'Ubuntu' no significa que el autor sea un usuario; de la misma manera sucede con 'Windows XP'.

Finalmente el dueño de Google no es un barbudo con vestimenta blanca (quiero creer) por lo que de alguna manera sus resultados son parciales. Como contrapartida, nada es 100% imparcial, si no observen el INDEC y después me cuentan.

#### **Mi conclusión.**

Mi humilde conclusión es que *Ubuntu está en boca de todos tanto o más que Windows XP*.

La tendencia indica que Ubuntu sin lugar a dudas se está haciendo tan popular como windows XP y cada vez tiene más usuarios, pero aún la mayoría que lo conoce sólo *ha sido de oído* y todavía no se animan a usarlo.

No es más que otra distribución de Linux (la más popular, pero una más al fin). Si sumamos todas las distribuciones los resultados serán más alentadores. Ubuntu, para quien no conoce Linux, es el portal a un mundo fantástico.

Estamos mal pero vamos bien.

Autor: Damián Suárez.

#### **Enlaces:**

- [1] [http://google.com/trends?q=Ubuntu%2C+Windows+XP](http://google.com/trends?q=Ubuntu,+Windows+XP)
- [2]<http://marketshare.hitslink.com/report.aspx?qprid=10&qptimeframe=M&qpsp=122&qpct=3&qpmr=10>
- [3] [http://google.com/trends?q=Ubuntu%2C+Fedora%2C+Debian](http://google.com/trends?q=Ubuntu,+Fedora,+Debian)

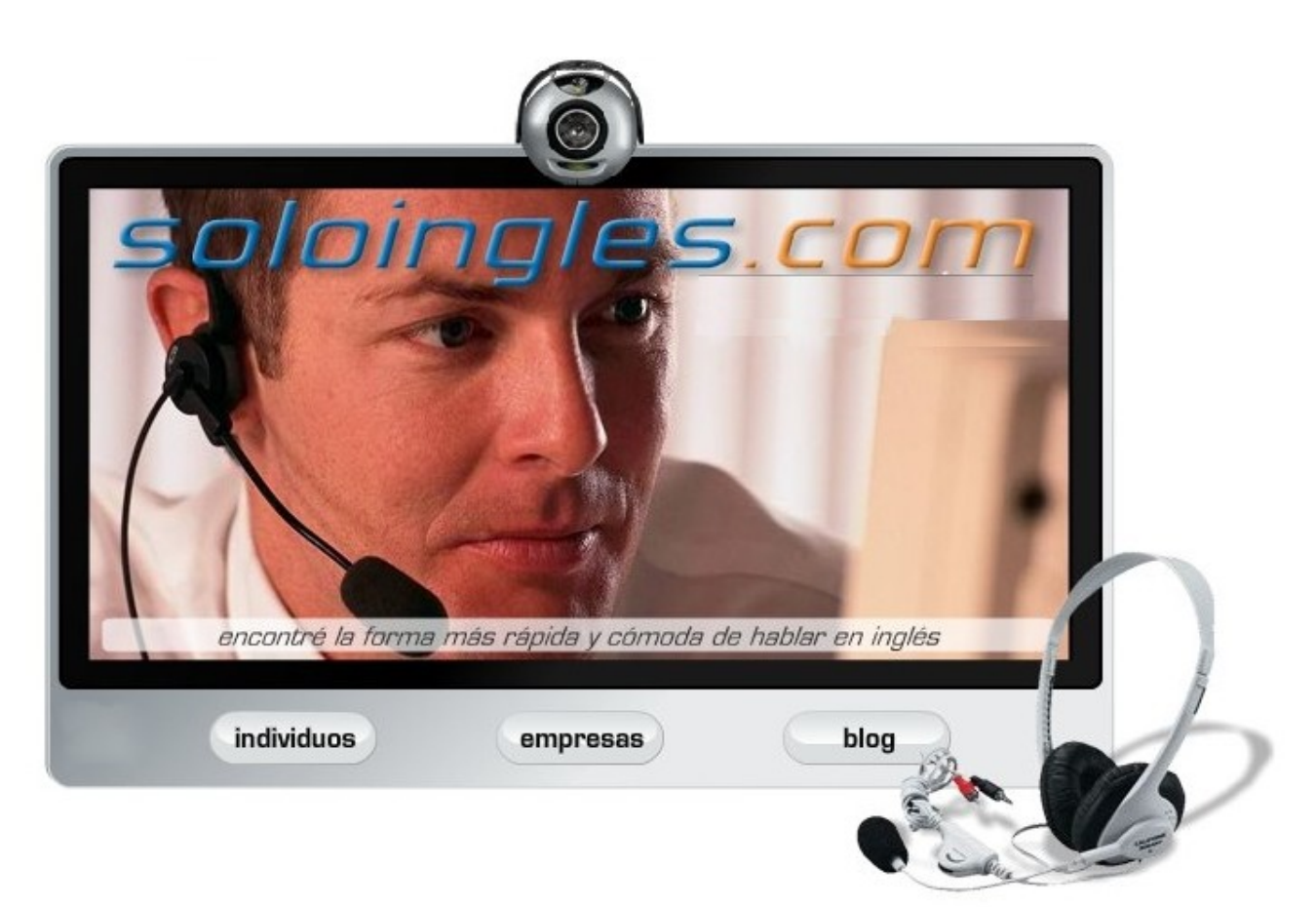

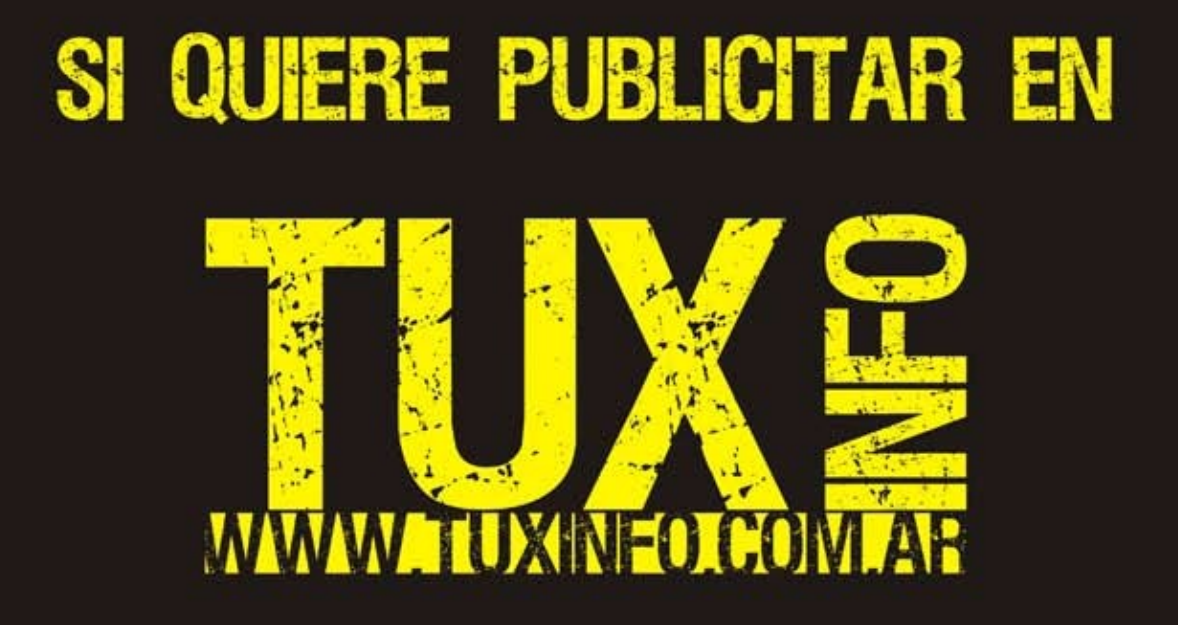

PUEDE HACERLO DE FORMA MUY SIMPLE, LLEGANDO A TODO EL MUNDO,<br>CON LA UNICA REVISTA DIGITAL DE SOFTWARE LIBRE DE ARGENTINA

## CON TUXINFO MULTIPLICARA SUS CLIENTES

Para mayor información comunicarse vía email a.: info@tuxinfo.com.ar por skype usuario.: Infosertec

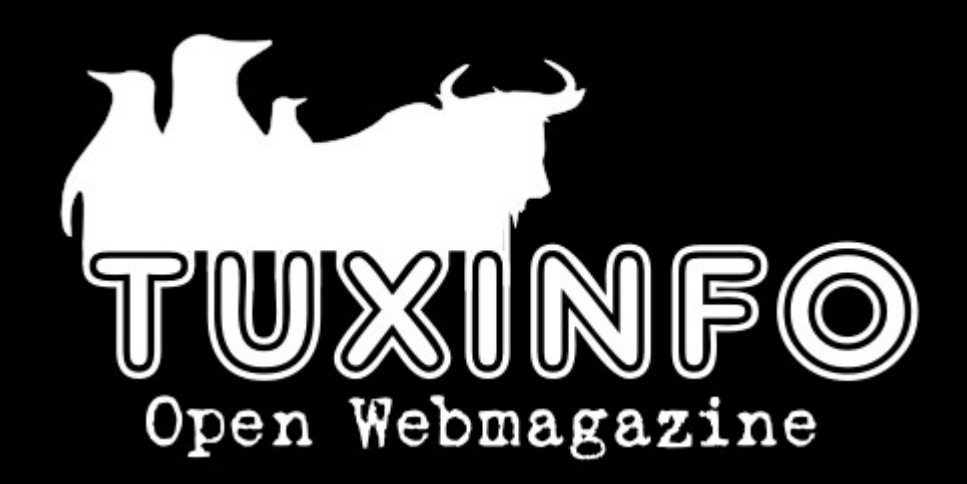